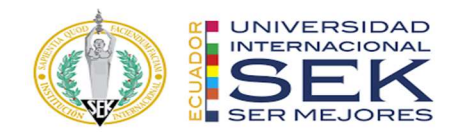

## UNIVERSIDAD INTERNACIONAL SEK

# FACULTAD DE ARQUITECTURA E INGENIERÍA CIVIL

Trabajo de Titulación Previo a la Obtención del Título de Magister en Gerencia de Proyectos BIM

Gestión BIM Proyecto Kasa Romo, Rol BIM Manager

Leonardo David Toctaguano Tigmasí

Quito, octubre 2022

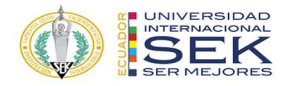

## DECLARACIÓN JURAMENTADA

Yo, Toctaguano Tigmasí Leonardo David con cédula de identidad 172108541-1, declaro bajo juramento que el trabajo aquí desarrollado es de mi autoría, que no ha sido previamente presentado para ningún grado a calificación profesional; y, que he consultado las referencias bibliográficas que se incluyen en este documento.

A través de la presente declaración, cedo mis derechos de propiedad intelectual que correspondan relacionados a este trabajo, a la UNIVERSIDAD INTERNACIONAL SEK, según lo establecido por la Ley de Propiedad Intelectual, por su reglamento y por la normativa institucional vigente.

D. M. Quito, octubre 2022

Leonardo David Toctaguano Tigmasí

Correo electrónico: Leonardo.toctaguano@uisek.edu.ec

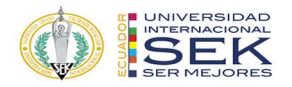

## DECLARATORIA

El presente trabajo de investigación titulado:

"Gestión BIM Proyecto Kasa Romo, Rol BIM Manager"

Realizado por:

Leonardo David Toctaguano Tigmasí

como Requisito para la Obtención del Título de:

## MAGISTER EN GERENCIA DE PROYECTOS BIM

ha sido dirigido por el profesor

## Licenciado Elmer Muñoz H.

quien considera que constituye un trabajo original de su autor

FIRMA

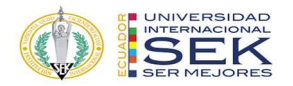

## Gestión BIM Proyecto Kasa Romo, Rol BIM Manager

Por

Leonardo David Toctaguano Tigmasí

Octubre, 2022

## Aprobado:

Licenciado Elmer Muñoz H., Tutor Primer Nombre, Inicial, Primer Apellido, Inicial, Presidente del Tribunal Ing. Luis Soria, Miembro del Tribunal Ing. Héctor Simo, Miembro del Tribunal Aceptado y Firmado: \_\_\_\_\_\_\_\_\_\_\_\_\_\_\_\_\_\_\_\_\_\_\_\_\_\_\_\_\_\_\_\_\_\_\_\_ 05, octubre, 2022 Licenciado Elmer Muñoz H. Aceptado y Firmado:  $0.5$ , octubre, 2022 Ing., Luis Soria Aceptado y Firmado: \_\_\_\_\_\_\_\_\_\_\_\_\_\_\_\_\_\_\_\_\_\_\_\_\_\_\_\_\_\_\_\_\_\_\_\_ 05, octubre, 2022 Ing. Héctor Simo Aceptado y Firmado:  $05$ , octubre, 2022 Primer Nombre, Inicial, Primer Apellido, Inicial. Presidente(a) del Tribunal Universidad Internacional SEK

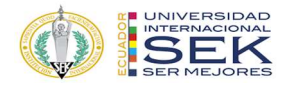

#### Dedicatoria

A Dios, por guiarme hacia el camino correcto, y siempre darme las fuerzas necesarias para no desmayar ante las adversidades, y la firmeza para seguir adelante en esta hermosa profesión.

A mi querido padre Víctor Toctaguano y abuelita María Tigmasí, que, desde el cielo, con su bendición, sé que siguen enseñándome el valor del estudio, trabajo duro, superación, y siempre con la fortaleza de seguir adelante; les agradezco infinitamente por siempre estar allí cuando más lo necesite, este logro se los dedico a ustedes; sé que están junto a papito Dios dándonos su bendición y sé que están muy feliz, porque siempre quisieron esto para mí; nunca los olvidare.

A mi Esposa Belén, a mi hija Rafaelita, y a mi pequeño Felipito, que con sus ocurrencias me llena el alma; a toda mi familia con todo mi cariño y amor profundo, muchas gracias por su apoyo y ánimo incondicional que me brindan día a día para alcanzar todas las metas propuestas, este logro se las dedico a ustedes.

A mis primas que las considero y las quiero como hermanas: Daniela y Wendy, a mi tía y tío que los considero como padres: Amparito y Alejandro, muchas gracias por ser ese hombro donde siempre pude y puedo apoyarme para seguir adelante, este logro también se las dedico a ustedes, con mucho cariño.

### Toctaguano Tigmasí Leonardo David

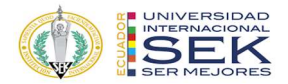

## Agradecimiento

A Dios por permitirme disfrutar de este logro con mi amada familia.

A mi esposa, a mi hija e hijo, por ser mi soporte diario, por ser la fuerza que me impulsa a seguir luchando día a día para alcanzar mis metas, por ser el pilar en mi vida y ahora en mi profesión.

A la Facultad de Arquitectura e Ingeniería Civil de la Universidad Internacional SEK y a mis maestros que me impartieron sus conocimientos para mi formación profesional.

De manera especial a mi tutor, Ing. Elmer Muñoz, quien, con su apoyo profesional y personal, nos ayudó a desarrollar este proyecto de tesis.

A mis amigos que formaron parte de esta maestría, que con su apoyo logramos salir adelante en esta nueva etapa profesional, mi agradecimiento a Paulito, Daya y José.

## Toctaguano Tigmasí Leonardo David

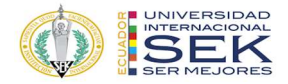

#### Resumen

Se plantea la aplicación de la metodología BIM en un proyecto de construcción con la finalidad de evidenciar los beneficios que esta metodología brinda al ciclo de vida un proyecto, en este caso se lo aplicará en un edificio de 1.360,09 m2 ubicado en el sur de la ciudad de Quito sector de la Ferroviaria, la edificación está destinada a la vivienda misma que cuenta con 4 plantas de departamentos y un subsuelo de parqueaderos con una rampa de acceso vehicular, el edificio también cuenta con áreas de uso comunal y terraza accesible. El sistema constructivo de este proyecto está conformado de una estructura mixta compuesta de estructura metálica y hormigón armado, en el caso de las instalaciones el edificio este cuenta con sistema eléctrico, hidrosanitario y de climatización, el sector cuenta con la infraestructura necesaria para brindar los servicios básicos al proyecto.

El uso de la metodología buscará la eficiencia y la elaboración de proyectos de forma ágil, la detección y la solución de conflictos a tiempo en las distintas fases del proyecto, y que la información contenida en los modelos permita la obtención de mediciones y cantidades fiables para optimizar tiempos y costos al momento de la construcción de este.

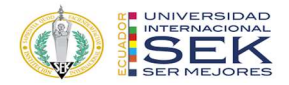

#### Abstract

The application of the BIM methodology in a construction project is proposed in order to demonstrate the benefits that this methodology provides to the life cycle of a project, in this case it will be applied in a 1,360.09 m2 building located in the south of the city of Quito, Ferroviaria sector, the building is intended for housing itself, which has 4 floors of apartments and an underground parking lot with a vehicle access ramp, the building also has areas for communal use and an accessible terrace. The construction system of this project is made up of a mixed structure composed of a metallic structure and reinforced concrete, in the case of the facilities, the building has an electrical, hydro-sanitary and air conditioning system, the sector has the necessary infrastructure to provide the services basics to the project.

The use of the methodology will seek efficiency and the development of projects in an agile way, the detection and resolution of conflicts in time in the different phases of the project, and that the information contained in the models allows obtaining reliable measurements and quantities for optimize time and costs at the time of construction.

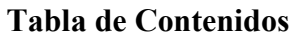

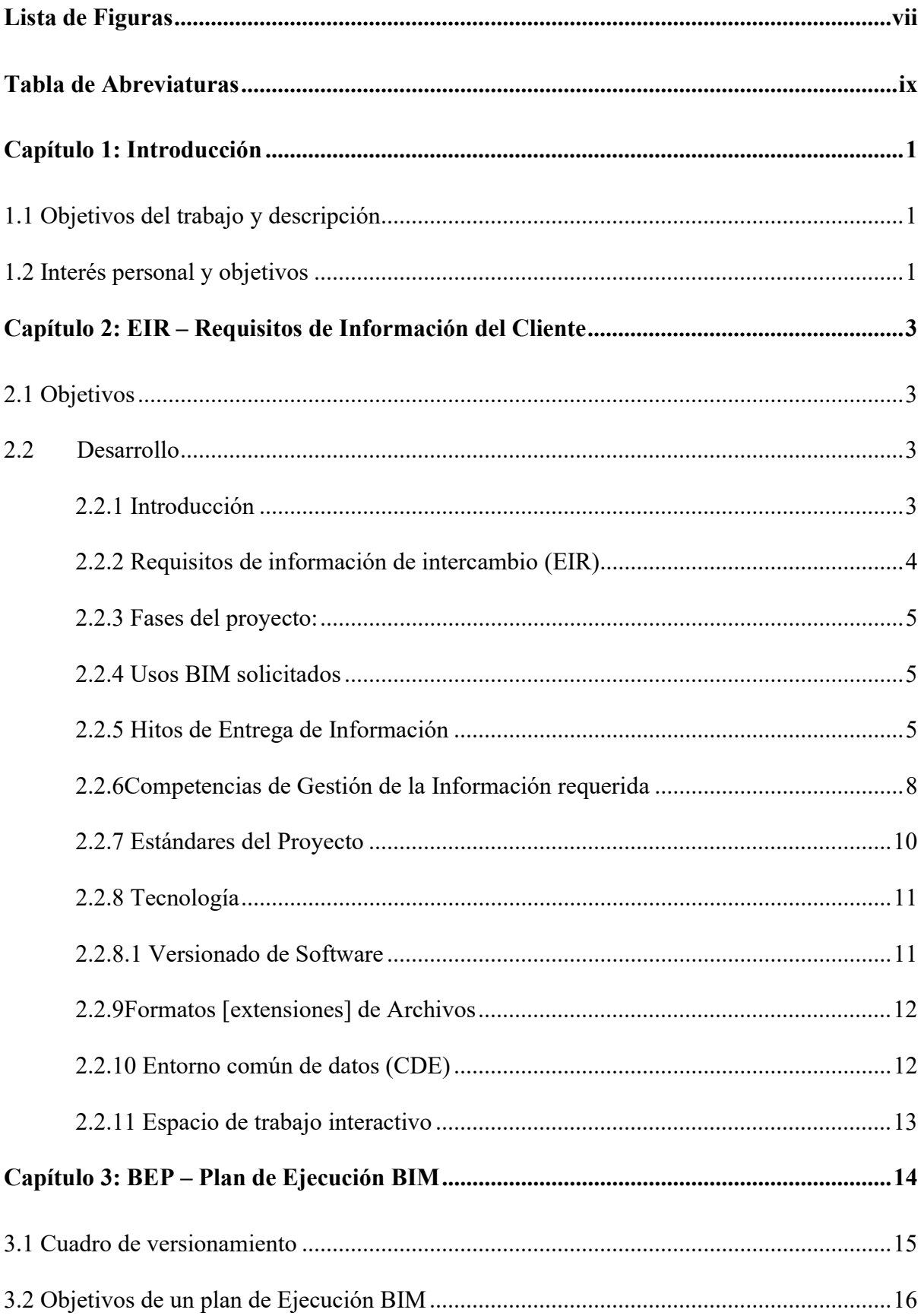

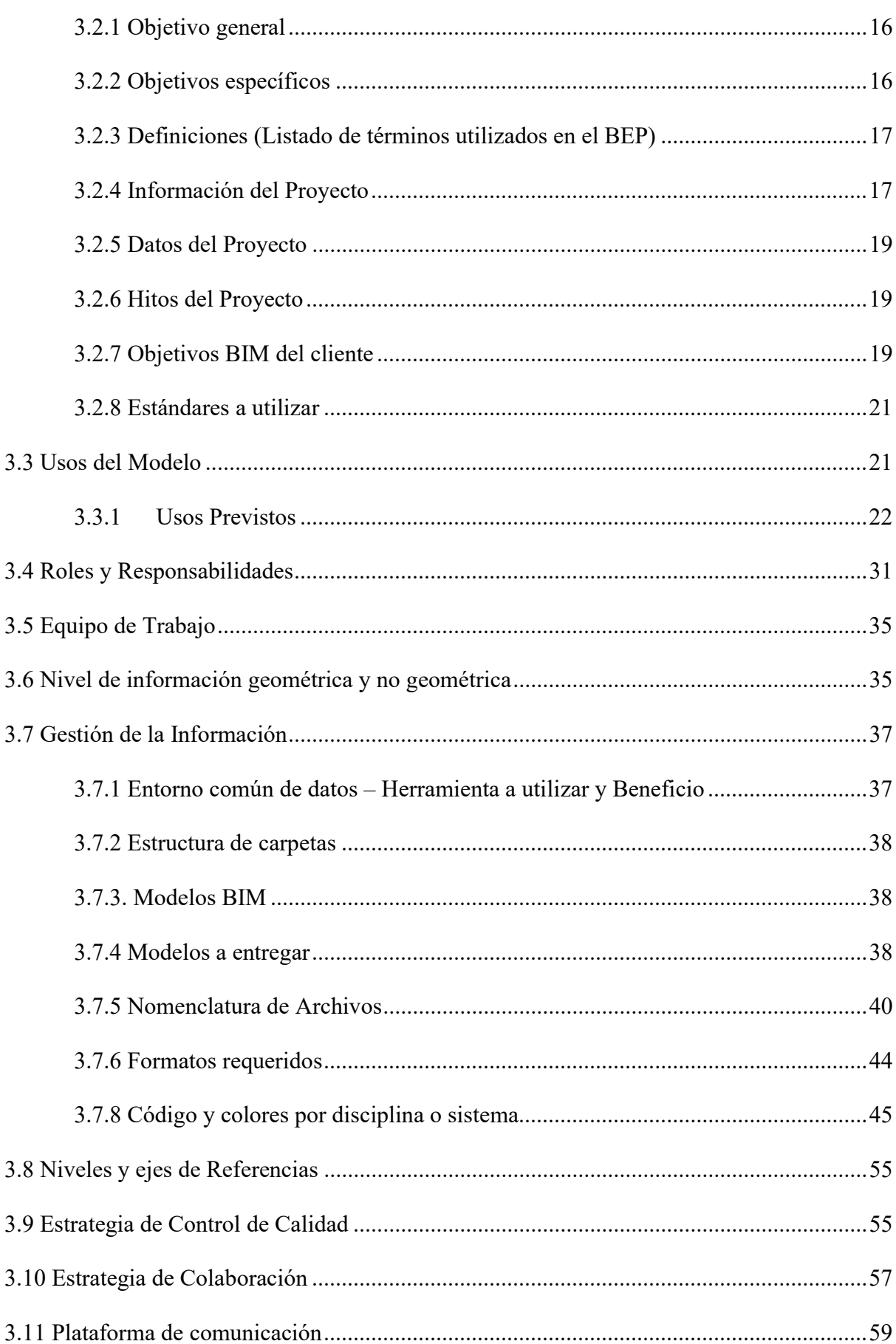

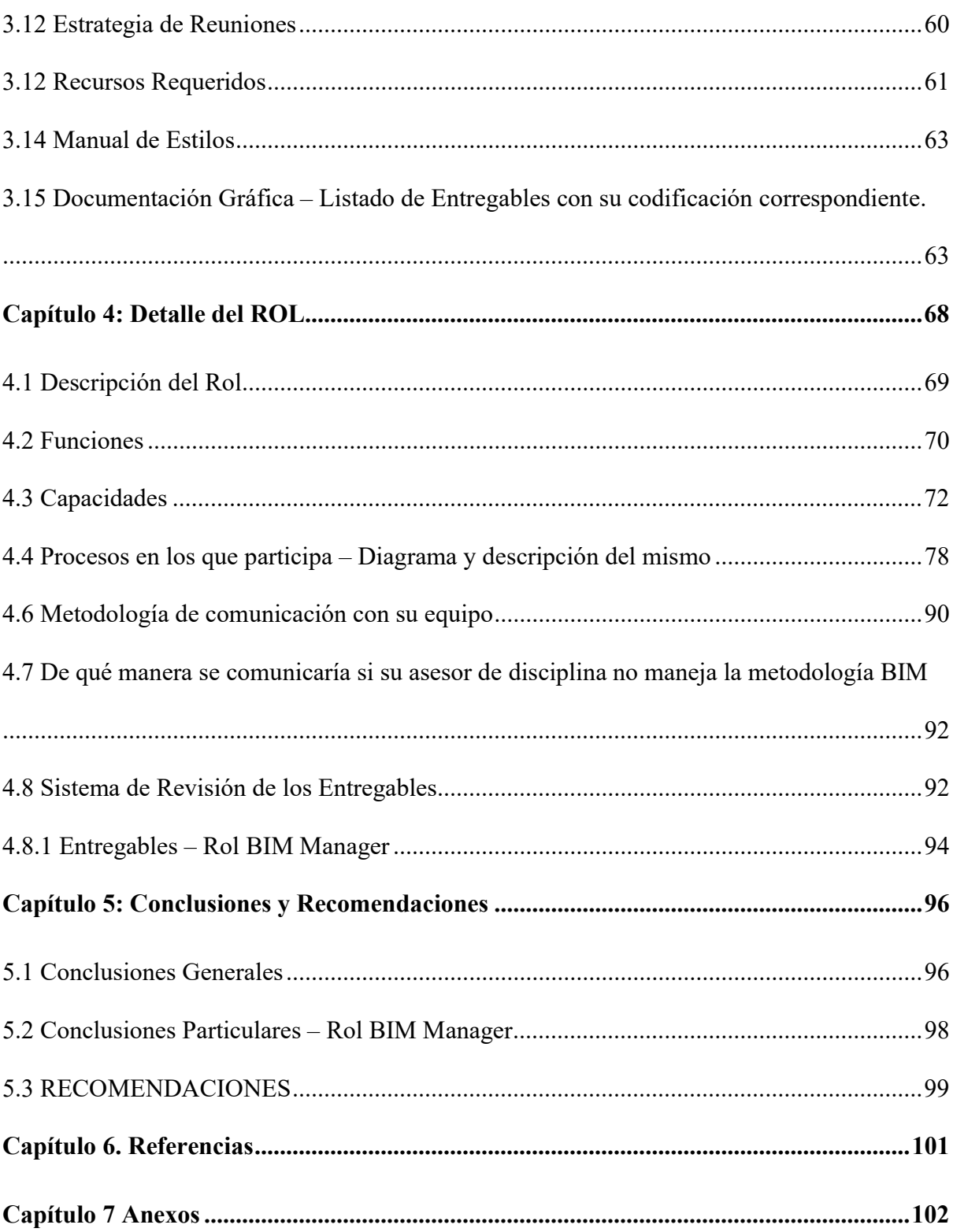

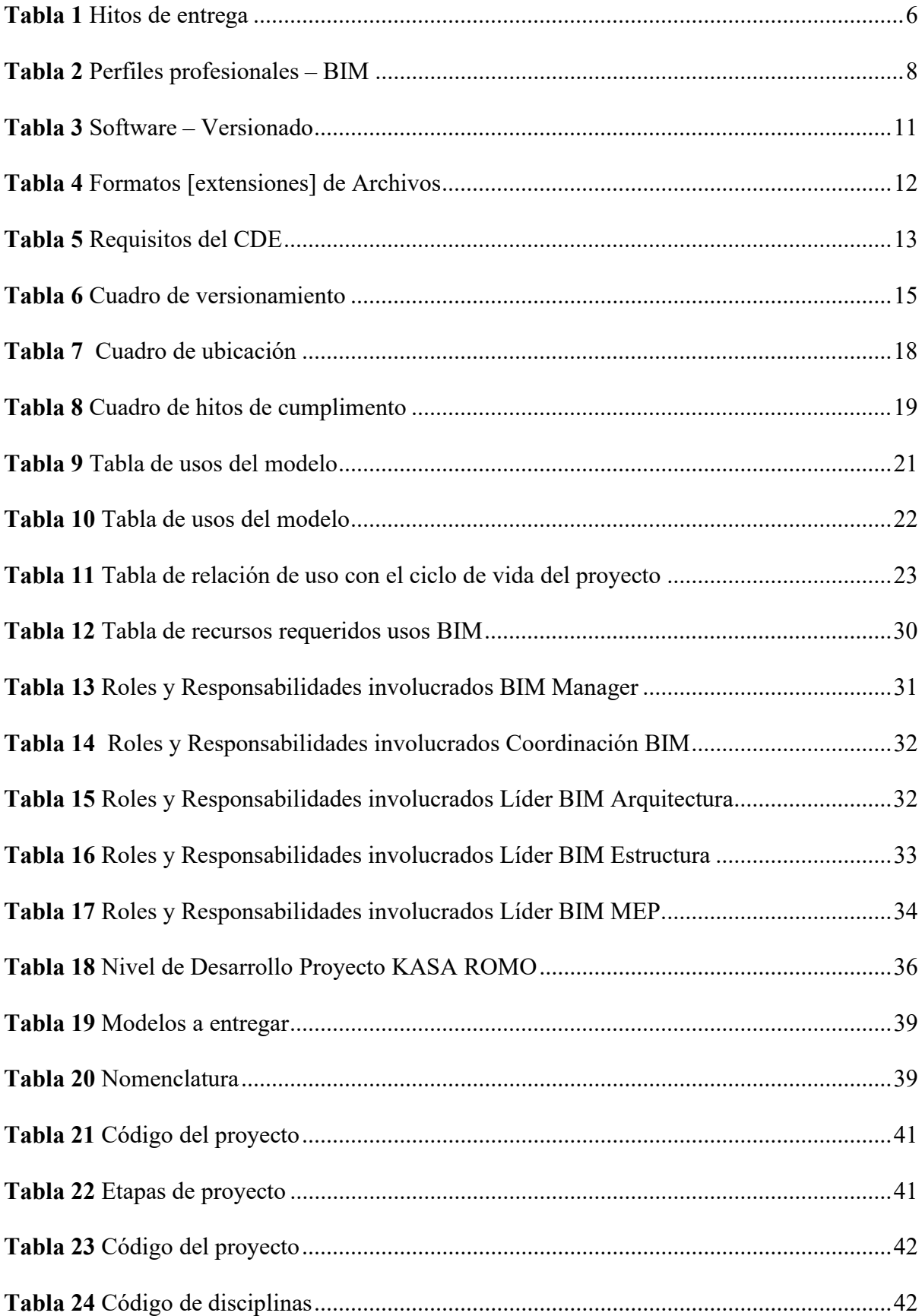

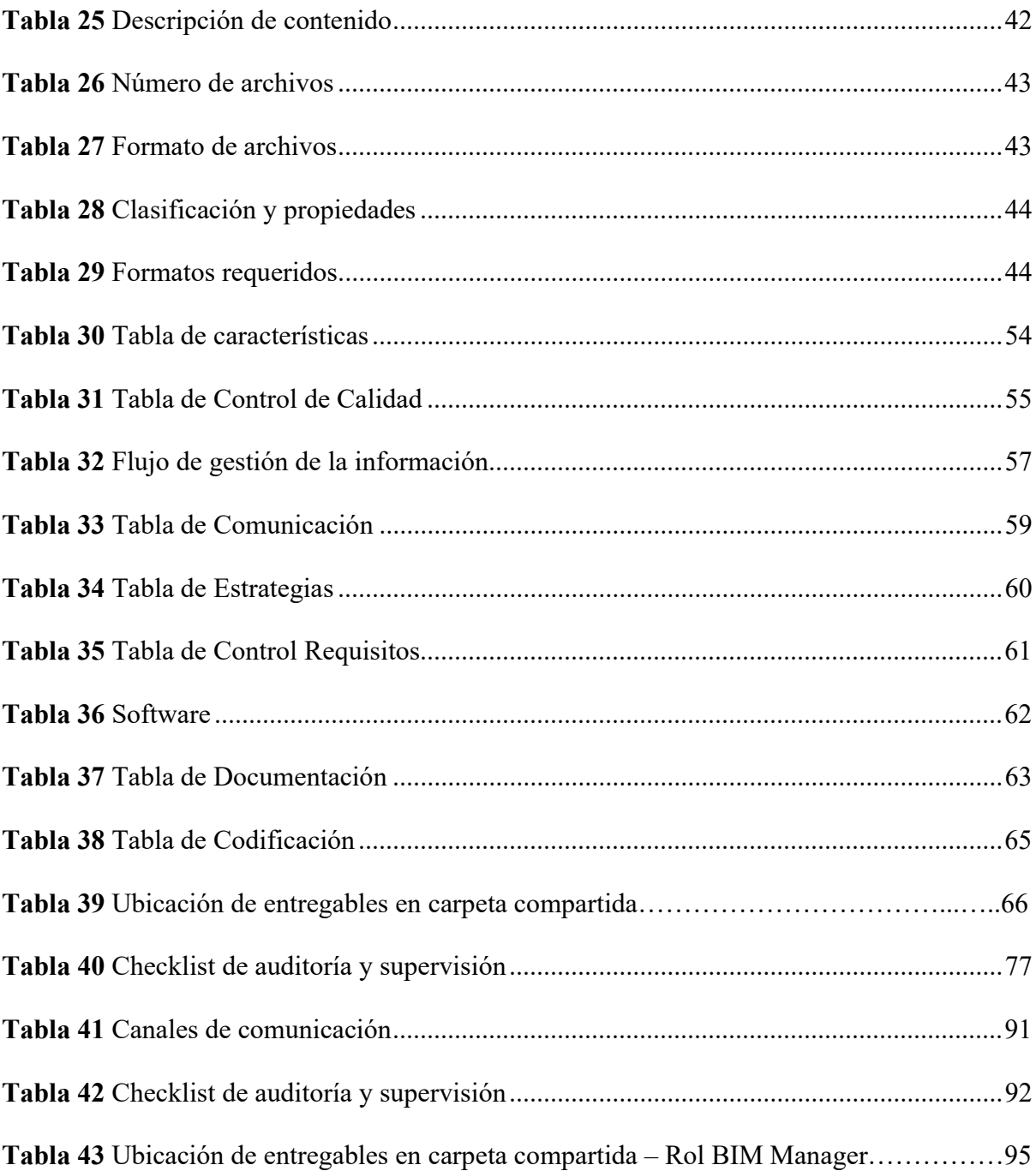

## Lista de Figuras

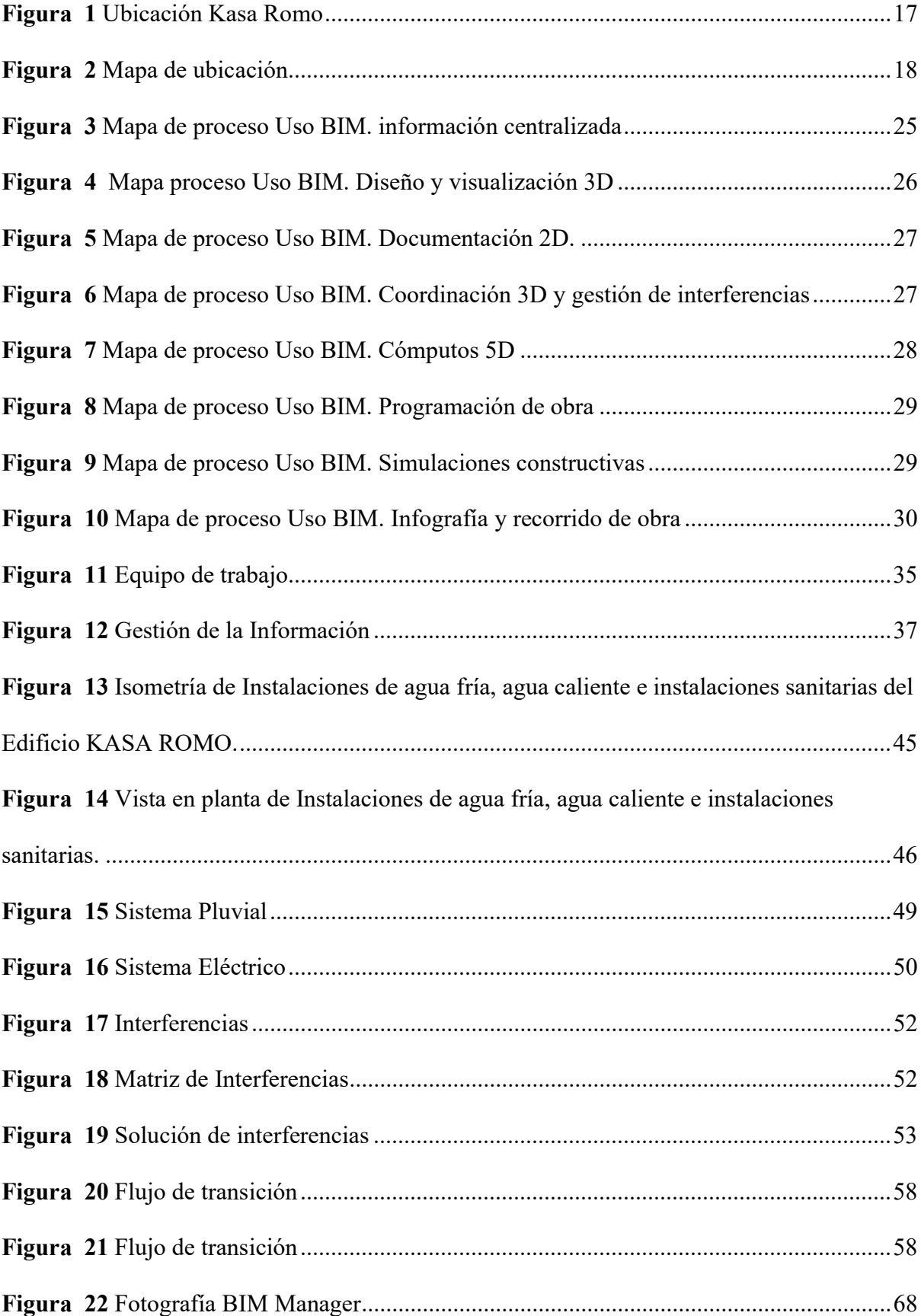

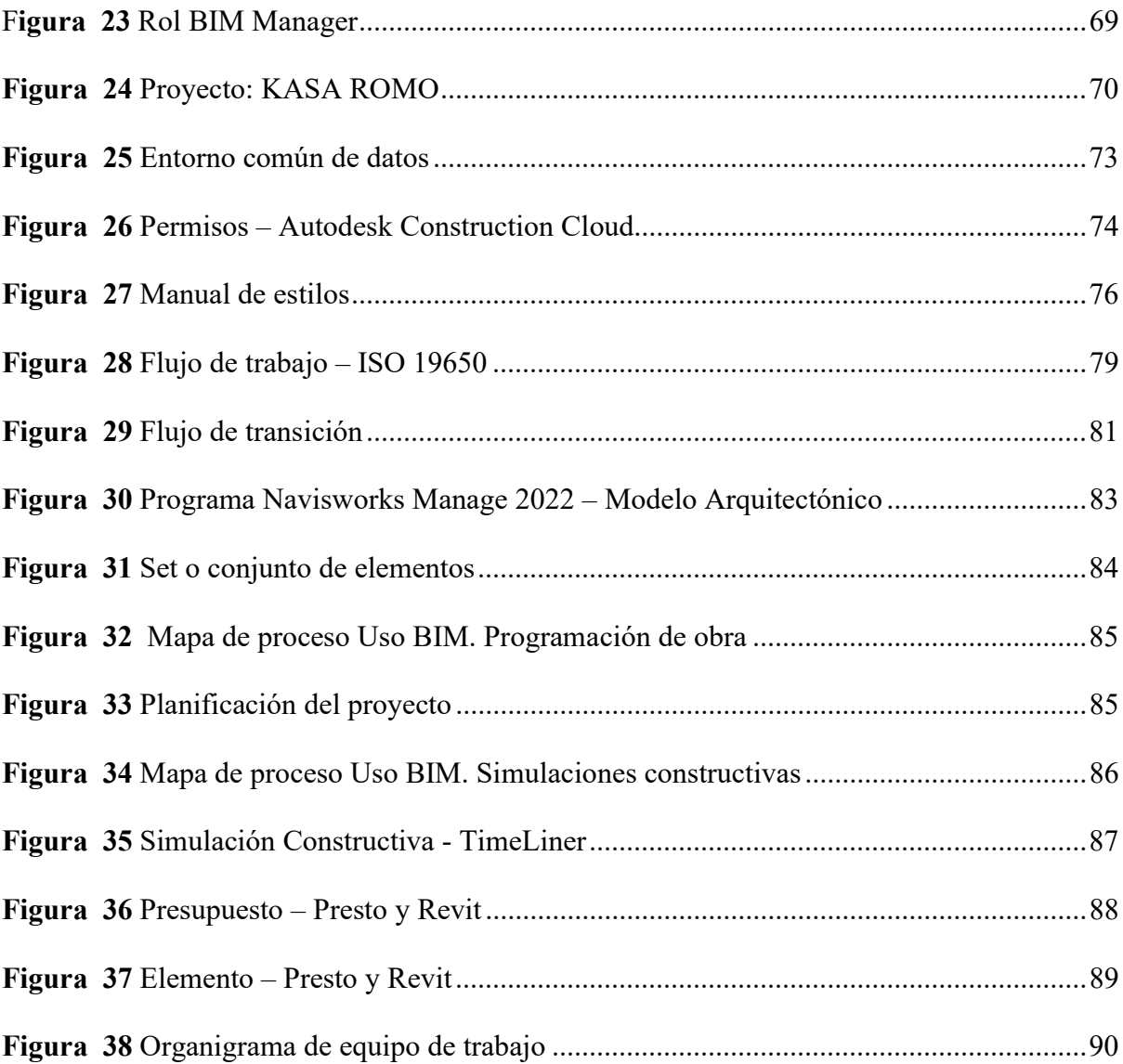

#### Tabla de Abreviaturas

- 3D = Modelado tridimensional
- 4D = Gestión de la programación
- 5D = Gestión de la información económica
- BEP = Plan de ejecución BIM.
- BIM = Modelo de información de la construcción (Building Information Model)
- BS = Construcción inteligente
- CAD = Diseño asistido por ordenador
- CDE = Entorno común de datos
- EDT = Estructura de desglose de trabajo
- EIR = Requerimientos de información BIM del cliente.
- PEB = Plan de ejecución BIM.
- IFC = Formato de fichero estándar para el intercambio de información y la
- interoperabilidad de modelos BIM.
- $LOD = Nivel$  de detalle
- LOI = Nivel de Información
- MEP = Sistema Mecánico, eléctrico y de plomería

## Capítulo 1: Introducción

## 1.1 Objetivos del trabajo y descripción

- Demostrar la aplicación de la metodología BIM en un proyecto de construcción.
- Elaborar modelos 3D de las diferentes disciplinas que componen el proyecto de construcción de acuerdo con los parámetros y consideraciones establecidos por el equipo de trabajo.
- Demostrar el trabajo colaborativo entre todos los participantes y creación de un entorno común de comunicación para el desarrollo de la práctica.
- Obtener información procedente de los modelos generados para cuantificación de cálculo esquemas de planificación.
- Analizar los beneficios y desventajas del uso y aplicación de BIM en comparación a la metodología tradicional que se aplica hoy en día se desarrolla en nuestro país.
- Resolver proyectos de construcción de manera colaborativa y multidisciplinaria utilizando herramientas, procesos y métodos consistentes.
- Conocer y comprender la importancia de utilizar datos con propiedades y estándares
- Comprender los requisitos del cliente y cómo responder con un plan de ejecución BIM

## 1.2 Interés personal y objetivos

- Poner en práctica los conceptos adquiridos sobre el uso y aplicación de la mitología BIM en un proyecto de construcción
- Desarrollo destrezas y habilidades para la gerencia de proyecto BIM dedicados al sector de la construcción.
- Adquirir destrezas en la utilización de herramientas de gestión y modelado BIM en el desarrollo de proyectos dedicados a la construcción.
- Conocer a aplicar métodos de cálculo de los costes de construcción y planificar su ejecución con la información procedente de los modelos.

#### Capítulo 2: EIR – Requisitos de Información del Cliente

#### 2.1 Objetivos

- Reunir todas las necesidades del cliente
- Contar con un documento base para la propuesta de Plan de Ejecución BIM para KASA ROMO.
- Verificar todos los requisitos, previos a una licitación

#### 2.2 Desarrollo

#### 2.2.1 Introducción

La Universidad Internacional SEK, requiere de la propuesta de un proyecto de uso habitacional, para la Parroquia Ferroviaria, ubicado en el sur de la ciudad de Quito – Ecuador.

Los aspectos requeridos para el proyecto a denominar KASA ROMO son que se desarrolle en 4 plantas de departamentos netamente residencial que cuente con áreas verdes y de recreación en la misma, El Sistema estructural que sea mixto.

Para la Universidad es de suma importancia la inclusión de la metodología BIM, la misma que supone la creación de un Sistema de gestión centralizada entorno a modelos de información, completo, trazable y accesible en función de las responsabilidades, incluidas tanto en la matriz de roles como en el proceso de gestión del entorno común de datos (CDE).

El modelo será actualizado de manera progresiva e iterativa en los intervalos indicados en el apartado calendario de reuniones del presente documento, siguiendo el procedimiento a partir del cual se generan total o parcialmente los entregables del presente.

En todo caso, se deberá justificar la viabilidad de los entregables y en que herramientas serán procesados.

#### 2.2.2 Requisitos de información de intercambio (EIR)

- En el presente documento se establecen los requisitos asociados a la metodología BIM bajo normativa ISO 19650 esto requerido por mi parte como propietario e interesado, que se ha de cumplir para la redacción del proyecto KASA ROMO.
- Se solicita un proyecto de edificio con carácter residencial ubicado al sur de Quito, en la parroquia La Ferroviaria; proyecto que se desarrolle en 4 plantas de departamentos netamente residencial que cuente con áreas verdes y de recreación en la misma. El Sistema estructural que sea mixto.
- Solicito definan los procesos necesarios para configurar el sistema de colaboración digital interactivo y de gestión orientada a los objetos que se va a utilizar.
- Como propietario solicito el documento base para la propuesta de Plan de Ejecución BIM para KASA ROMO.
- Reducir costos generales mediante la resolución oportuna de las inconsistencias a presentarse, durante todo el proyecto.
- Dar cumplimiento con los cronogramas establecidos.
- Reducir costos generales mediante la resolución oportuna de las inconsistencias a presentarse, durante todo el proyecto.

#### 2.2.3 Fases del proyecto:

Se solicita realizar el proyecto en las siguientes fases:

- Planificación
- Diseño

#### 2.2.4 Usos BIM solicitados

- Modelación del terreno existente
- Modelación Arquitectónica
- Modelación Estructural
- Modelación de sistema eléctrico
- Modelación de sistema hidrosanitario
- Modelación del sistema de aire acondicionado.
- Obtención de mediciones del modelo Arquitectónico y Estructural
- Obtención del presupuesto del modelo Estructural
- Planificación del modelo Arquitectónico
- Simulación constructiva del modelo Arquitectónico
- Generación de planos (2D) de los modelos realizados

#### 2.2.5 Hitos de Entrega de Información

Se solicita registrar aquí las fechas estimadas de hitos más importantes, El empleo de metodología BIM para la realización de los trabajos se exigirá a nivel de Proyectos de Construcción y/o seguimiento de Obra.

Estos plazos quedarán interrumpidos cuando el propietario tenga que validar y aprobar los documentos de entregas señaladas.

## Tabla 1

Hitos de entrega

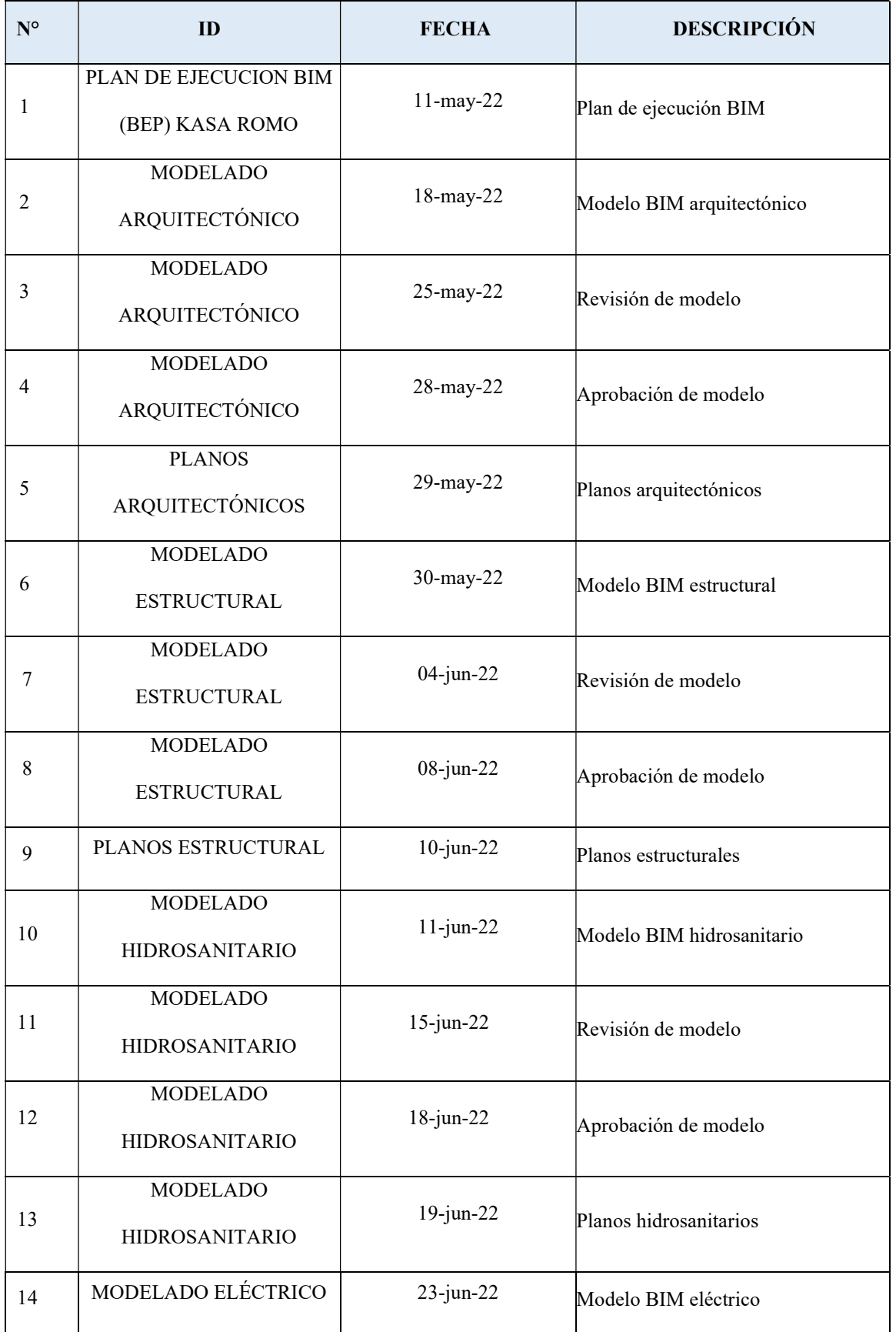

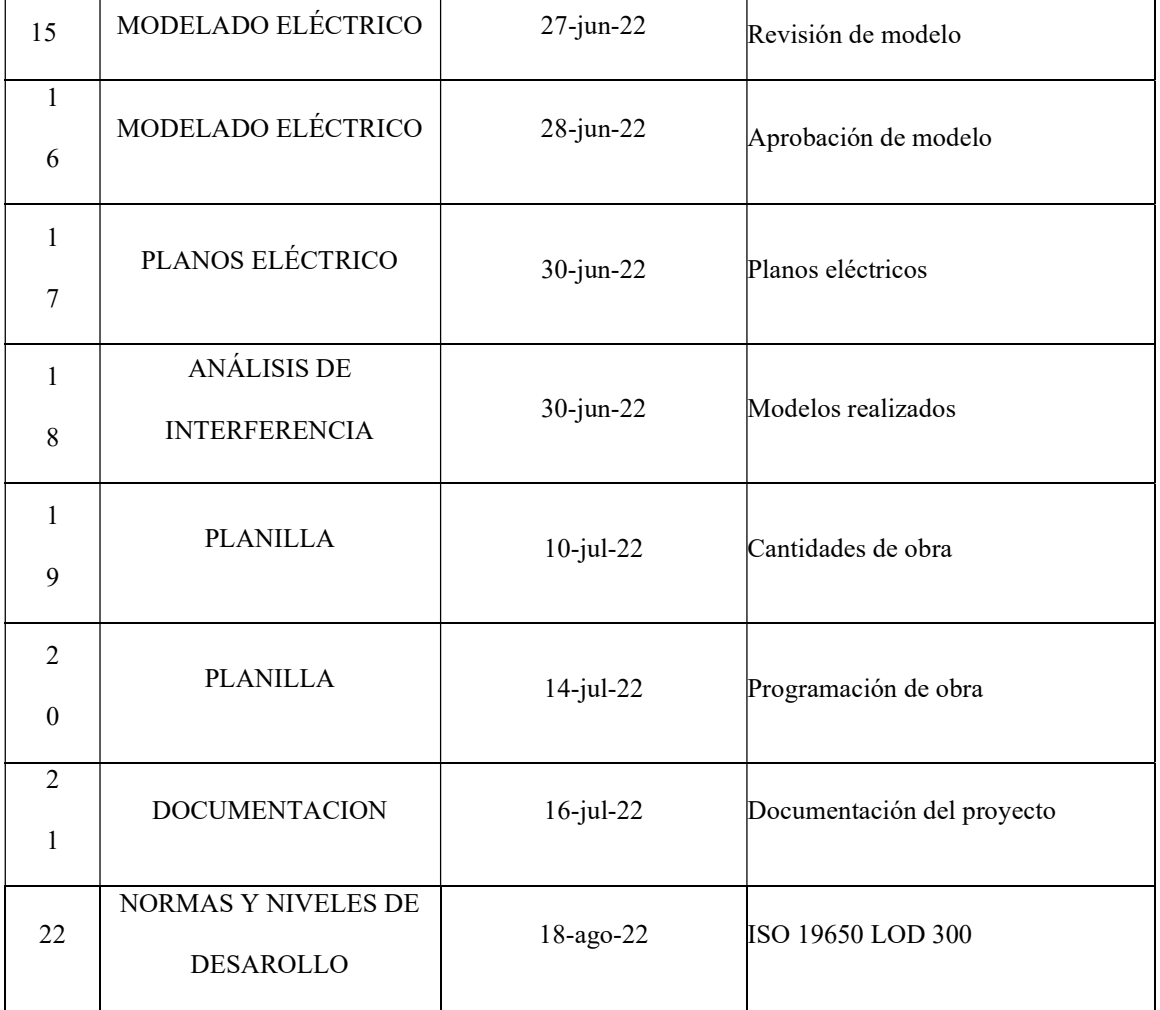

Nota: Tabla que expresa los hitos de entrega. Fuente: Elaborado por el autor: Toctaguano

Leonardo (2022).

## 2.2.6Competencias de Gestión de la Información requerida

### Tabla 2

Perfiles profesionales – BIM

| <b>ROL</b>          |                                                                                                    | <b>EVIDENCIA DE</b> |
|---------------------|----------------------------------------------------------------------------------------------------|---------------------|
|                     | PERFIL PROFESIONAL                                                                                                    | <b>COMPETENCIA</b>  |
| <b>BIMMANAGER</b>   | Especializado en Metodología BIM especializado en gestión de<br>٠<br>procesos de construcción en trabajo colaborativo.<br>Coordinación con la asignación de funciones del resto de roles BIM<br>del proyecto.<br>Organizar y garantizar condiciones contractuales y operacionales<br>٠<br>para las personas involucradas.<br>Coordinación del modelo colaborativo y anticiparse a las posibles<br>interferencias. - Planificar y hacer seguimiento de las acciones o<br>estrategias necesarias para adecuar los procesos con los objetivos de<br>dirección.<br>Establecer protocolos y estándares de uso para los diferentes agentes<br>durante el ciclo de vida del proyecto en función de la orden de los<br>cambios de información.<br>Especificar los controles de calidad a efectuar a nivel de proyecto y<br>hacer el seguimiento. - Reportar sobre los resultados del proyecto. | $2 A\tilde{N}OS$    |
| R BIM<br>COORDINADO | Coordinación y dirección técnica BIM, ejecución plan BIM.<br>Canalización de la información.<br>Coordinar los diferentes trabajos - Realizar los procesos de chequeo<br>de la calidad del modelado BIM.<br>Coordinar el trabajo con las disciplinas involucradas.                                                                                                    | 2 AÑOS              |

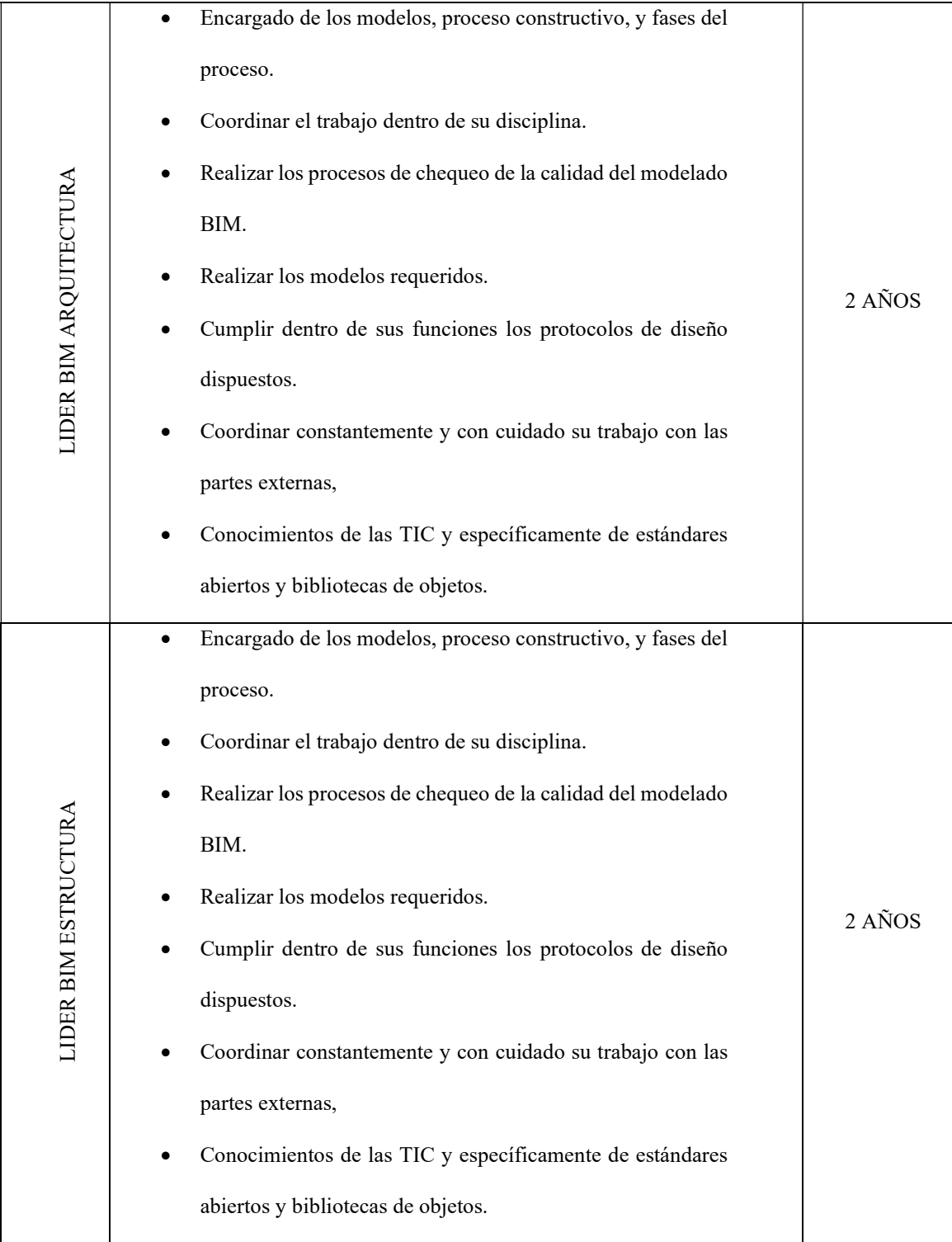

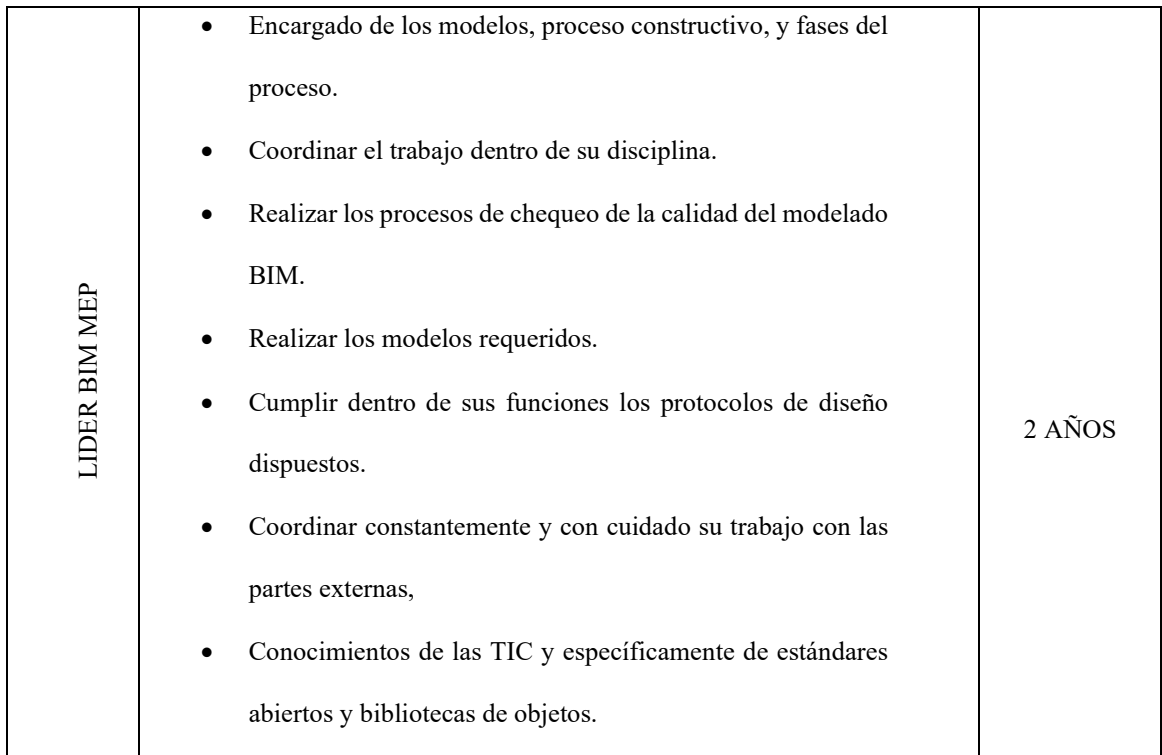

Nota: Tabla que muestra el rol y describe el rol profesional. Fuente: Elaborado por el autor: Toctaguano Leonardo (2022).

## 2.2.7 Estándares del Proyecto

El sistema de medidas solicitado con el que se trabajará en proyecto será el sistema métrico.

En este proyecto requiere trabajar con:

- Normas ISO 19650
- NEC (Norma Ecuatoriana de la Construcción), y
- Anexos (Internacionales, Locales y estándar)

## 2.2.8 Tecnología

### 2.2.8.1 Versionado de Software

No exigimos el uso de ninguna herramienta de software específica; sin embargo, cualquier software propuesto para su uso en nuestros proyectos debe acordarse y agregarse a la tabla de software, antes de su uso.

Compartir los formatos tecnológicos previstos desde el principio ayudará a nuestros equipos a lograr la máxima interoperabilidad para todos.

Tabla 3

Software – Versionado

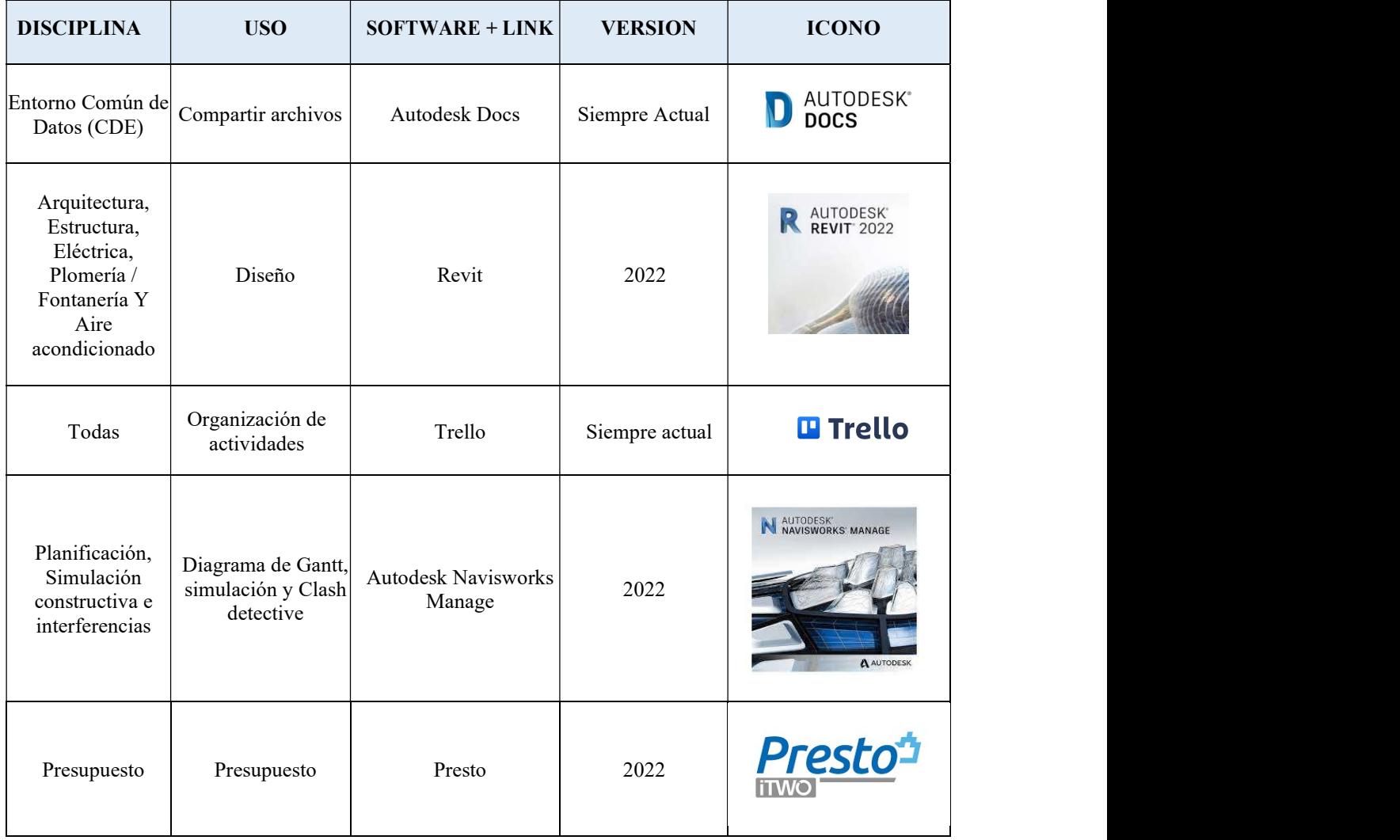

Nota: Se puede observar en la tabla los descriptores, disciplina, uso, software, versión e

icono. Fuente: Elaborado por el autor: Toctaguano Leonardo (2022).

#### 2.2.9Formatos [extensiones] de Archivos

Requerimos que todos los envíos BIM se proporcionen en dos formatos: el formato nativo, que depende de la herramienta seleccionada por el autor de la información, y el formato IFC.

#### Tabla 4

Formatos [extensiones] de Archivos

| <b>TIPO DE ARCHIVO</b>     | <b>FORMATO</b>                            |
|----------------------------|-------------------------------------------|
| Modelos Gráficos           | PDF+ RVT+ IFC                             |
| Planos                     | PDF+CAD                                   |
| Planillas                  | $PDF + Excel$                             |
| Documentación              | PDF+WORD                                  |
| Imágenes                   | <b>JPEG +PNG</b>                          |
| Intercambio de información | $\text{Excel} + \text{PDF} + \text{Word}$ |
| Análisis de interferencias | PDF                                       |
| Planificación              | $\text{CSV} + \text{XML}$ de MS Project   |
| Simulación Constructiva    | Windows AVI                               |
| Presupuesto                | Excel + PDF                               |

Nota: Se puede apreciar en la presente tabla, los tipos de archivos con sus respectivos formatos. Fuente: Elaborado por el autor: Toctaguano Leonardo (2022).

#### 2.2.10 Entorno común de datos (CDE)

Establecer el entorno común de datos (Common Data Environment - CDE) para apoyar la producción colaborativa y el intercambio de información sobre el proyecto KASA ROMO.

El CDE, utilizado por el cliente y a su vez indica que se utilice de manera mandatorio en este proyecto, es el: Autodesk Construction Cloud (ACC), ya que cumple todos los requisitos de la norma ISO 19650.

En el Autodesk Construction Cloud, mediante asignación de roles y responsabilidades,

podemos gestionar, aprobar, revisar y planificar todo lo relacionado al proyecto.

## Tabla 5

Requisitos del CDE

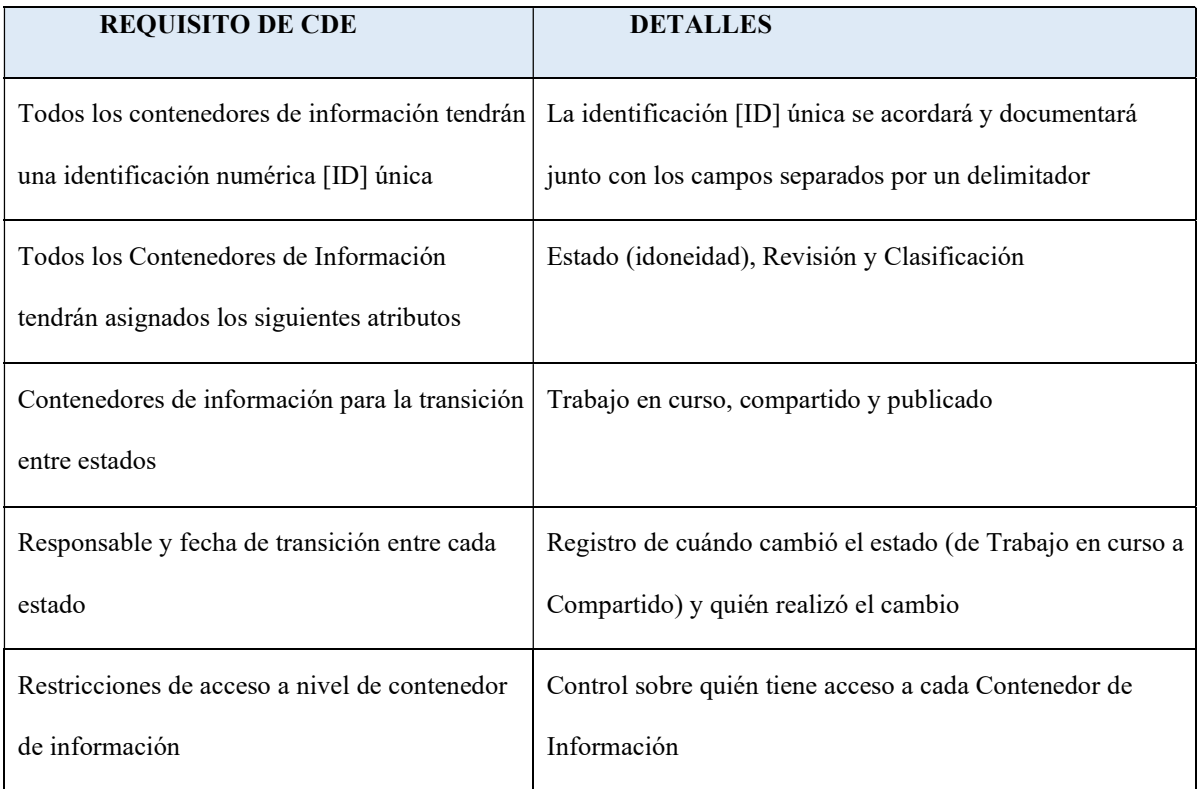

Nota. Elaborado por el autor: Toctaguano Leonardo (2022).

## 2.2.11 Espacio de trabajo interactivo

- Se realizarán reuniones periódicas
- Frecuencia de las reuniones 3 veces por semana: 1 presencial y 2 virtuales
- Medios de reuniones:
	- Presencial Universidad Internacional SEK: Campus Felipe Segovia

(Italia y Mariana de Jesús - Quito)

- Virtual mediante: Plataforma Zoom
- Las reuniones serán con todos los miembros del equipo BIM

## Capítulo 3: BEP – Plan de Ejecución BIM

## PLAN DE EJECUCIÓN BIM (BEP)

## KASA ROMO

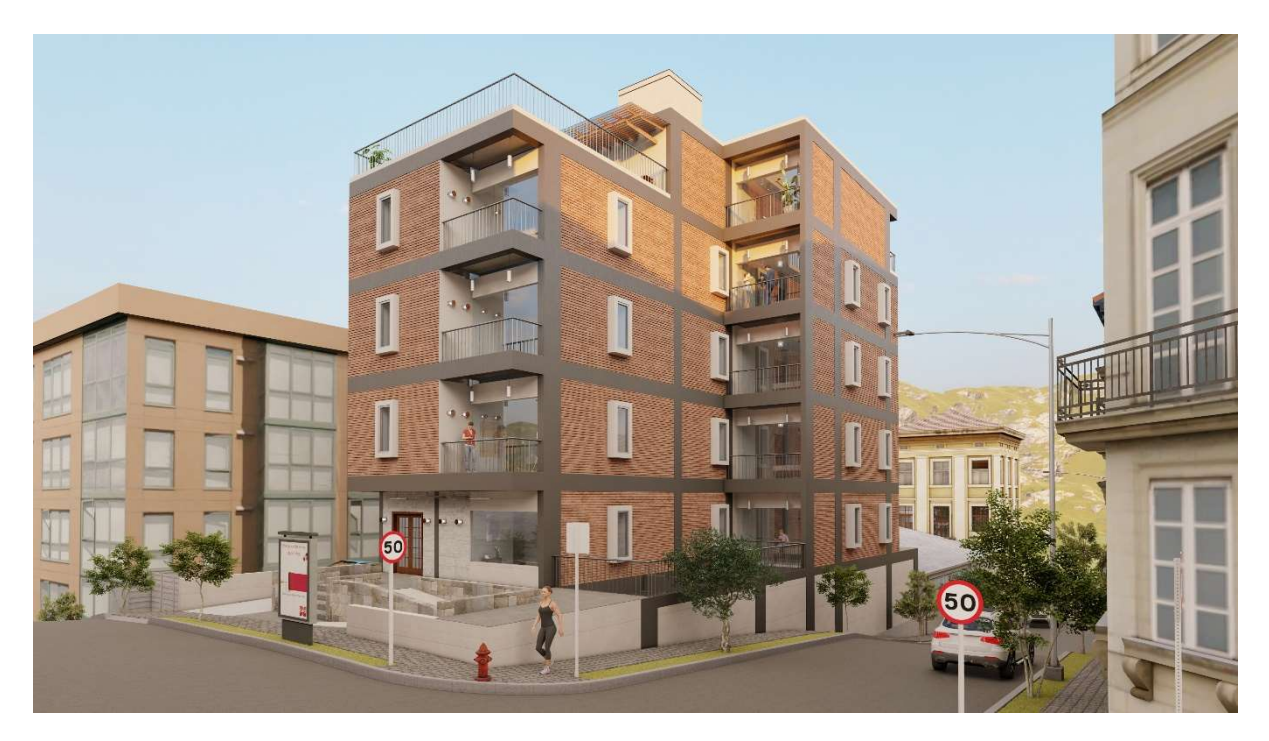

KASA ROMO **EDIFICIO** 

## 3.1 Cuadro de versionamiento

#### Tabla 6

Cuadro de versionamiento

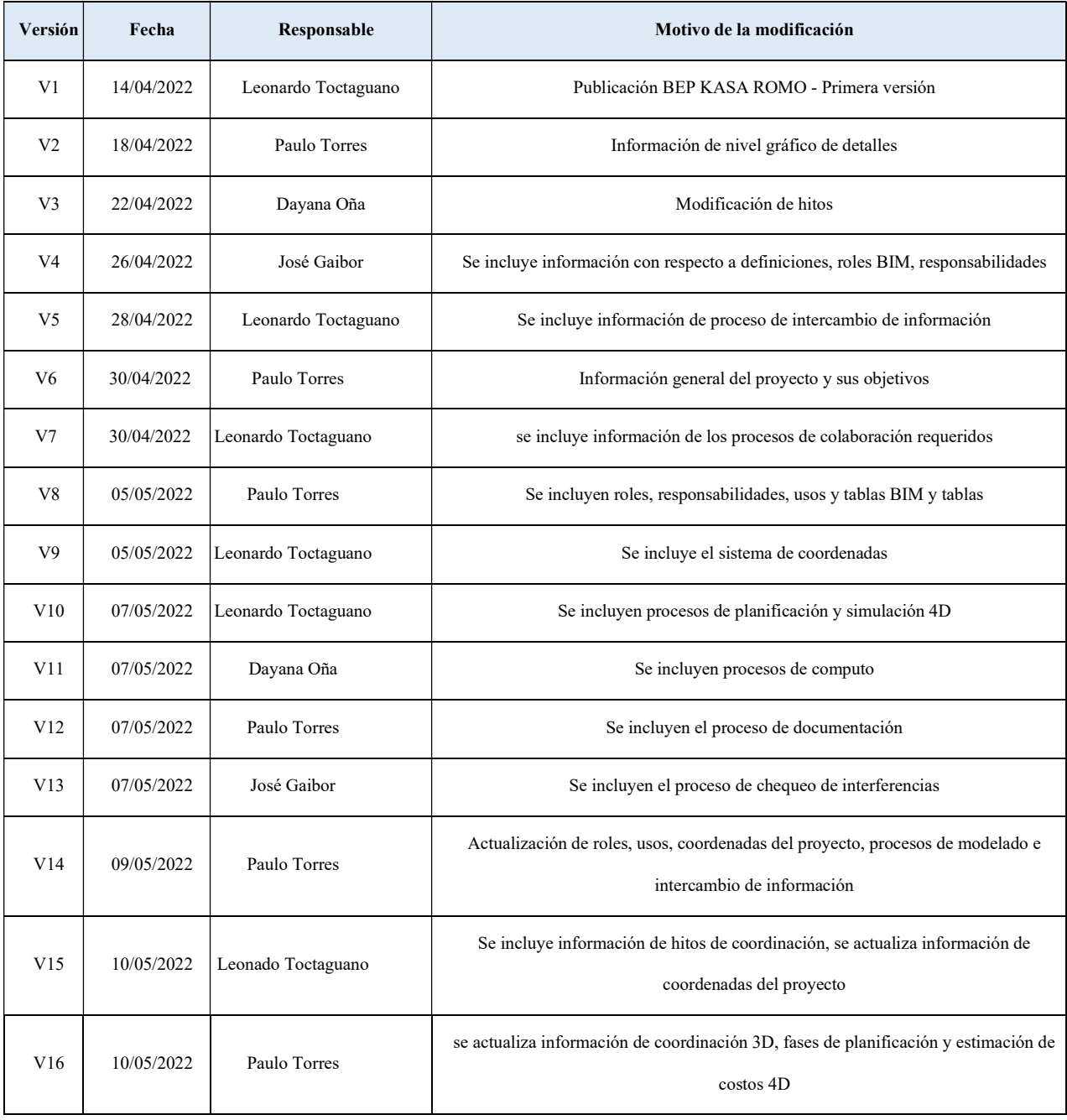

Nota. Elaborado por el autor: Toctaguano Leonardo (2022).

#### 3.2 Objetivos de un plan de Ejecución BIM

#### 3.2.1 Objetivo general

El objetivo general del Plan de ejecución BIM es el de brindar respuesta a los requisitos propuestos en el EIR (Requisitos de intercambio de información para satisfacer las necesidades del cliente, aplicando la metodología BIM con la finalidad de permitir a los distintos agentes del proyecto mantener una comunicación y colaboración permanente y fluida y con ello obtener volúmenes de obra, presupuestos y cronogramas.

#### 3.2.2 Objetivos específicos

Los objetivos específicos del Plan de ejecución BIM (BEP) son los siguientes:

- Desarrollo y elaboración de Plan de Ejecución BIM (BEP)
- Desarrollar una metodología de trabajo colaborativa que permita a todos los involucrados participar y tomar decisiones oportunas en beneficio del proyecto integral
- Desarrollo y elaboración de modelos BIM.
- Reconocer y corregir interferencias entre las distintas disciplinas para obtener información de calidad
- Obtener mediciones, que se vinculen a los modelos
- Obtener la planificación y el presupuesto en función de los modelos integrales.
- Obtener documentos de calidad con el fin de ahorrar tiempo, y recursos.

## 3.2.3 Definiciones (Listado de términos utilizados en el BEP)

Para facilitar la lectura se aporta un breve glosario de los principales términos utilizados en la metodología BIM:

- BIM = Modelo de información de la construcción (Building Information Model)
- EIR = Requerimientos de información BIM del cliente.
- PEB = Plan de ejecución BIM.
- $\bullet$  BEP = Plan de ejecución BIM.
- $\bullet$  LOD = Nivel de detaile
- LOI = Nivel de Información
- IFC = Formato de fichero estándar para el intercambio de información y la interoperabilidad de modelos BIM.

## 3.2.4 Información del Proyecto

## Figura 1

Ubicación Kasa Romo

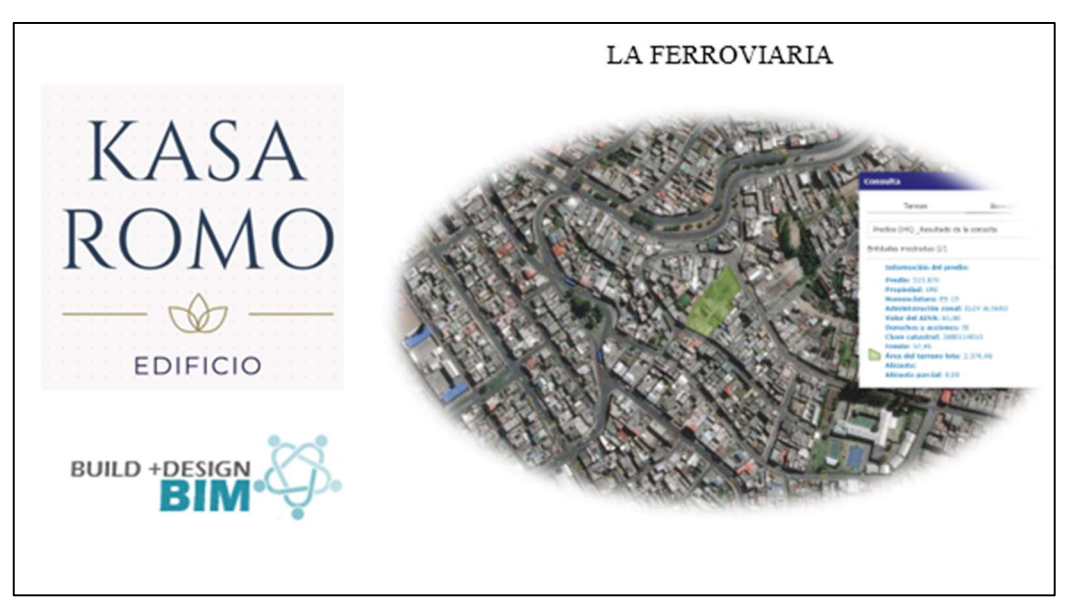

Nota. Elaborado por el autor: Toctaguano Leonardo (2022).

## NOMBRE DEL PROYECTO: KASA ROMO

## UBICACIÓN: La Ferroviaria, Quito, Ecuador

### Figura 2

Mapa de ubicación

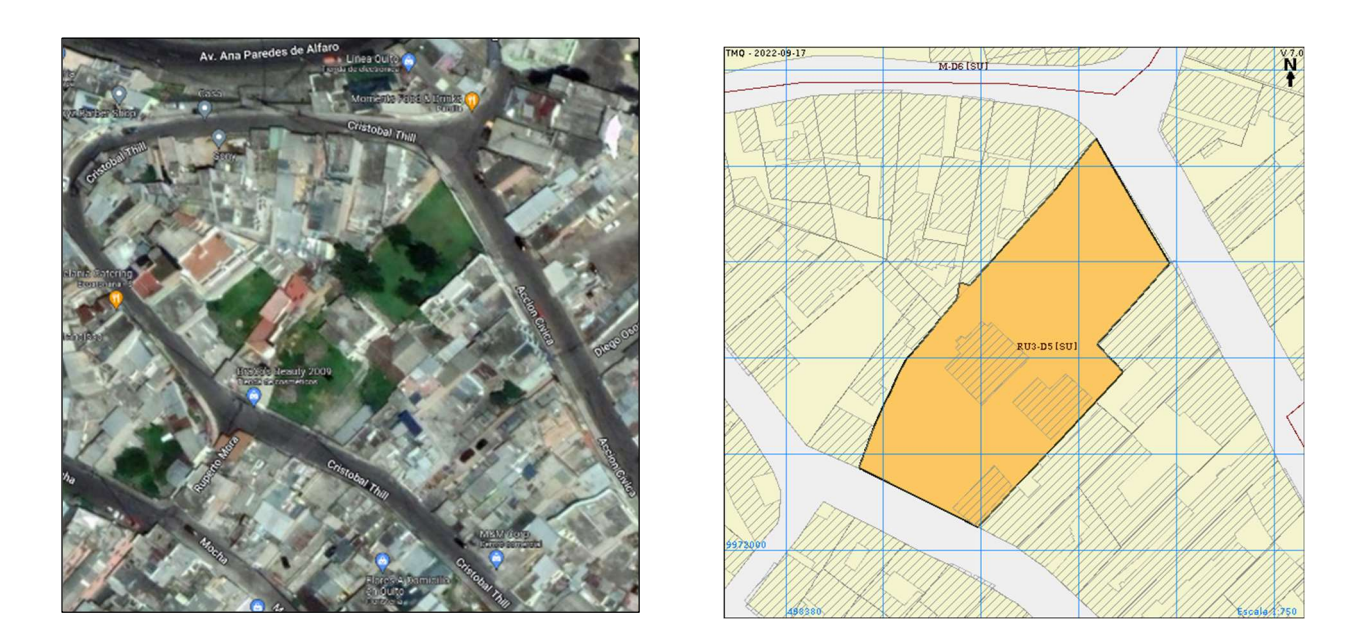

Nota. Elaborado por el autor: Toctaguano Leonardo (2022).

#### Tabla 7

Cuadro de ubicación

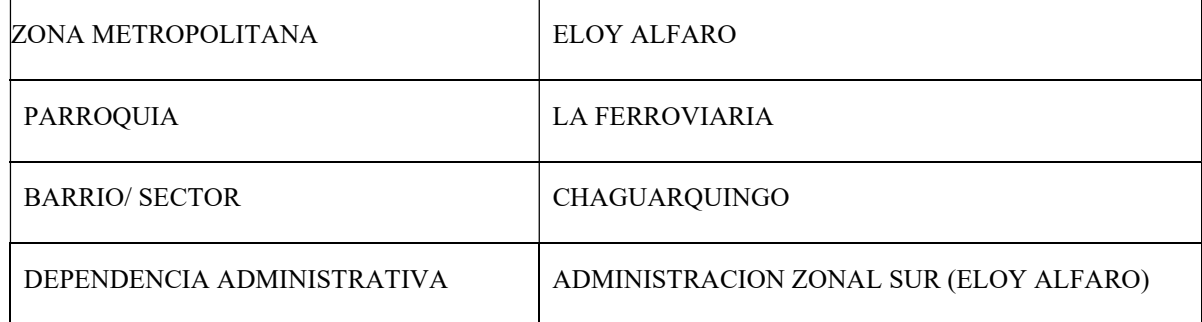

Nota. Elaborado por el autor: Toctaguano Leonardo (2022).

#### 3.2.5 Datos del Proyecto

#### Tipo de edificación:

Edificio de uso residencial, vivienda, 4 plantas de departamentos subsuelo y parqueaderos, sistema estructural mixto, cuenta con áreas verdes y de recreación en la misma. Sistema estructural que sea mixto.

#### 3.2.6 Hitos del Proyecto

Los hitos para cumplir son los siguientes:

#### Tabla 8

Cuadro de hitos de cumplimento

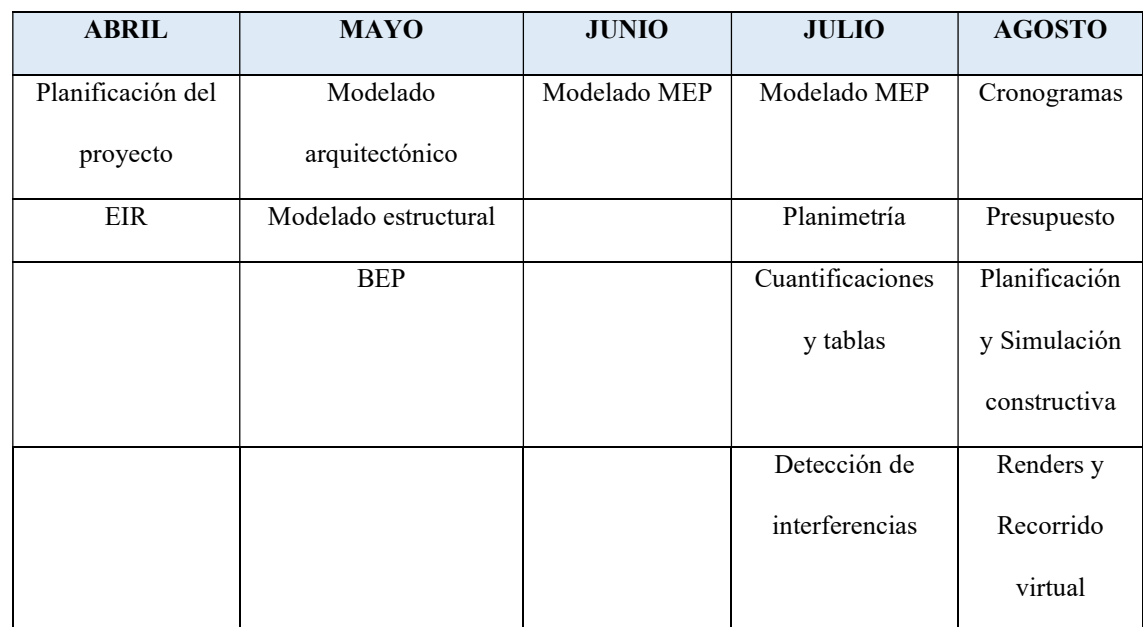

Nota. Elaborado por el autor: Toctaguano Leonardo (2022).

### 3.2.7 Objetivos BIM del cliente

A continuación, se enumeran y describen los objetivos BIM a conseguir mediante la implantación de la metodología BIM en el sector de la construcción, y en particular de la obra civil. La consecución de dichos objetivos vendrá dada mediante la aplicación de los Usos BIM determinados para cada objetivo.

Facilitar la interpretación y comunicación del proceso constructivo.

Generar y entregar la información de calidad que ayude a la interpretación de las soluciones previstas en el proceso constructivo y su comunicación a los todos los involucrados. De esta forma se aporta:

- Mejor análisis de cumplimiento de requerimientos.
- Mejores tiempos de aprobación para entidades de control(tramites).

Garantizar la coordinación entre disciplinas.

Garantizar la compatibilidad entre las soluciones de las diferentes disciplinas:

- Definición de las soluciones multidisciplinares.
- Colaboración entre los involucrados.
- Coordinación de trabajo entre disciplinas.
- Anticipación en la detección de posibles imprevistos de coordinación en obra.

Definir procesos constructivos fiables.

Aumentar la confiabilidad de la programación de obra, garantizando la coordinación entre fases y los diferentes equipos. Las mejoras serán:

- Facilitar el análisis de los procesos de construcción.
- Reducción de trabajar innecesario.
- Reducción de la duración general del proyecto integral.
- Optimización del emplazamiento y la planificación de la obra.
- Disponer de planos confiables por disciplina.
- Reducción de la duración de los tiempos de acuerdo a los flujos de trabajo.
- Incremento de la productividad del recurso humano.
#### 3.2.8 Estándares a utilizar

Aplicación de la ISO 19650 como norma internacional para la gestión integral de la información. Establece una definición clara en relación con la información requerida por el cliente del proyecto o el propietario del activo y con los procesos, pasos y métodos para la transferencia efectiva de la información entre todos los involucrados.

Define los procesos de colaboración para la gestión eficaz de la información durante la entrega y el funcionamiento de los activos.

Se introdujo inicialmente para fomentar un lenguaje común basado en BIM y animar a los profesionales de la construcción a aplicar BIM en sus procesos.

La ISO 19650 C contiene los principios y requisitos que Ciclo de vida de los activos BIM y se encuentra alineado con los estándares británicos actuales 1192.

 La ISO 19650 habla sobre la gestión de la información para edificar. Ayuda a impulsar la transformación digital de la industria de la construcción para alcanzar el mejor nivel, en términos de tecnología, política o económico.

#### 3.3 Usos del Modelo

#### Tabla 9

Tabla de usos del modelo

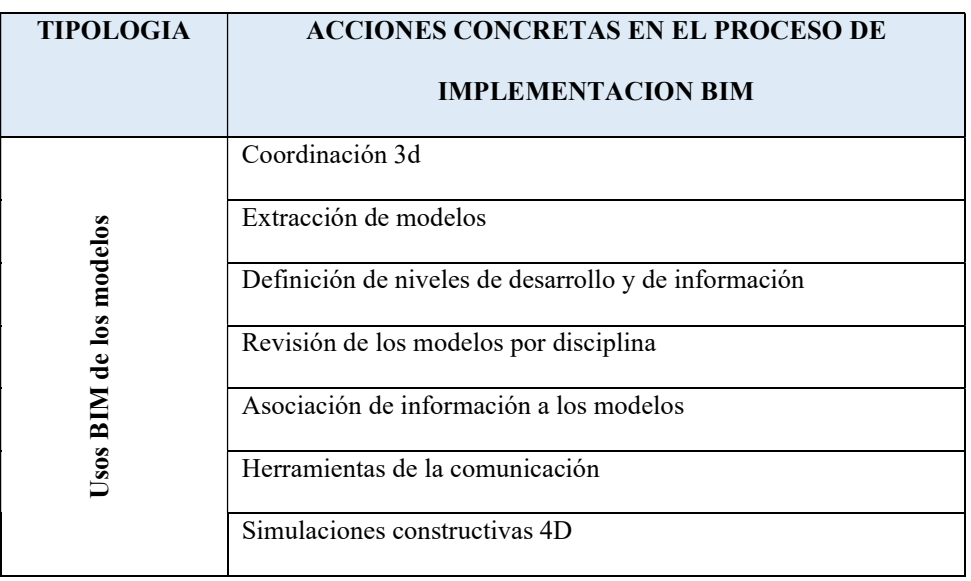

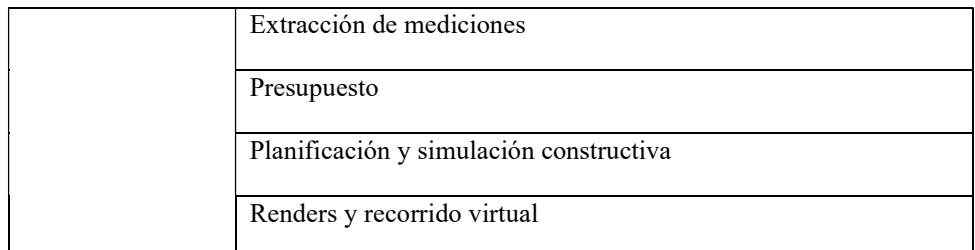

# 3.3.1 Usos Previstos

# 3.3.1.1 A partir de los objetivos del cliente (UISEK), determinar usos previstos con sus

# prioridades

### Tabla 10

Tabla de usos del modelo

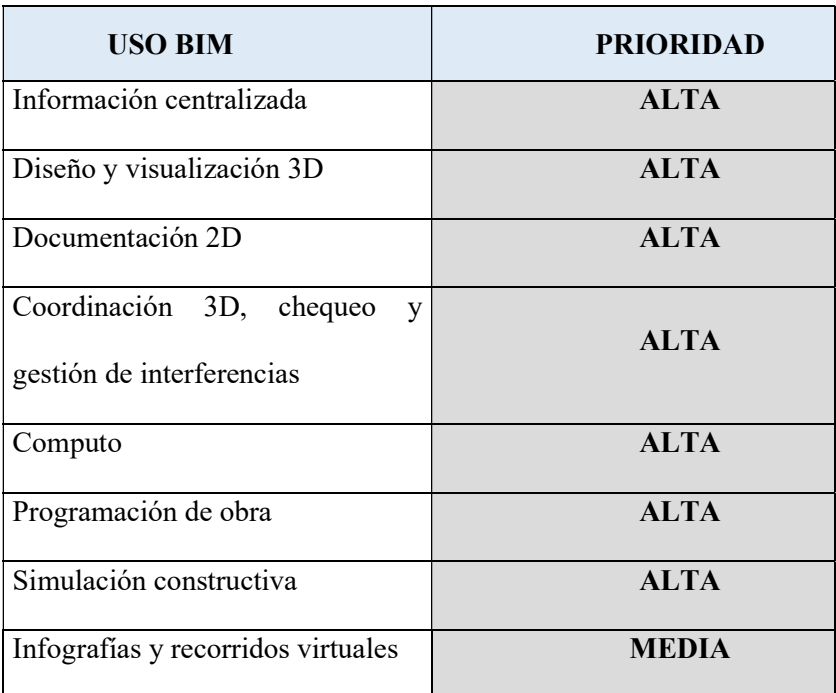

### 3.3.1.2 Listado de usos en relación con el ciclo de vida del proyecto

#### Tabla 11

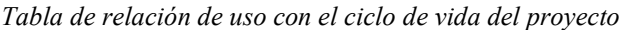

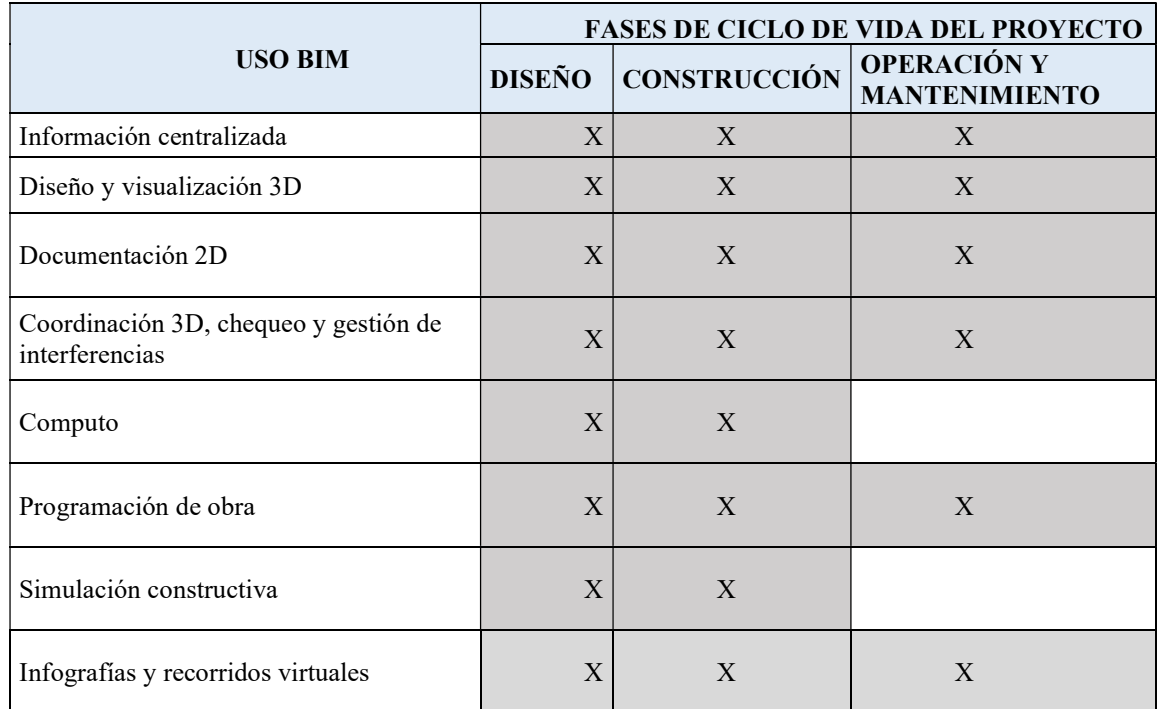

Nota. Elaborado por el autor: Toctaguano Leonardo (2022).

## 3.3.1.3 Definición de cada Uso

### Información centralizada

Usar los modelos BIM como fuente única, estandarizada y centralizada de la información producida durante la redacción de proyecto constructivo para su almacenamiento entorno al modelo digital y para una más coherente y uniforme transferencia de información de la fase de redacción a la fase de obra.

#### Diseño y visualización 3D

Usar los modelos BIM para favorecer la revisión del diseño, la visualización del avance de los trabajos permitiendo una mejor comprensión de los procesos y una más fácil anticipación en la toma de decisiones.

Esto permite también favorecer el sistema de producción de información del proyecto.

#### Documentación 2D

Obtener la documentación 2D a partir de los modelos BIM. Centralizar la producción de información 2D en los modelos BIM. Esto permite un mayor grado de coherencia en la información contenida en los planos.

#### Coordinación 3D, chequeo y gestión de interferencias

Uso del modelo para la coordinación en la ubicación de elementos teniendo en cuenta sus requerimientos funcionales, espaciales, normativos y de accesibilidad. Coordinar diferentes disciplinas e identificar y resolver colisiones antes de construcción

### Computo

Usar modelos BIM con información clasificada y estandarizada, para garantizar un mayor grado de trazabilidad para las partidas que componen el Presupuesto.

#### Programación de obra

Uso del modelo para analizar, gestionar y controlar los tiempos de construcción, y el progreso temporal de cada una de las actividades con el fin de obtener, importantes ventajas como la optimización del tiempo, detección de errores y planificación.

### Simulación constructiva

Uso del modelo para visualizar y revisar procesos y métodos constructivos con el propósito de identificar obstáculos potenciales, defectos de diseño, retrasos, y sobrecostes.

### Infografías y recorridos virtuales

Uso de los modelos para comunicar información visual, espacial y funcional a través de imágenes renders, infografías y recorridos virtuales.

### 3.3.1.4 Descripción de usos

## Información centralizada

Los modelos de información se tratan como una fuente de información única, centralizada y estandarizada. Se genera información consistente y redundante en cada fase del activo.

Para implementar correctamente esta aplicación BIM, debe:

- o Un repositorio de información común estructurado y organizado.
- o Un conjunto ordenado de set de propiedades para cada fase, comunes todos los elementos. que respete todos los campos requeridos

#### Figura 3

Mapa de proceso Uso BIM. información centralizada

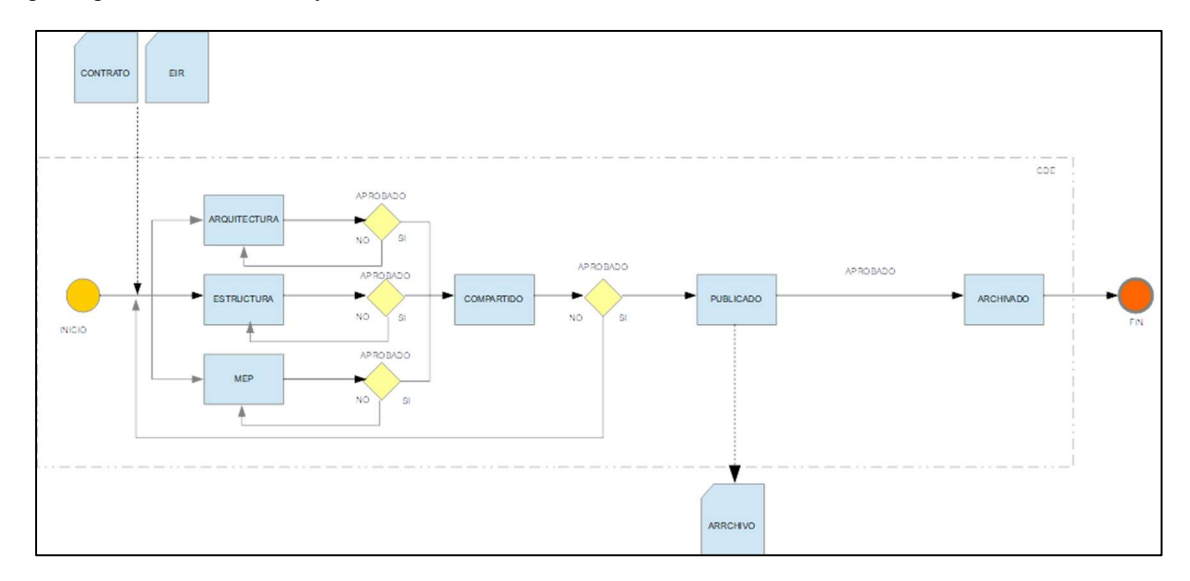

Nota. Elaborado por el autor: Toctaguano Leonardo (2022).

### Diseño y visualización 3D

Se trata de la generación de una maqueta virtual tridimensional como resultado de la elaboración de un proceso de diseño, esta contendrá los elementos necesarios para el cumplimento de lo descrito en el contrato. La implementación de este uso permitirá favorecer la toma de decisiones para solventar cualquier imprevisto que pueda ser identificado a tiempo entre el conjunto de los agentes intervinientes.

Estos modelos se utilizarán para entender y comunicar información visual, funcional a través de la representación volumétrica en 3D para la coordinación del diseño y construcción del proyecto.

#### Figura 4

Mapa proceso Uso BIM. Diseño y visualización 3D

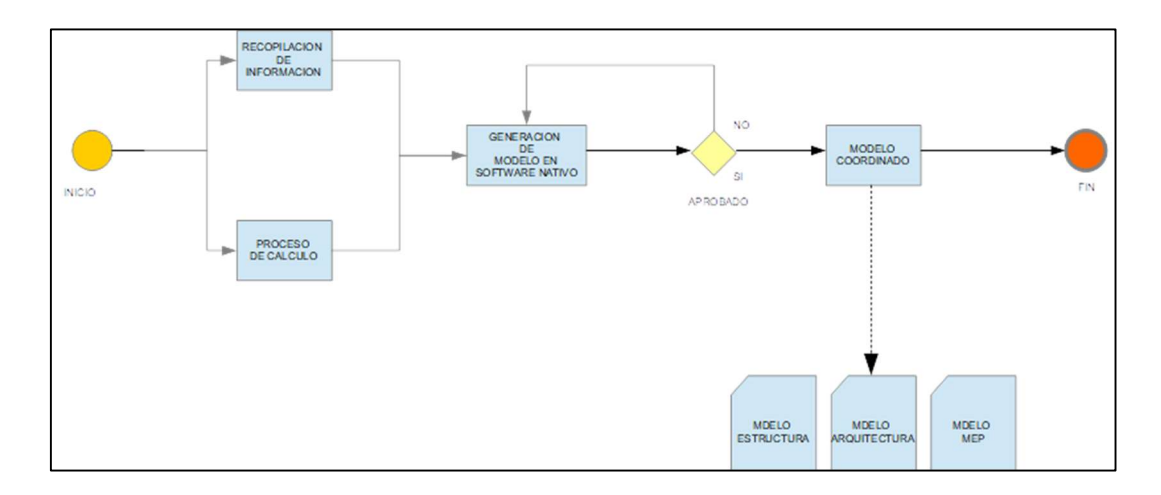

Nota. Elaborado por el autor: Toctaguano Leonardo (2022).

#### Documentación 2D

Este uso busca garantizar la calidad de la información contenida en los planos obtenidos de los modelos 3D una vez coordinados y libres de interferencias relevantes. Este uso busca garantizar la coherencia y trazabilidad de la información entre las plantas, elevaciones y cortes ya que la misma es provenientes de vistas y secciones de los modelos.

#### Figura 5

Mapa de proceso Uso BIM. Documentación 2D.

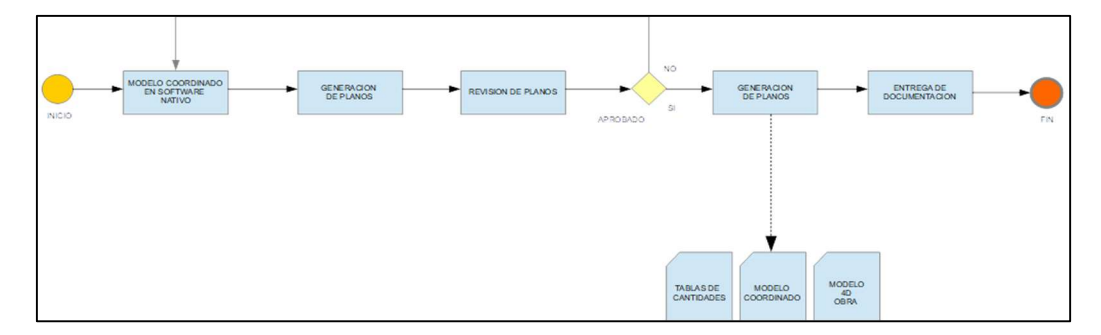

Nota. Elaborado por el autor: Toctaguano Leonardo (2022).

### Coordinación 3D, chequeo y gestión de interferencias

Consiste en utilizar los modelos para la coordinación teniendo en cuenta sus requerimiento según la normativa, la funcionalidad, el espacio y la accesibilidad, su objetivo es el de mejorar la coordinación de los proyectos integrando el uso de los modelos BIM generados en los procesos de coordinación entre todos los intervinientes permitiendo la detección de interferencias a tiempo y se podrá garantizar las soluciones en la etapa de diseño antes de proceder a la generación de información de documentación para cómputos y planos.

#### Figura 6

Mapa de proceso Uso BIM. Coordinación 3D y gestión de interferencias

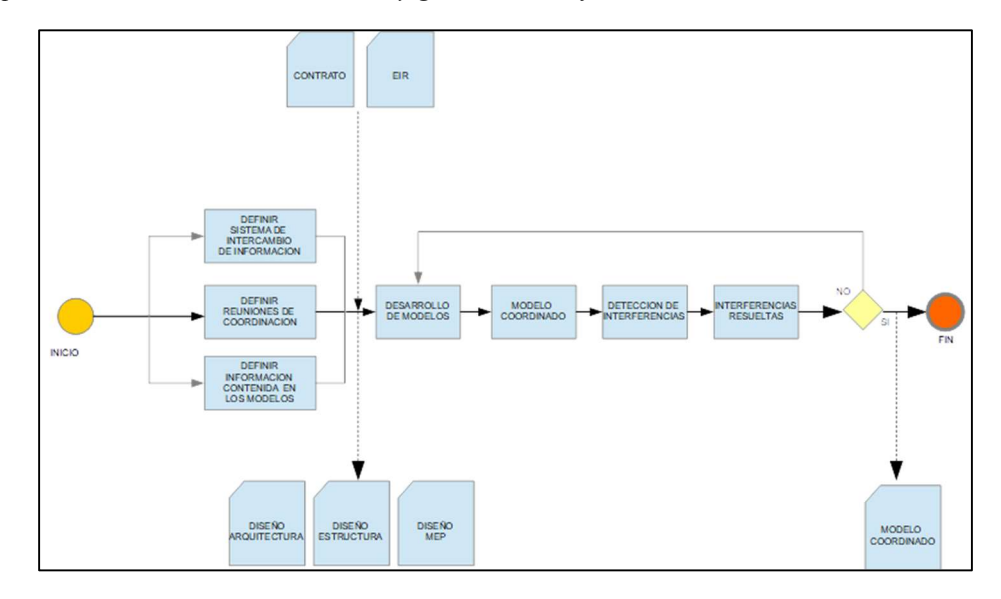

Nota. Elaborado por el autor: Toctaguano Leonardo (2022).

#### Computo

Dicho uso tiene como principal objetivo garantizar la coherencia y trazabilidad de las cuantificaciones contenidas en los proyectos. Los cómputos y las mediciones son procedentes de la información contenida en los modelos 3D lo cual garantiza la cuantificación de los elementos que componen al proyecto.

#### Figura 7

Mapa de proceso Uso BIM. Cómputos 5D

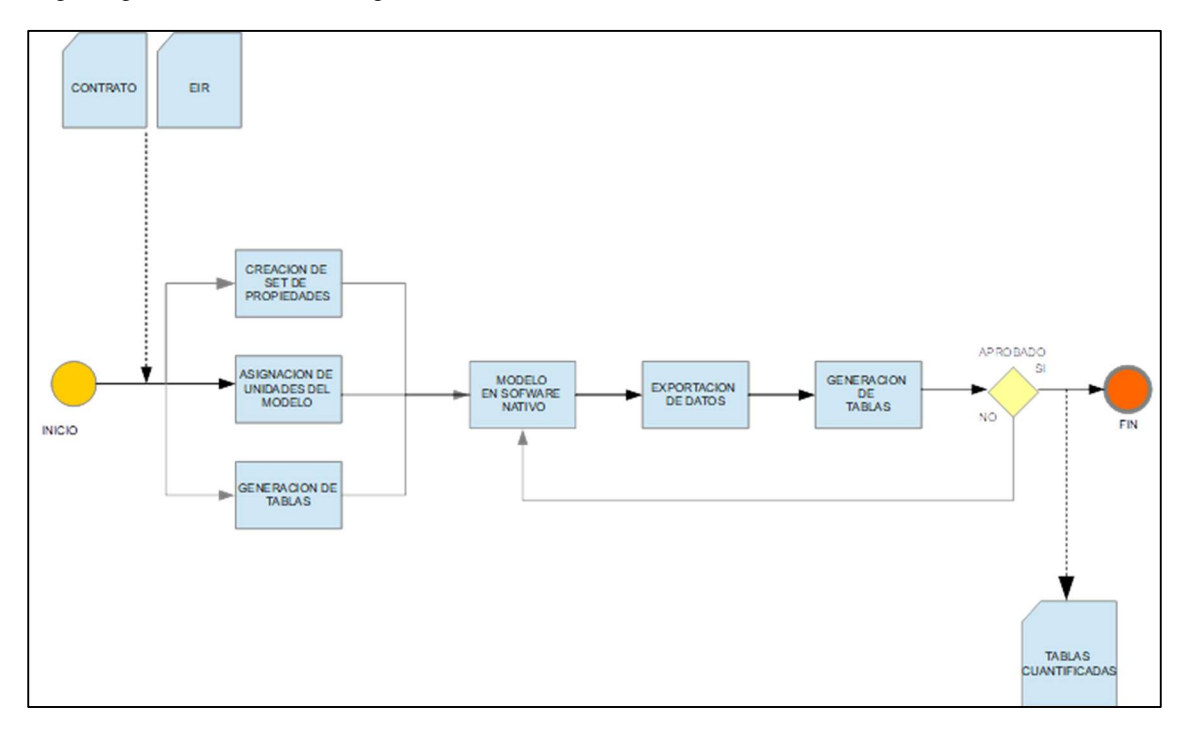

Nota. Elaborado por el autor: Toctaguano Leonardo (2022).

### Programación de obra

Uso del modelo para el desarrollo de la planificación de ejecución de obra en función de los tiempos estimados, este uso también permite marcar hitos para poder gestionar la planificación de la obra.

#### Figura 8

Mapa de proceso Uso BIM. Programación de obra

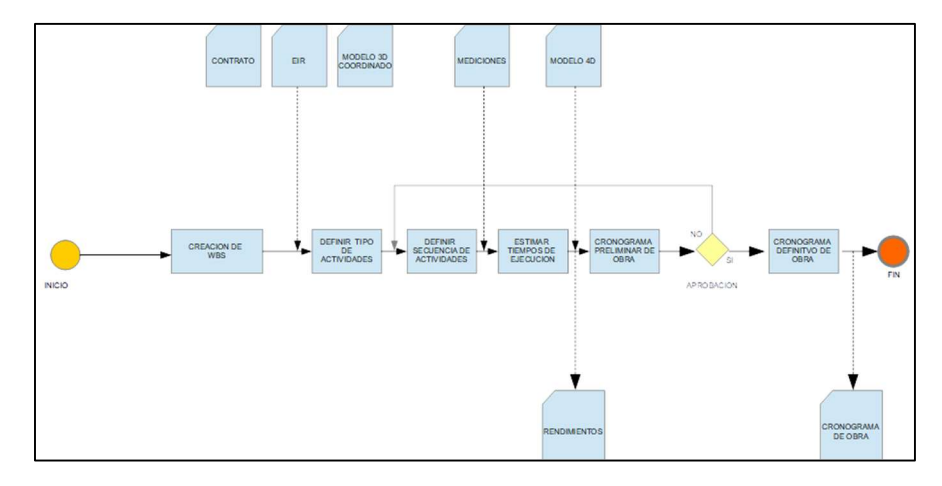

Nota. Elaborado por el autor: Toctaguano Leonardo (2022).

# Simulación constructiva

Uso del modelo para visualizar y revisar los procesos de construcción y los métodos para identificar interferencias potenciales, defectos de diseño, retrasos y sobrecostos.

#### Figura 9

Mapa de proceso Uso BIM. Simulaciones constructivas

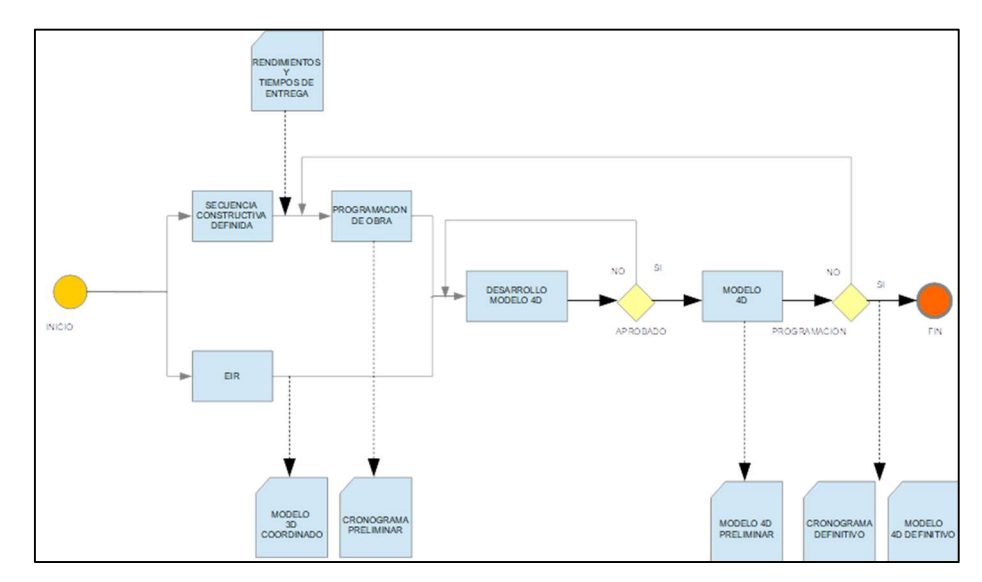

### Infografías y recorridos virtuales

Obtener información realista para respaldar la toma de decisiones y los propósitos comerciales. pueden ser demasiado. Adicionalmente se pueden obtener videos con el uso de tecnologías como VR (realidad virtual).

### Figura 10

Mapa de proceso Uso BIM. Infografía y recorrido de obra

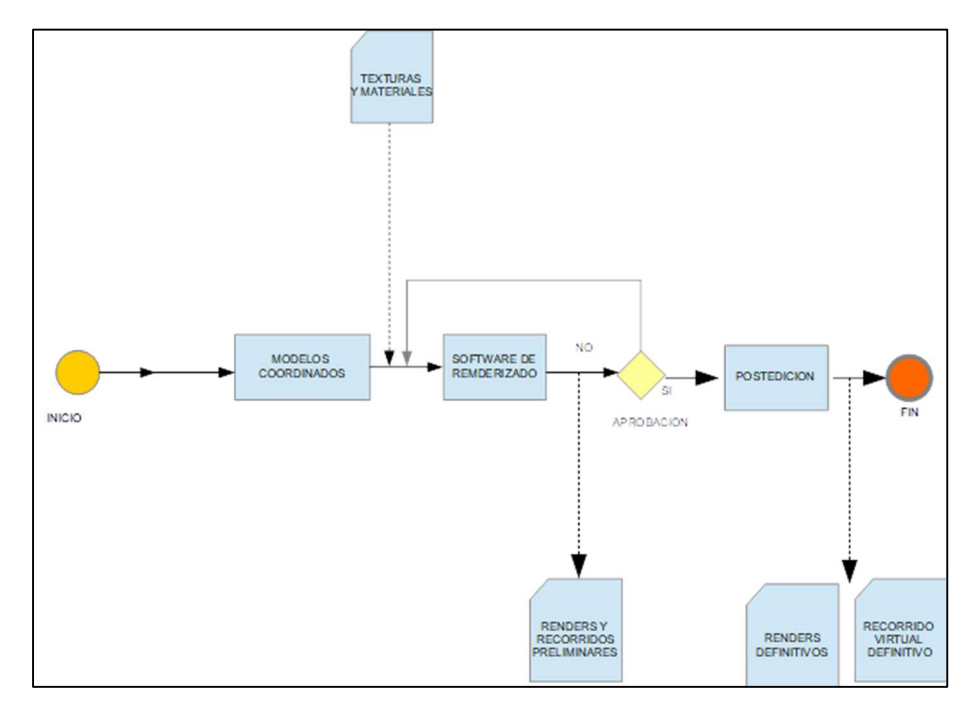

Nota. Elaborado por el autor: Toctaguano Leonardo (2022).

# 3.3.1.5 Recursos requeridos

#### Tabla 12

Tabla de recursos requeridos usos BIM

| <b>USOS BIM</b>                         | <b>RECURSOS REQUERIDOS</b>                 |
|-----------------------------------------|--------------------------------------------|
| <b>INFORMACION CENTRALIZADA</b>         | Software de repositorio de información CDE |
| DISEÑO Y VISUALIZACION 3D               | Software de modelado.                      |
|                                         | Software de visualización.                 |
| <b>DOCUMENTACION 2D</b>                 | Software de modelado 3D                    |
| COORDINACIÓN 3D Y GESTIÓN DE COLISIONES | Software de modelado 3D.                   |
|                                         | Software de revisión del modelo            |
| <b>COMPUTO</b>                          | Software de estimación basado en modelos.  |
|                                         | Software de modelado 3D.                   |

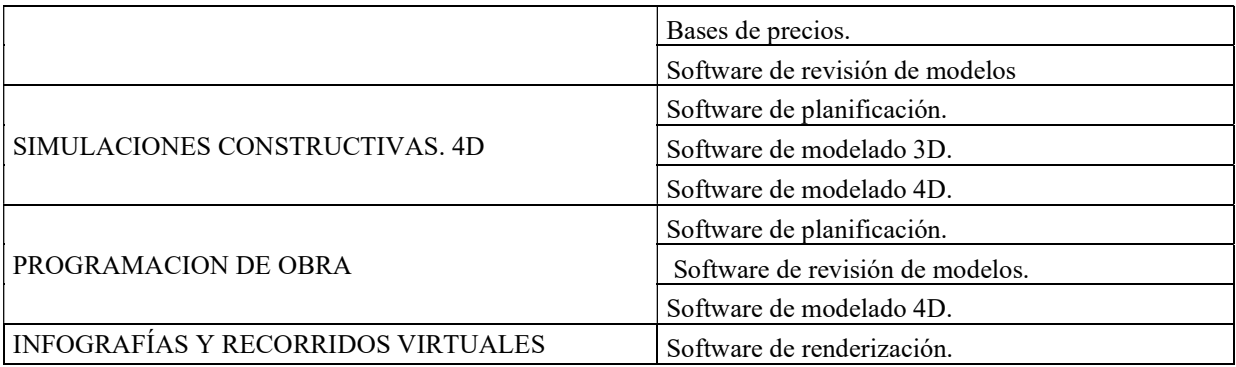

## 3.3.1.6 Mapa de Procesos – VER ANEXO A

El detalle grafico de los mapas de procesos aplicados se pueden observar en el Anexo

A del presente documento

### 3.4 Roles y Responsabilidades

Para la gestión del proyecto Kasa Romo, se ha definido el siguiente equipo de trabajo

con sus respectivas responsabilidades.

#### Tabla 13

#### Roles y Responsabilidades involucrados BIM Manager

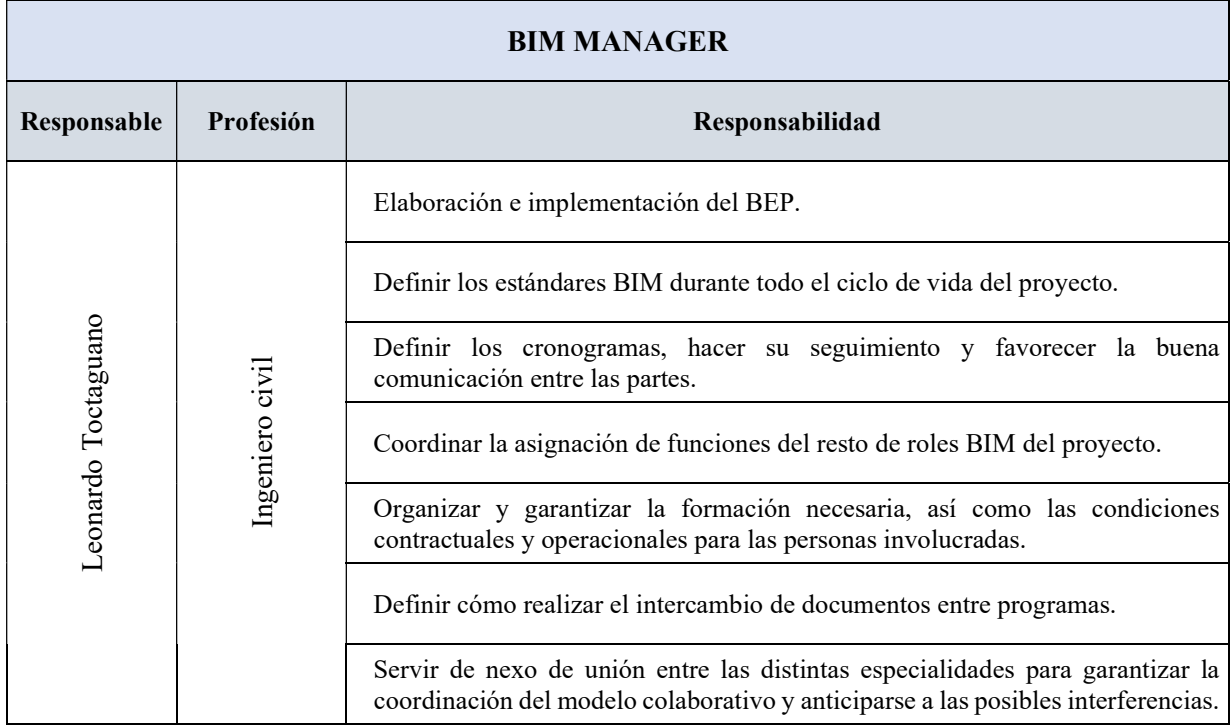

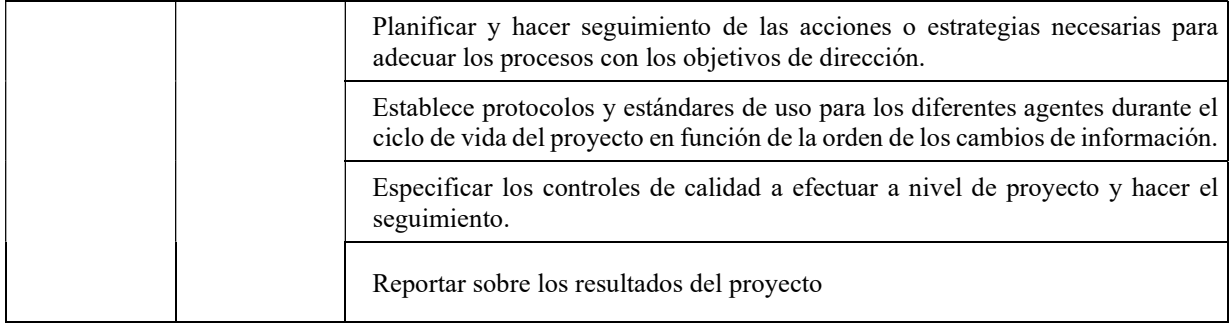

### Tabla 14

Roles y Responsabilidades involucrados Coordinación BIM

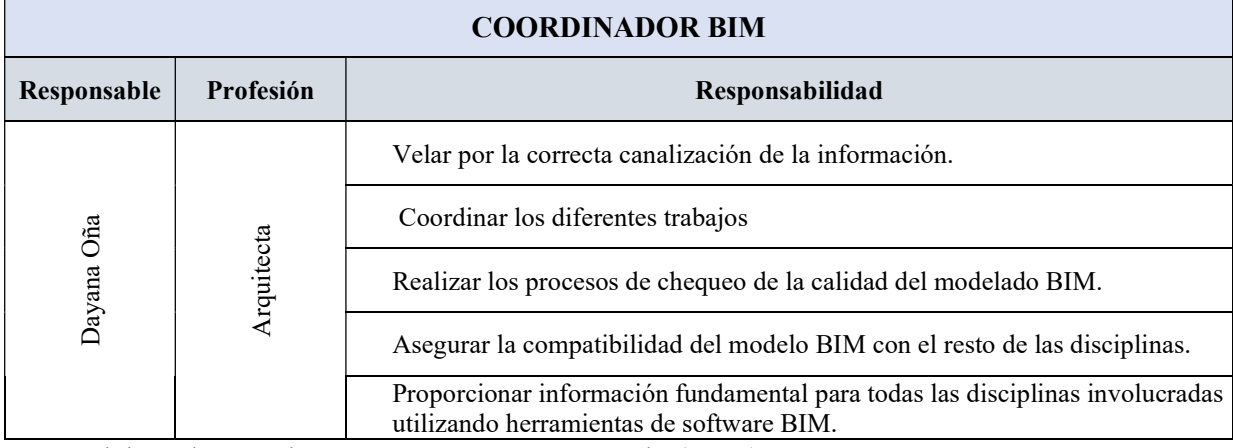

Nota. Elaborado por el autor: Toctaguano Leonardo (2022).

#### Tabla 15

Roles y Responsabilidades involucrados Líder BIM Arquitectura

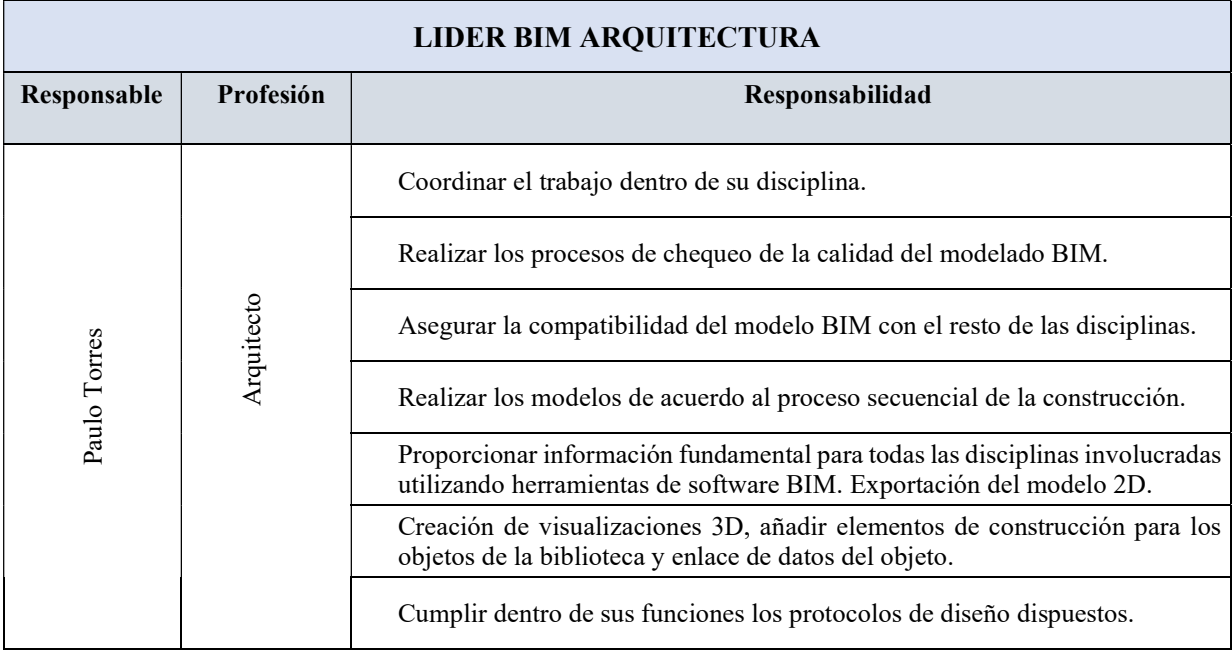

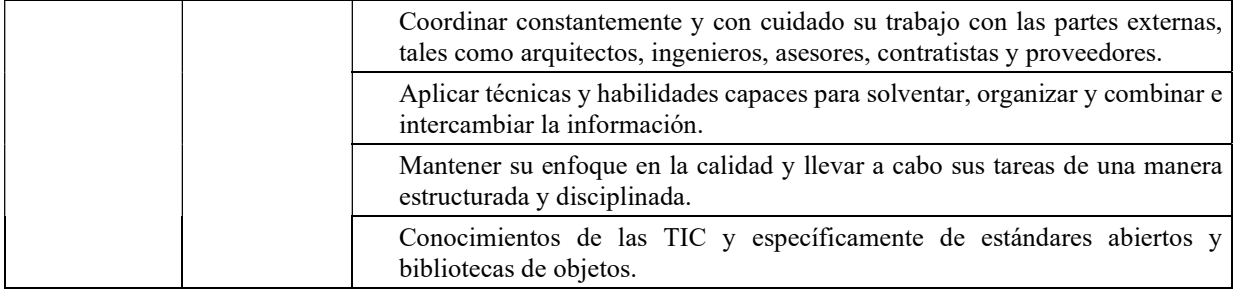

#### Tabla 16

Roles y Responsabilidades involucrados Líder BIM Estructura

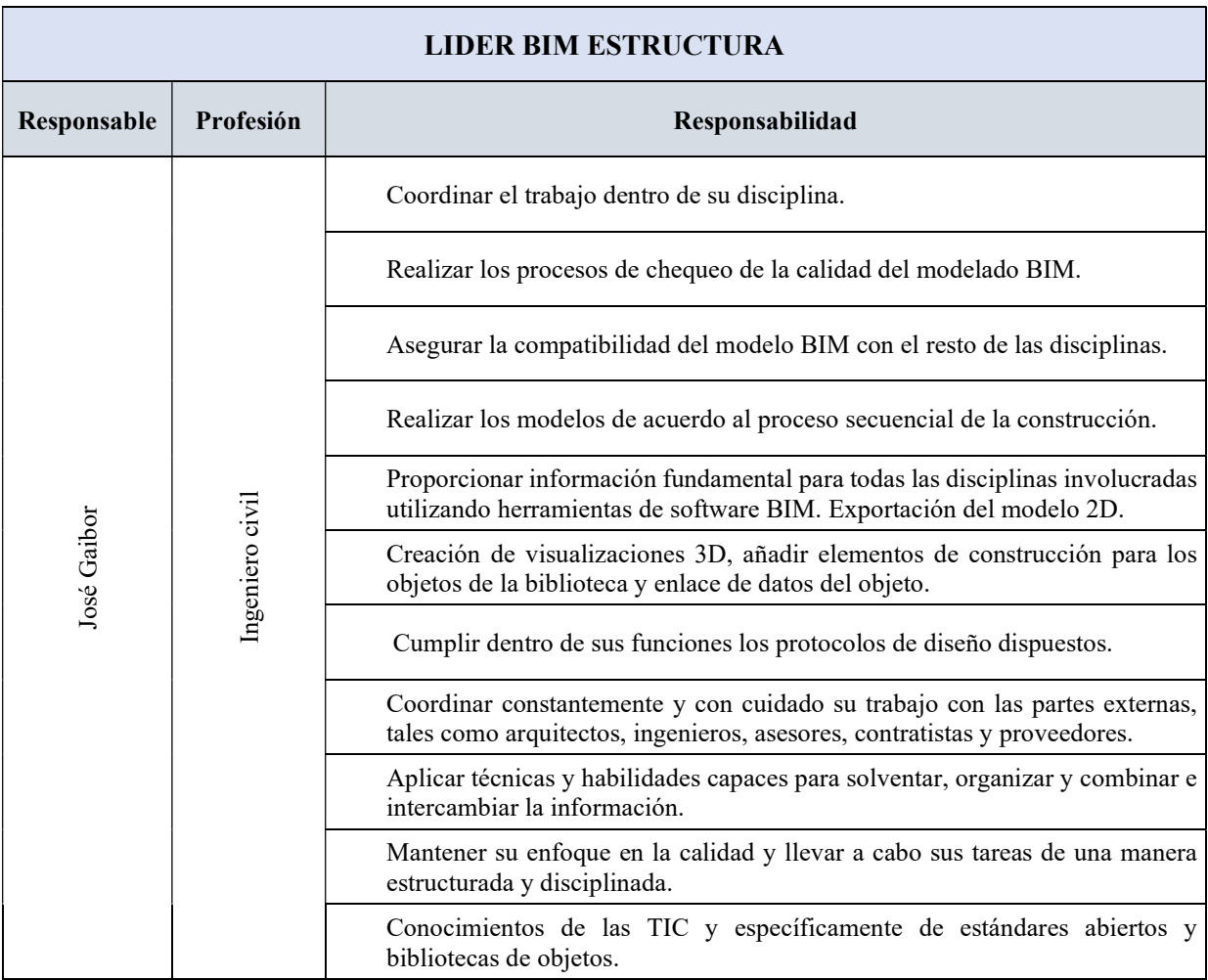

### Tabla 17

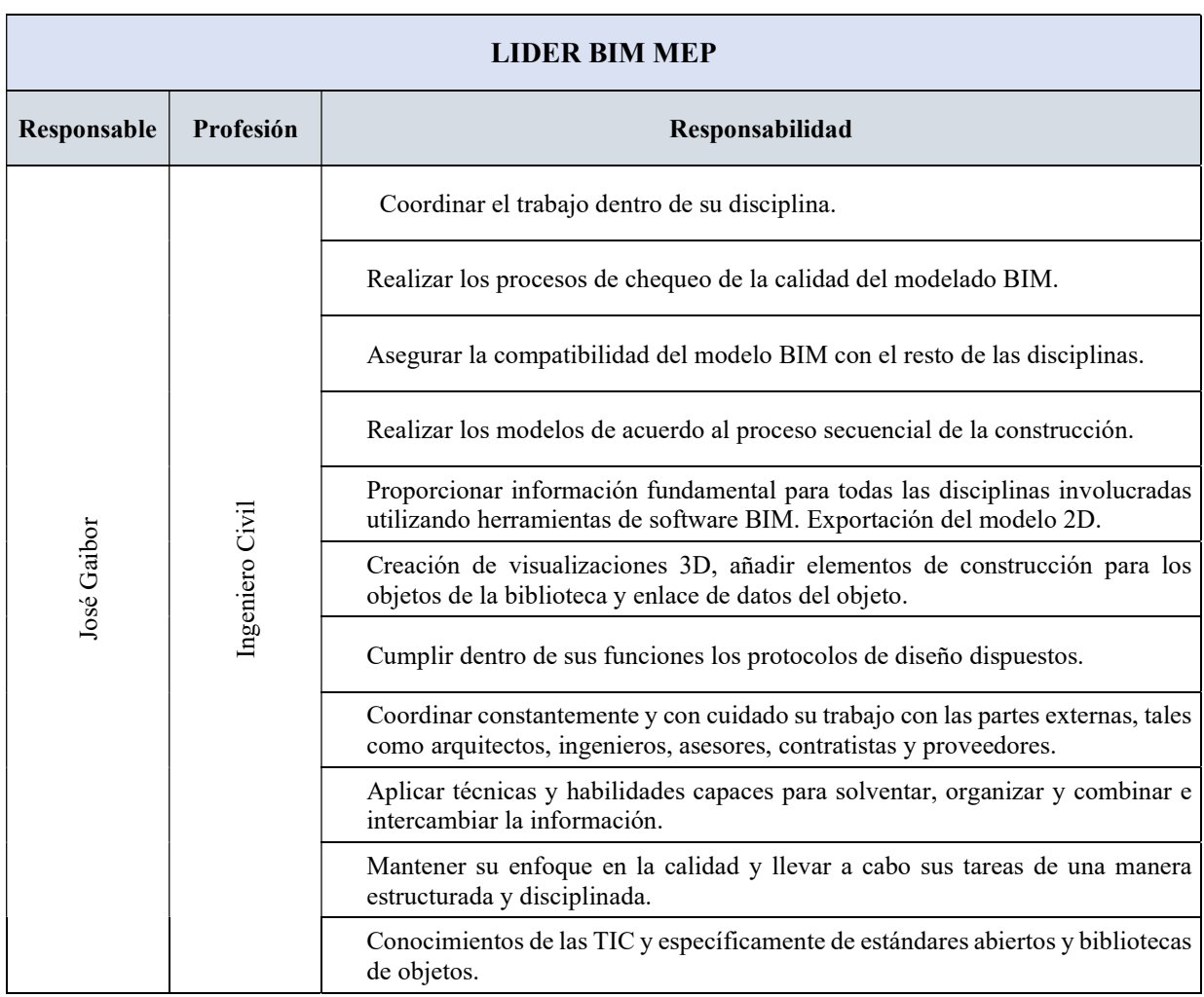

Roles y Responsabilidades involucrados Líder BIM MEP

### 3.5 Equipo de Trabajo

El equipo de trabajo definido para el proyecto Kasa Romo, y en función de las exigencias que el proyecto demanda, el equipo de trabajo estará conformado por:

#### Figura 11

Equipo de trabajo

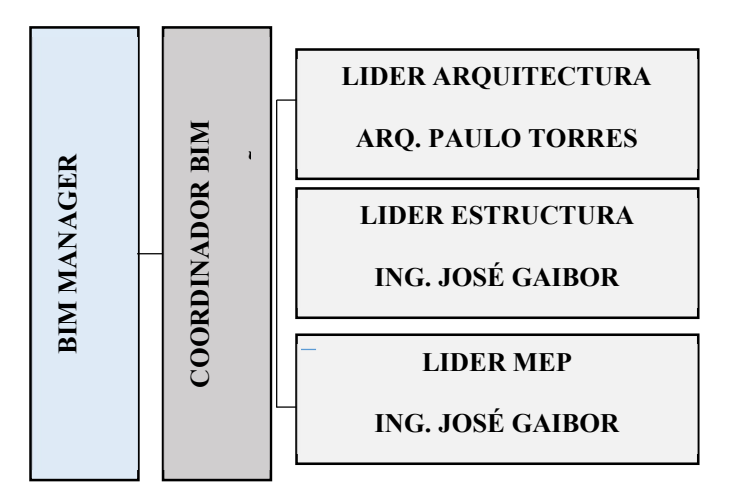

Nota. Elaborado por el autor: Toctaguano Leonardo (2022).

La estructura del equipo de trabajo fue diseñada considerando que cada involucrado tendrá un rol a nivel estratégico, de gestión y creación

#### 3.6 Nivel de información geométrica y no geométrica

Ver Anexo B - Nivel de información geométrica y no geométrica requerida

#### Nivel LOD - NIVEL DE DESARROLLO:

El Nivel escogido para este proyecto, es el LOD 300, para el caso de las disciplinas Arquitectónica e instalaciones (MEP). Mientras que para el caso de la disciplina Estructuras el nivel de desarrollo es LOD 350, esto debido a que, en función de la capacidad de conocimiento del equipo de modelado Estructural se decidió que el nivel de detalle de los elementos ESTRUCTURA<br>
ESTRUCTURA ARQ. PAULO TORRES<br>
ESTRUCTURA<br>
ING. JOSÉ GAIBOR<br>
Nota. Elaborado por el autor: Toctaguano Leonardo (2022).<br>
La estructura del equipo de trabajo fue diseñada considerando que cada involutedrá un rol a

## Tabla 18

# Nivel de Desarrollo Proyecto KASA ROMO

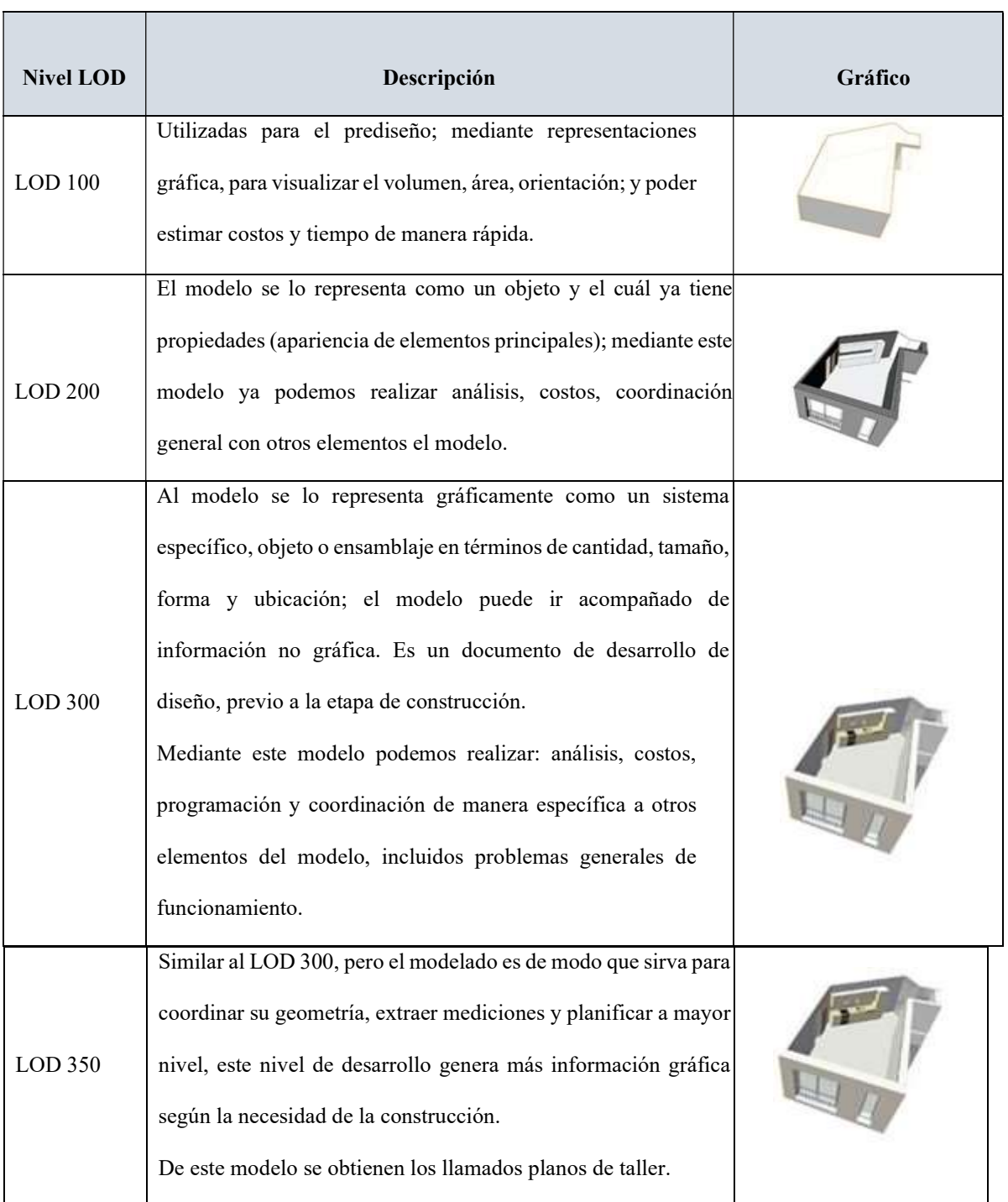

#### 3.7 Gestión de la Información

Se utilizará proceso BIM definido por la ISO 19650, el Entorno Común de Datos o CDE

(Common Data Environment).

#### Figura 12

Gestión de la Información

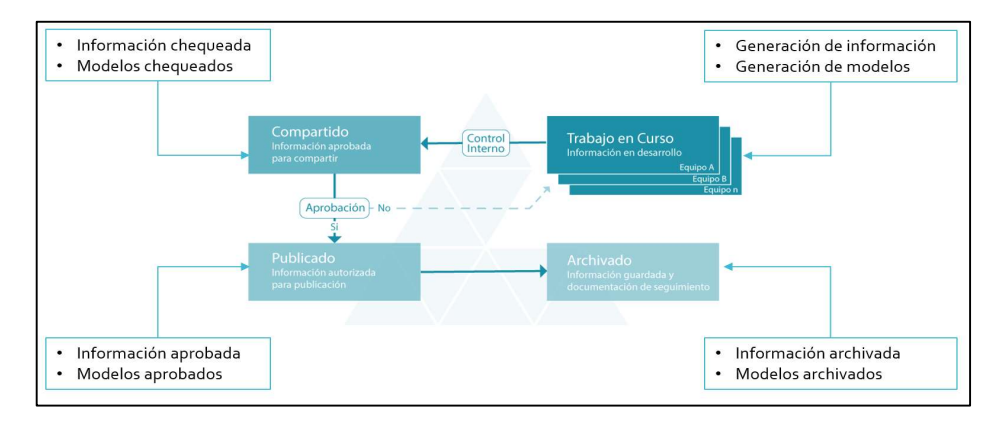

Nota. Elaborado por el autor: Toctaguano Leonardo (2022).

### 3.7.1 Entorno común de datos – Herramienta a utilizar y Beneficio

Como su propio nombre lo dice, el Entorno Común de Datos (Common Data Environment - CDE) para apoyar la producción colaborativa y el intercambio de información sobre el proyecto KASA ROMO, mediante Construction Cloud, designar a un tercero para alojar, administrar o apoyar el CDE. El principal beneficio del CDE es que todos los miembros del equipo tienen acceso para realizar verificaciones o modificaciones.

La elección del tipo de software para el trabajo colaborativo se eligió con base a que éste utilice un espacio de almacenamiento en la nube, y que este a su vez, permita el uso de determinadas herramientas como crear accesos restringidos, flujos de trabajo compatibles, creación e intercambio de archivos.

En este contexto, el software elegido para el trabajo colaborativo, y como se mencionó fue el ACC Construction Cloud.

#### 3.7.2 Estructura de carpetas

Ver Anexo C - Entorno Común de Datos – Estructura de Carpetas

Siguiendo los lineamientos de la Norma ISO 19650, la estructura de carpetas será bajo los parámetros establecidos en el EIR y/o BEP, es así que, se estableció un sistema de carpetas principales siguiendo una cronología definida, y acompañadas a estas carpetas se preparará una organización de carpetas secundarias que cumplan los requisitos de información necesaria.

### 3.7.3. Modelos BIM

Para el proyecto KASA ROMO el equipo BIM han desarrollado los siguientes modelos:

- Modelación del terreno existente.
- Modelación Arquitectónica
- Modelación Estructural
- Modelación Instalaciones Hidrosanitarias
- Modelación Instalaciones Eléctricas
- Modelación Instalaciones de Aire acondicionado

#### 3.7.4 Modelos a entregar

Conforme a lo establecido en el EIR y/o BEP, los modelos a entregar serán en el formato nativo en función del software utilizado, que para el caso es como sigue en el siguiente cuadro.

#### Tabla 19

Modelos a entregar

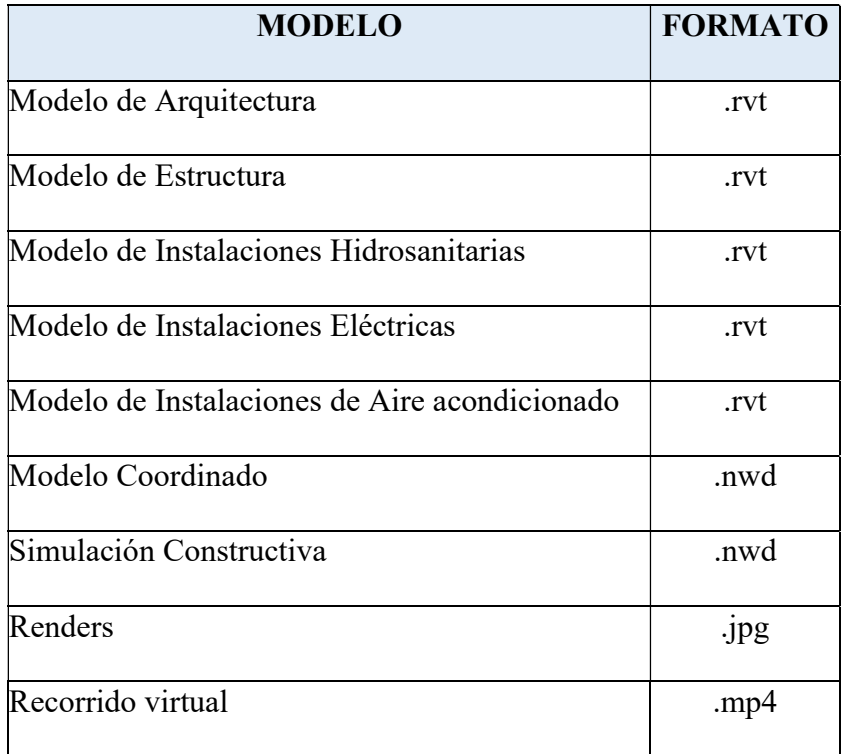

Nota. Elaborado por el autor: Toctaguano Leonardo (2022).

## 3.7.4.1 Nomenclatura

Con la finalidad de contar en el proyecto una nomenclatura estandarizada y común de los archivos para todos los involucrados se ha definido para el proyecto KASA ROMO la siguiente nomenclatura:

### Tabla 20

Nomenclatura

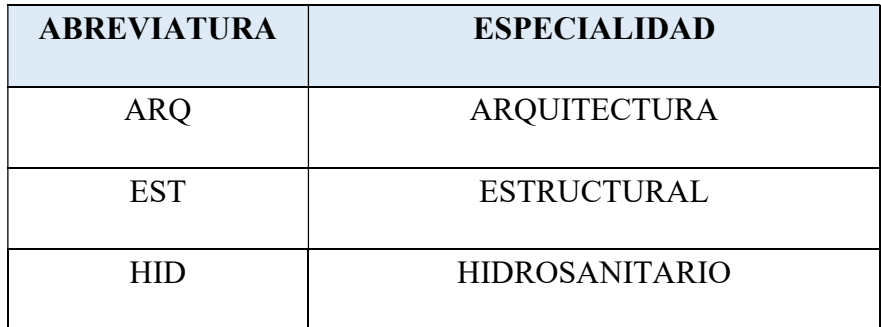

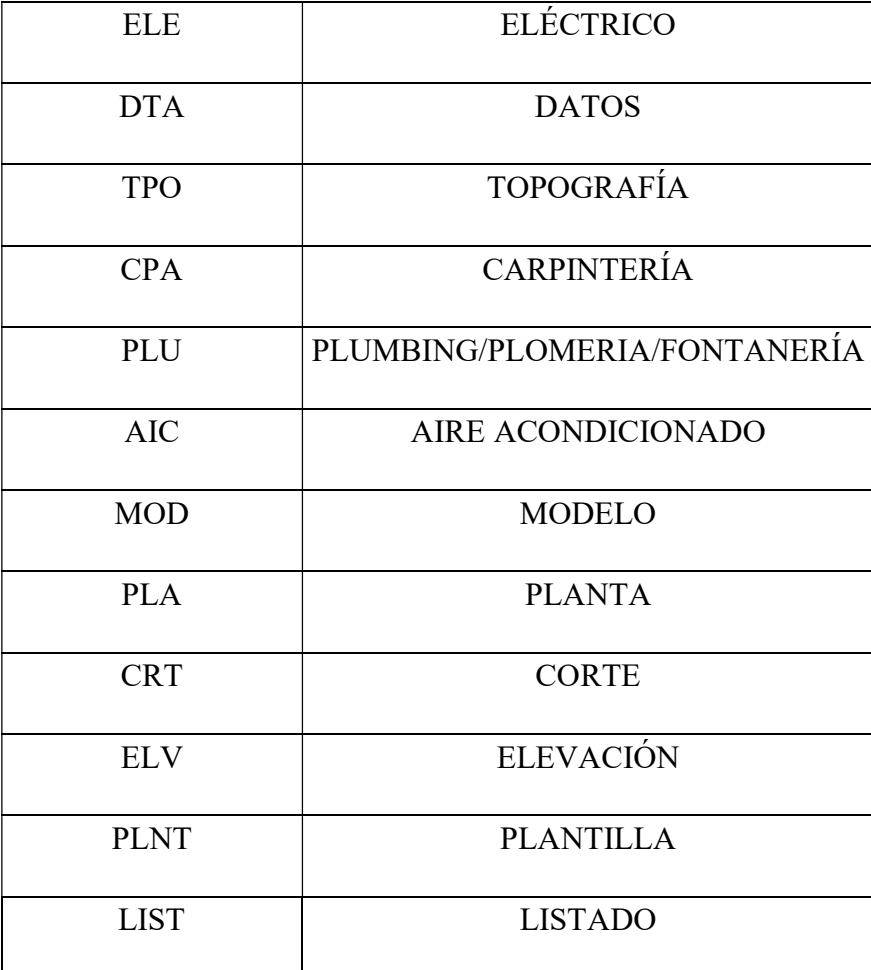

# 3.7.5 Nomenclatura de Archivos

Para la nomenclatura de los archivos se ha definido como sigue:

B+D001\_ARQ\_MOD\_001.rvt

B+D001\_EST\_MOD\_001.rvt

B+D001\_ELE\_MOD\_001.rvt

B+D001\_HID\_MOD\_001.rvt

# 3.7.5.1 Nomenclatura de archivos se definió conforme lo establecido en la Norma ISO

# 19650.

### Tabla 21

Código del proyecto

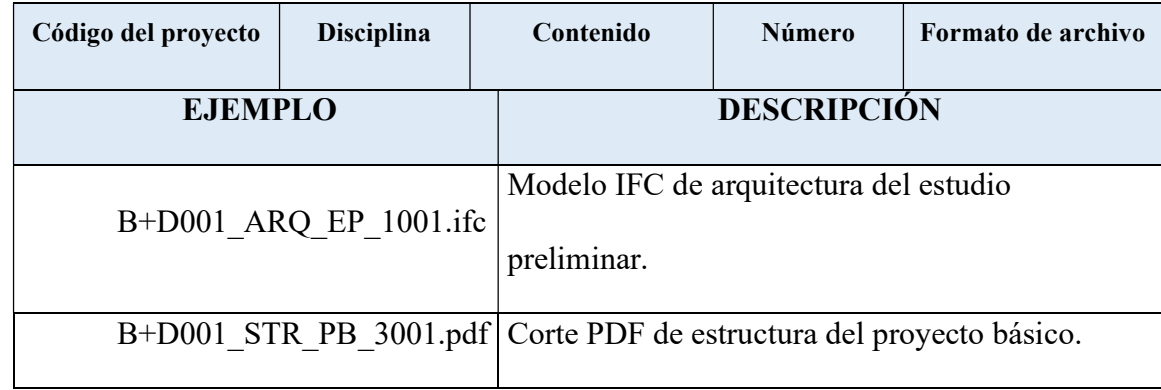

Nota. Elaborado por el autor: Toctaguano Leonardo (2022).

# 3.7.5.2 Etapas de proyecto

### Tabla 22

Etapas de proyecto

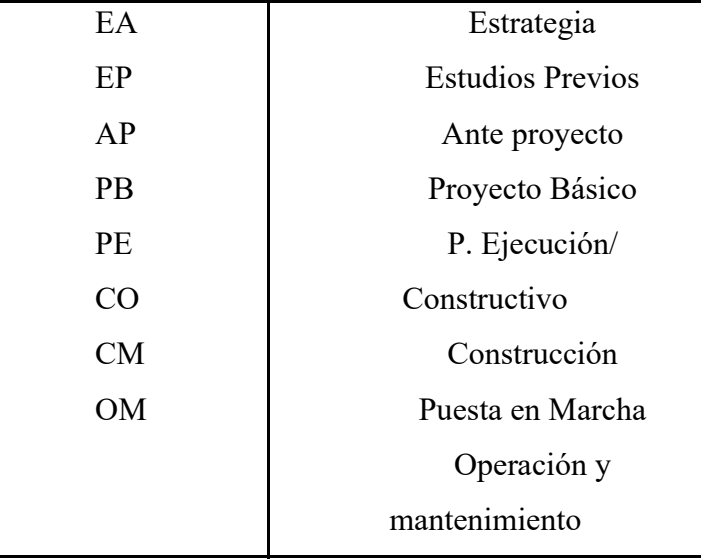

# 3.7.5.3 Código del Proyecto

### Tabla 23

Código del proyecto

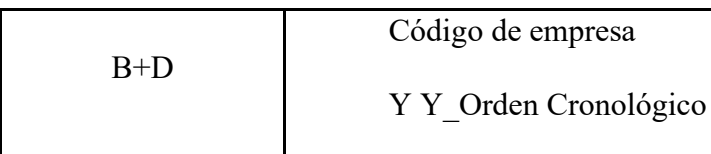

Nota. Elaborado por el autor: Toctaguano Leonardo (2022).

# 3.7.5.4 Código de Disciplinas

#### Tabla 24

Código de disciplinas

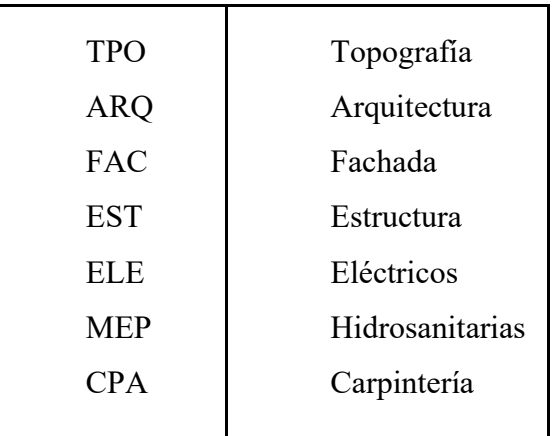

Nota. Elaborado por el autor: Toctaguano Leonardo (2022).

# 3.7.5.5 Descripción de contenido

#### Tabla 25

Descripción de contenido

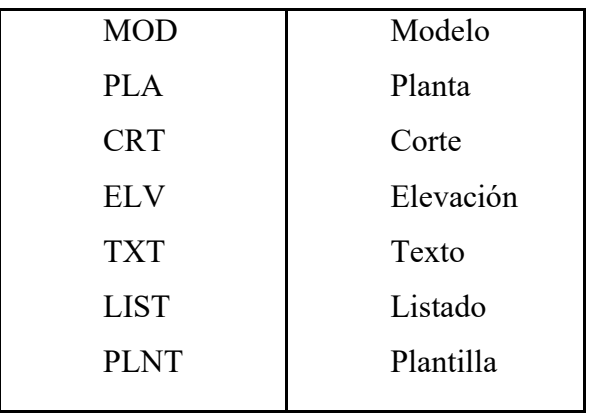

### 3.7.5.6 Número de archivo

#### Tabla 26

Número de archivos

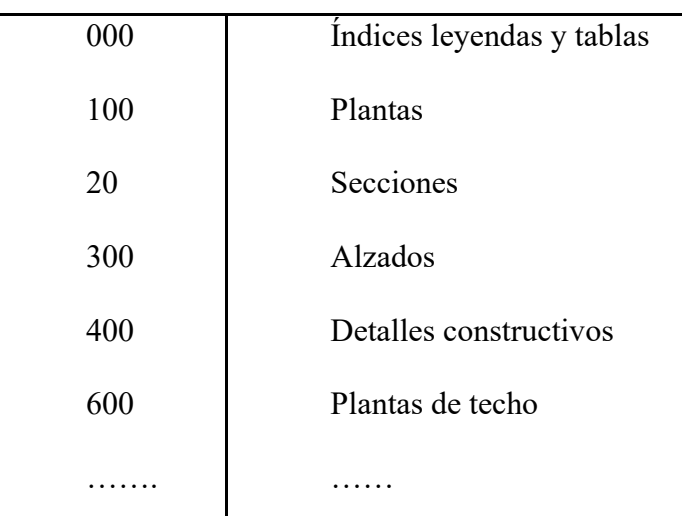

Nota. Elaborado por el autor: Toctaguano Leonardo (2022).

## 3.7.5.7 Formato de archivo

Tabla 27

Formato de archivos

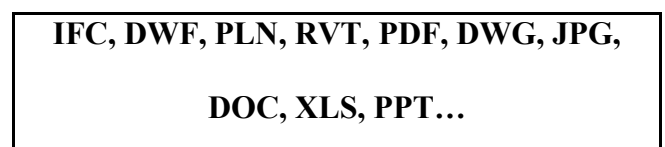

# 3.7.5.8 Clasificación y propiedades

### Tabla 28

Clasificación y propiedades

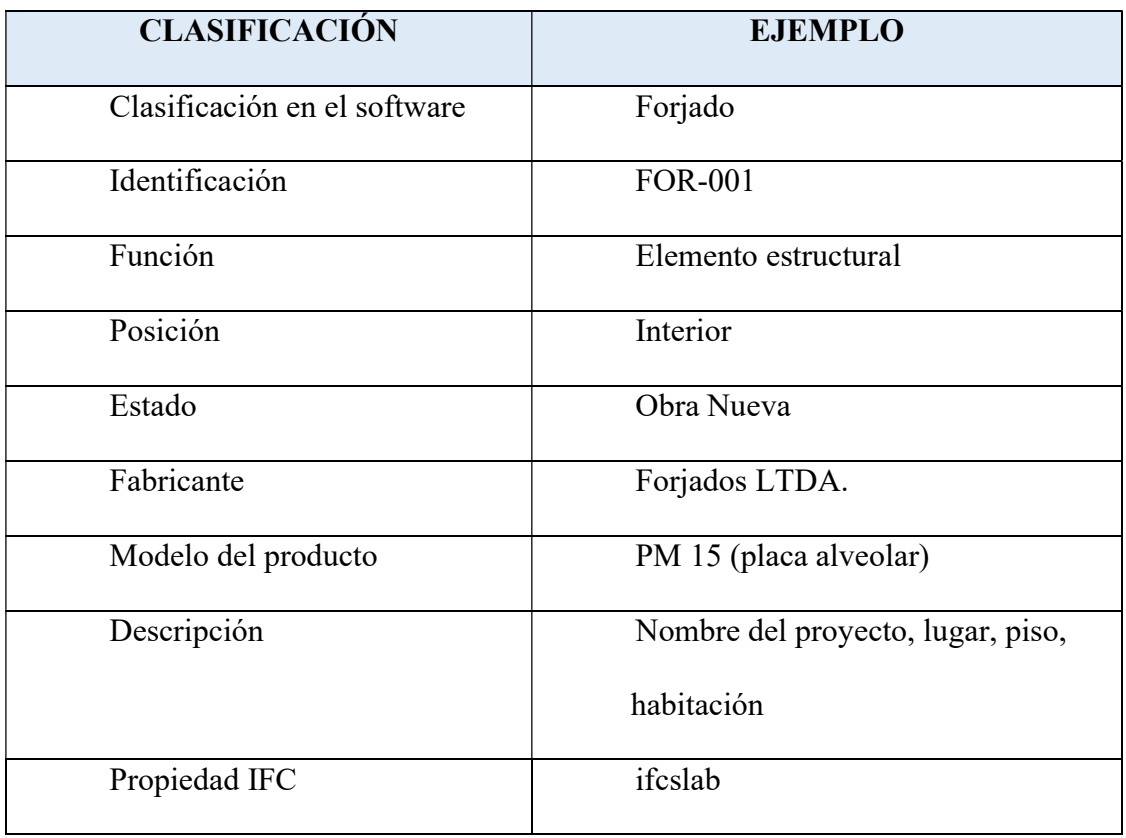

Nota. Elaborado por el autor: Toctaguano Leonardo (2022).

# 3.7.6 Formatos requeridos

#### Tabla 29

Formatos requeridos

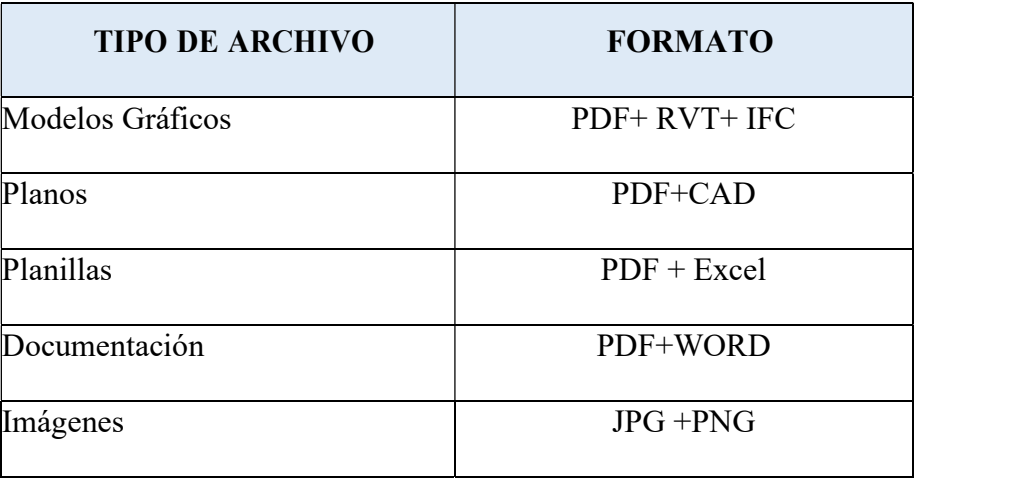

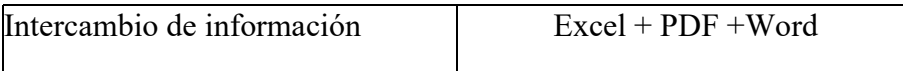

# 3.7.8 Código y colores por disciplina o sistema

### Figura 13

Isometría de Instalaciones de agua fría, agua caliente e instalaciones sanitarias del Edificio KASA ROMO.

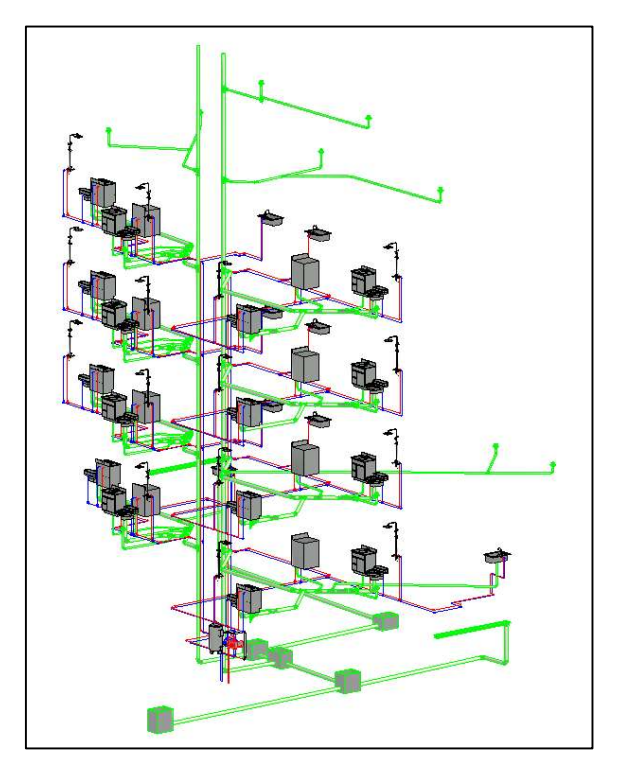

#### Figura 14

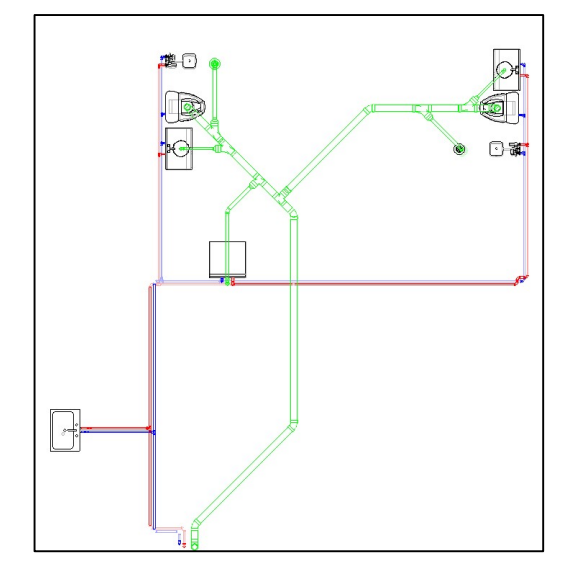

Vista en planta de Instalaciones de agua fría, agua caliente e instalaciones sanitarias.

Nota. Elaborado por el autor: Toctaguano Leonardo (2022).

#### 3.7.8.1 Inst. Agua Fría

La instalación del sistema de Agua Fría tiene como objetivo transportar el agua desde el sistema de almacenamiento (cisterna) mediante una red principal a los distintos puntos de abastecimiento ubicados en los diferentes pisos, en cada piso la red principal se conectará a derivaciones para cada uno de los ambientes del Edificio Kasa Romo, para cada ambiente se ha considerado un contador de agua con la finalidad de medir el consumo.

La instalación de agua fría está conformada por una red de tuberías de PVC, que sirven para alimentar los distintos puntos de consumo, por ejemplo, lavamanos, lavaplatos, aparatos sanitarios, duchas, calentadores, etc.

El objetivo principal del modelado BIM de las instalaciones de agua fría es que podemos detectar cualquier tipo de interferencias de las tuberías con los elementos estructurales o arquitectónicos, pudiendo ser corregidos estos en la fase de diseño previo a la construcción de la edificación.

De igual manera, con el modelado BIM de instalaciones de agua fría podemos cuantificar de manera exacta los materiales que intervienen en dicho sistema, pudiendo de esta manera optimizar recursos y poder establecer un cronograma ajustado a los trabajos realmente a ser ejecutados.

#### 3.7.8.2 Inst. Agua Caliente

De forma similar a las instalaciones de agua fría, la instalación de agua caliente está formada por una red de tuberías que normalmente discurren juntas y sirven para alimentar los distintos puntos de consumo, tales como, lavamanos, lavaplatos, duchas, etc.

La instalación del sistema de Agua Caliente tiene como objetivo transportar el agua desde el sistema de almacenamiento (cisterna) pasando por el calentador de agua mediante una red principal a los distintos puntos de abastecimiento ubicados en los diferentes pisos, en cada piso la red principal se conectará a derivaciones para cada uno de los ambientes del Edificio Kasa Romo, para cada ambiente se ha considerado un contador de agua con la finalidad de medir el consumo.

La instalación de agua caliente está conformada por una red de tuberías de PVC, que sirven para alimentar los distintos puntos de consumo, por ejemplo, lavamanos, lavaplatos, duchas, etc.

El objetivo principal del modelado BIM de las instalaciones de agua caliente es que podemos detectar cualquier tipo de interferencias del paso de las tuberías con los elementos estructurales o arquitectónicos, pudiendo ser corregidos estos en la fase de diseño previo a la construcción de la edificación.

De igual manera, con el modelado BIM de instalaciones de agua caliente podemos cuantificar de manera exacta los materiales que intervienen en dicho sistema, pudiendo de esta manera optimizar recursos y poder establecer un cronograma ajustado a los trabajos realmente a ser ejecutados.

#### 3.7.8.1 Inst. Sanitarias

Las instalaciones sanitarias en el proyecto Kasa Romo serán las responsables de conducir el agua residual del edificio hasta la red de drenaje municipal.

Las instalaciones sanitarias están conformadas por una red de tubería de desagüe PVC asociadas a cada aparato sanitario para posteriormente unirse a una red principal de desagüe para posteriormente unirse a tuberías verticales (bajantes) que se conectará a la red de drenaje municipal.

El objetivo principal del modelado BIM de las instalaciones sanitarias es que podemos detectar cualquier tipo de interferencias del paso de las tuberías con los elementos estructurales o arquitectónicos, pudiendo ser corregidos estos en la fase de diseño previo a la construcción de la edificación.

De igual manera, con el modelado BIM de instalaciones sanitarias podemos cuantificar de manera exacta los materiales que intervienen en dicho sistema, pudiendo de esta manera optimizar recursos y poder establecer un cronograma ajustado a los trabajos realmente a ser ejecutados.

#### 3.7.8.1.1 Inst. Pluvial

El objetivo general es proponer un Sistema de aprovechamiento de agua pluvial para usos no potables en el edificio KASA ROMO.

Los sistemas de conducción con tubería PVC. siendo los más recomendables debido a que no se oxidan con el fin de mantener la calidad del agua recolectada.

- Las instalaciones pluviales como parte importante del edificio KASA ROMO y con la intensión de que funcione correctamente, sin problemas (fugas, ruidos excesivos, malos olores, etc.).
- Mediante tuberías verticales (bajantes) que recogen las aguas pluviales provenientes de los desagües de los canalones y de las terrazas, patios o cubiertas.

 Las bajantes irán sujetas a los muros mediante abrazaderas. Para evitar problemas de atascos o mal funcionamiento el diámetro mínimo de las bajantes será de 110 mm. Las bajantes deben realizarse sin desviaciones ni retranqueos y con diámetro uniforme en toda su altura.

#### Figura 15

Sistema Pluvial

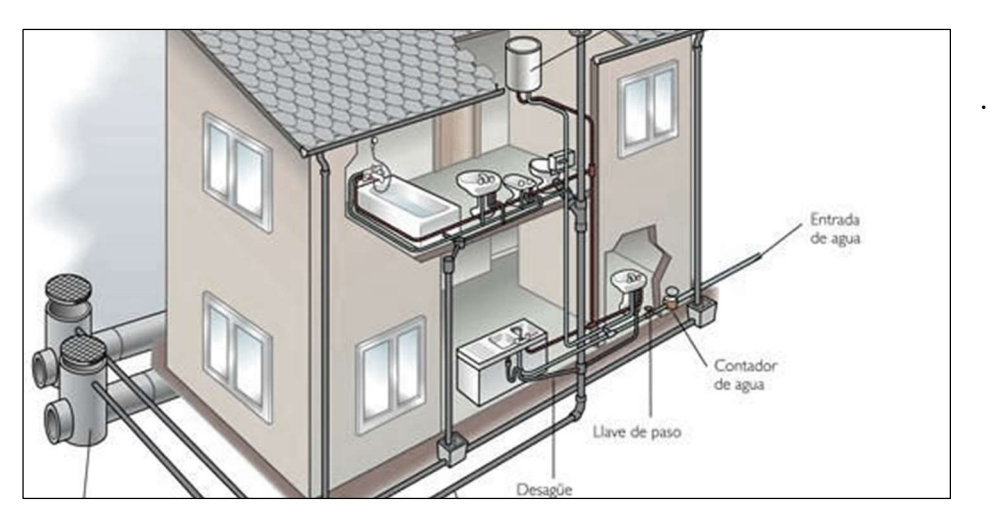

Nota. Obtenido de https://blabladeco.com/saneamiento-de-edificios-sistemas-de-evacuacion/

#### 3.7.8.1.2 Inst. Eléctrica

El motivo que impulsa la integración de los sistemas del edificio es el ahorro en los costos que el propietario obtiene en el edificio administrado de manera más eficiente.

Una causa para que existan son los resultados cuando se realiza sistemas integrados para edificios son una planificación deficiente durante la etapa de instalación y la falta de coordinación en el equipo de trabajo puede causar que los sistemas que van a ser integrados por este motivo deban cumplir con la Metodología y trabajo coordinado.

La iluminación, control de accesos, circuito cerrado de televisión son importantes, así como el ahorro energético; utilizando nuevas formas de economizar energía, por medio del uso de elementos de bajo consumo, programadores para controlar el sistema de iluminación.

Todo este ahorro energético se refleja en la utilización transformadores de menor capacidad, disminuyendo el problema de sobredimensionamiento de los mismos; sin dejar de lado potencia de reserva.

#### Figura 16

Sistema Eléctrico

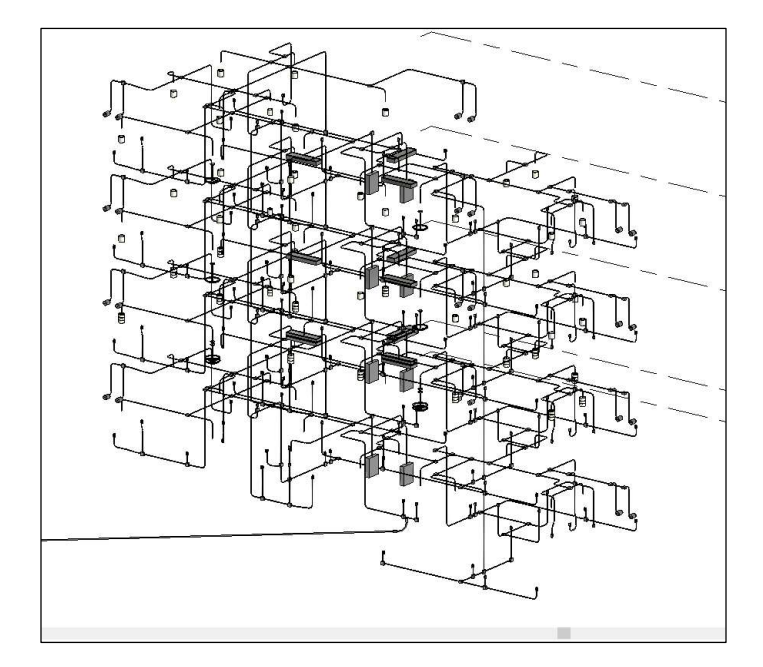

Nota. Elaborado por el autor: Toctaguano Leonardo (2022).

#### 3.7.8.1.3 Inst. Mecánica

Este sistema se torna de mucha importancia vital debido a que nuestro sistema necesita de energía, en este tiempo existen varios puntos de vista con respecto al desarrollo, tecnología e industria de sistemas de aire acondicionado, calefacción.

El aire acondicionado es el proceso que enfría los ambientes, en lo cual limpia y circula el aire, logrando, controlando, el contenido de humedad permitiendo tener en manera simultánea.

El propósito del uso de aire acondicionado es encontrarse en confort ambiental tanto que es decir el aire que necesita el ser humano, debe contener un 0.03% de CO2, siendo respirado por el organismo humano sale a 37°C con un 4% de CO2.

Después de realizar el análisis climatológico, temperatura del sector vamos a para desarrollar el sistema de aire acondicionado en KASA ROMO se realizó un levantamiento de la infraestructura y características del equipo idóneo y que reúna las características planeadas en KASA ROMO.

### 3.7.8.1.4 Matriz de Interferencia

Como proceso en el que los elementos del modelo se analizan utilizando un software de Detección de Interferencias [Clash Detection] para resaltar posibles conflictos de instalación.

El objetivo es actualizar el diseño para eliminar posibles colisiones del sistema antes de comenzar trabajos de obra "in situ".

El tercer uso se trata de la coordinación interdisciplinar (arquitectura, estructura), en donde se encontrarán las interferencias entre ellos para tener una fiabilidad de construcción de nuestro edificio.

- Coordinar proyecto de construcción a través de un modelo.
- Reducir y eliminar los conflictos de campo; lo que reduce

significativamente los RFI en comparación con otros métodos

- Previsualizar [el proceso] la construcción
- Aumentar la productividad
- Reducir los Costos de Construcción; potencialmente menor crecimiento de costos (derivados de órdenes de cambio)
- Disminuir el tiempo de construcción
- Aumentar la productividad "in situ"

Mayor precisión en dibujos de lo realmente construido [As Built]

 Acceder a características que nos permiten identificar y analizar automáticamente interferencias concretas y asignar incidentes de coordinación para su resolución.

### Figura 17

Interferencias

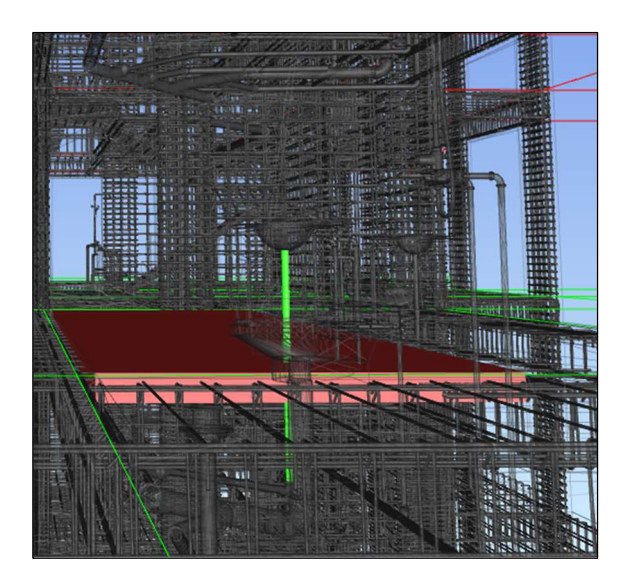

Nota. Elaborado por el autor: Toctaguano Leonardo (2022).

#### Figura 18

Matriz de Interferencias

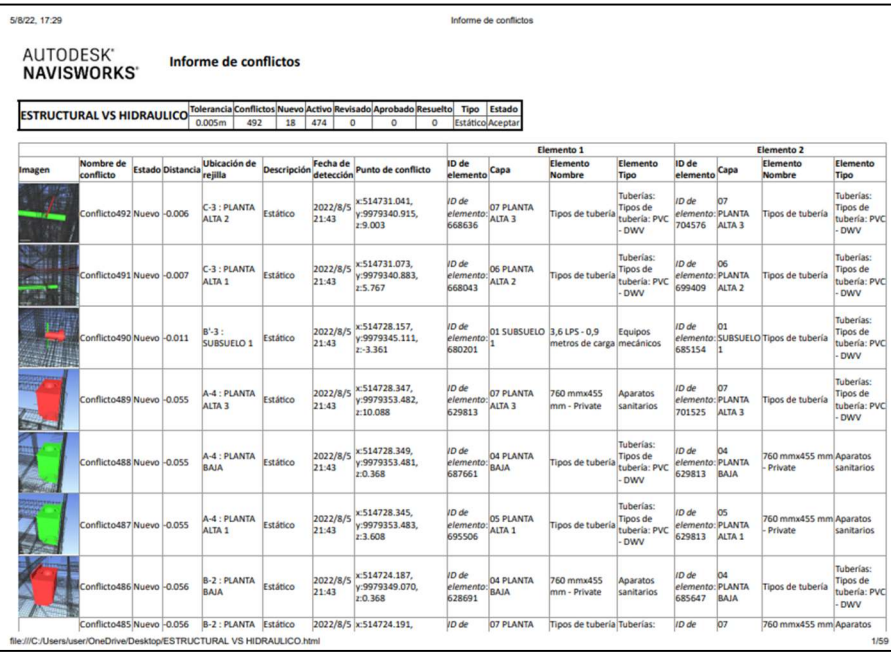

### CLASH DETECTIVE: DISEÑO DE UN PROCESO

El objetivo de la detección de colisiones es:

Detectar interferencias entre los modelos de las diferentes especialidades,

permitiendo eliminar los conflictos en la obra.

Desde el software de modelado BIM, Autodesk Revit,

- Es mejor trabajar con un modelo federado,
- Establecer, para cada elemento, su Índice de gravedad de acuerdo con la matriz de interferencias anterior.
- Exportar el modelo federado proveniente del software de modelado,
- Realizar las pertinentes pruebas según lo planificado en la matriz de interferencias, además de hacer análisis complementarios por ejemplo entre las categorías tuberías y conductos.

#### Figura 19

Solución de interferencias

### Tipos de interferencias más encontradas antes de solventarlas

Paso de tubería por una viga Paso de tubería por una losa

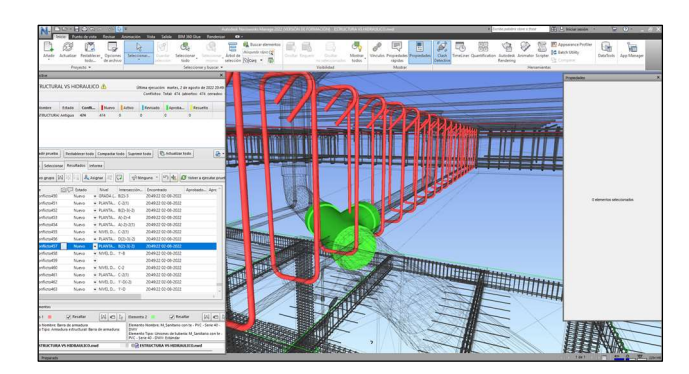

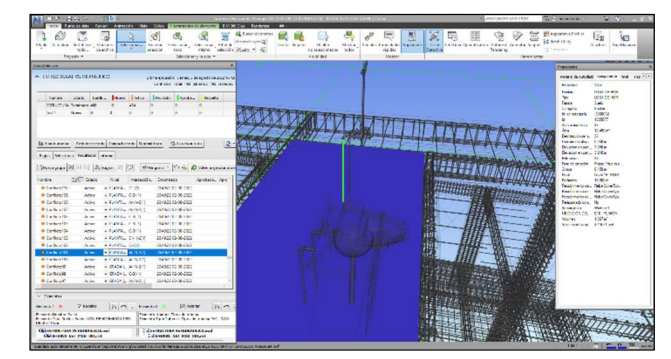

Los cuales en el transcurso de nuestro estudio se fueron solventando.

#### Paso de tubería por una viga

Detectadas como para resolver en coordinación, no se la tomó como interferencia debido a que se lo fue coordinando en el proceso con los especialistas, buscando un mejor recorrido

#### Paso de tubería por una losa

Detectadas como para resolver en coordinación, no se la tomó como interferencia debido a que se lo fue coordinando en el proceso con los especialistas, para evitar la perforación de estructuras.

## 3.7.8.1.5 Sistema de coordenadas y unidades a utilizar

El sistema de coordenadas que utilizamos en el proceso de este trabajo es Sistema de Coordenadas: Coordenadas Wgs84 Tm Quito.

Coordenadas del Proyecto: 498419,29; 9972004,78

#### Tabla 30

Tabla de características

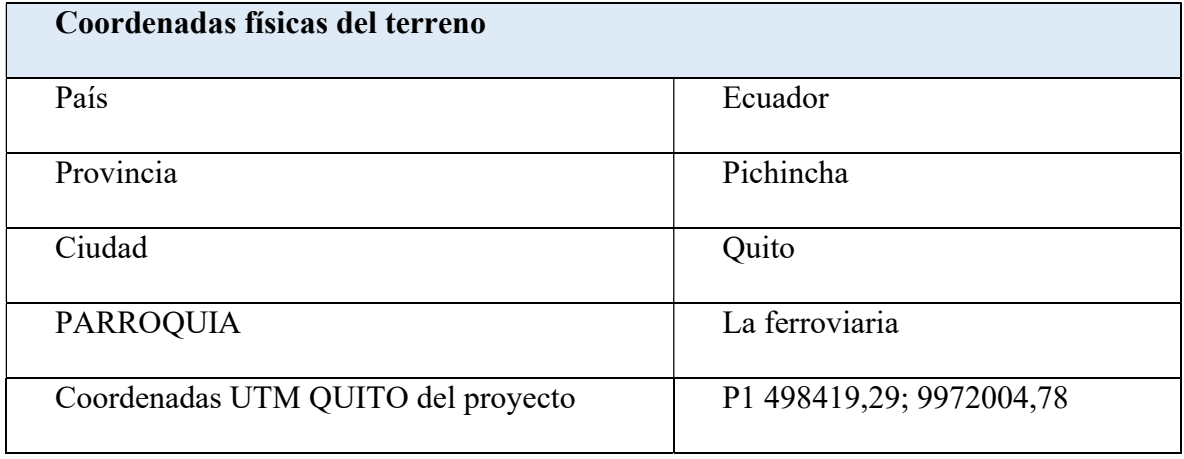

#### 3.8 Niveles y ejes de Referencias

El objetivo de la elaboración del manual de estilos consiste en generar un estándar de calidad, en el cual entran los formatos de ejes y niveles de referencias dentro del proyecto KASA ROMO", los cuales los encontramos a detalle en Anexo D

#### 3.9 Estrategia de Control de Calidad

Todos los modelos del edificio deberán usar para Ubicación del modelo Arquitectónico la Latitud: 0° y Longitud: 0° como punto base compartido que debe ser usado por todo el equipo del proyecto para fines de coordinación del edificio.

Un archivo .dwg denominado "BASE" ubicará las líneas de cuadrícula estructural del edificio en relación con el origen del proyecto.

- Se realizaron los procesos de validación de calidad y auditoria del modelo, con el fin de verificar que los documentos no presenten, duplicaciones, sobre posiciones, incluso errores.
- La revisión y auditoría de modelos dentro del flujo de trabajo BIM es de suma importancia para la adecuada entrega y calidad del trabajo.
- En este punto se introdujo nuevas decisiones de trabajo, y formas de gestión y revisión:

#### Tabla 31

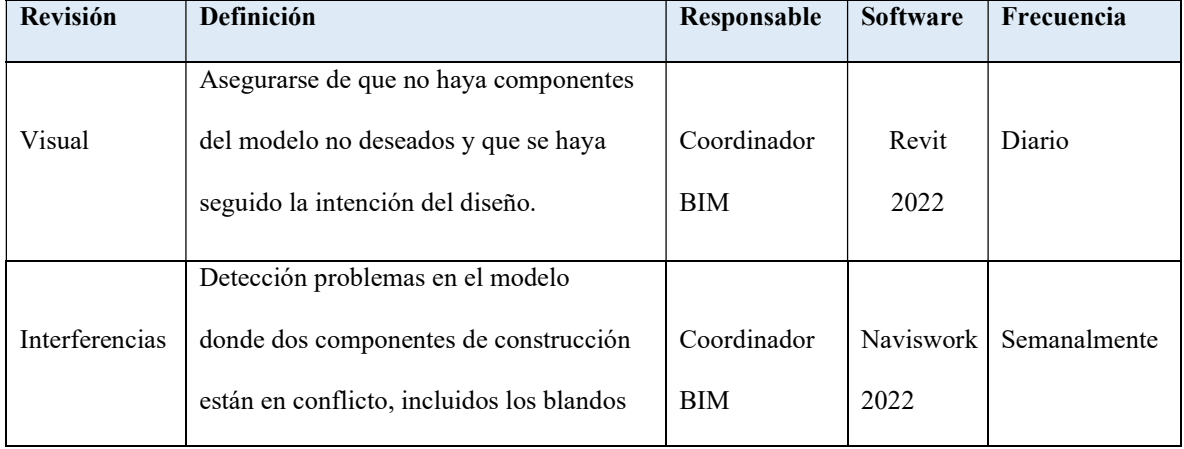

Tabla de Control de Calidad

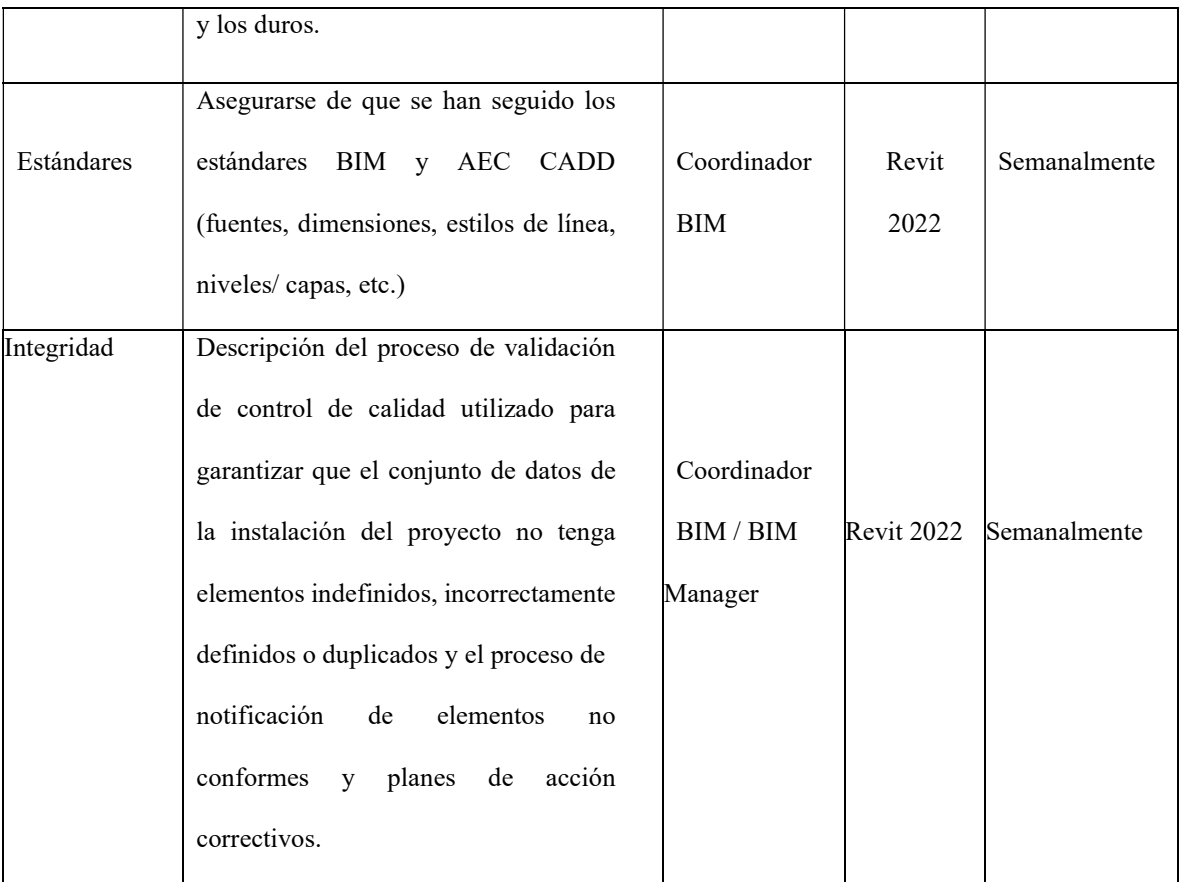

El sistema de coordenadas utilizado es: Coordenadas Wgs84 Tm Quito

El solicitante del proyecto: Universidad internacional SEK, UISEK; coordinará la colocación de este primer punto y todos los demás modelos le seguirán.

- Cada modelo se alineará y rotará para que, al exportar a los distintos formatos compartidos, se alineen sin necesidad de mover o rotar las exportaciones.
- Esto permitirá que todos los puntos en los modelos estén ubicados espacialmente en la ubicación correcta. Además, esto permitirá compartir y usar datos de puntos de coordenadas entre todas las especialidades para la ubicación e instalación real.
# 3.10 Estrategia de Colaboración

Autodesk Construction Cloud (ACC) es el software que nos ha permitido gestionar la gestión y construcción de nuestra edificación, apoyando flujos de trabajo que abarcan todas las fases del desarrollo del mismo, desde el diseño hasta la planificación, la construcción y las operaciones que se aplicarán.

# Tabla 32

Flujo de gestión de la información

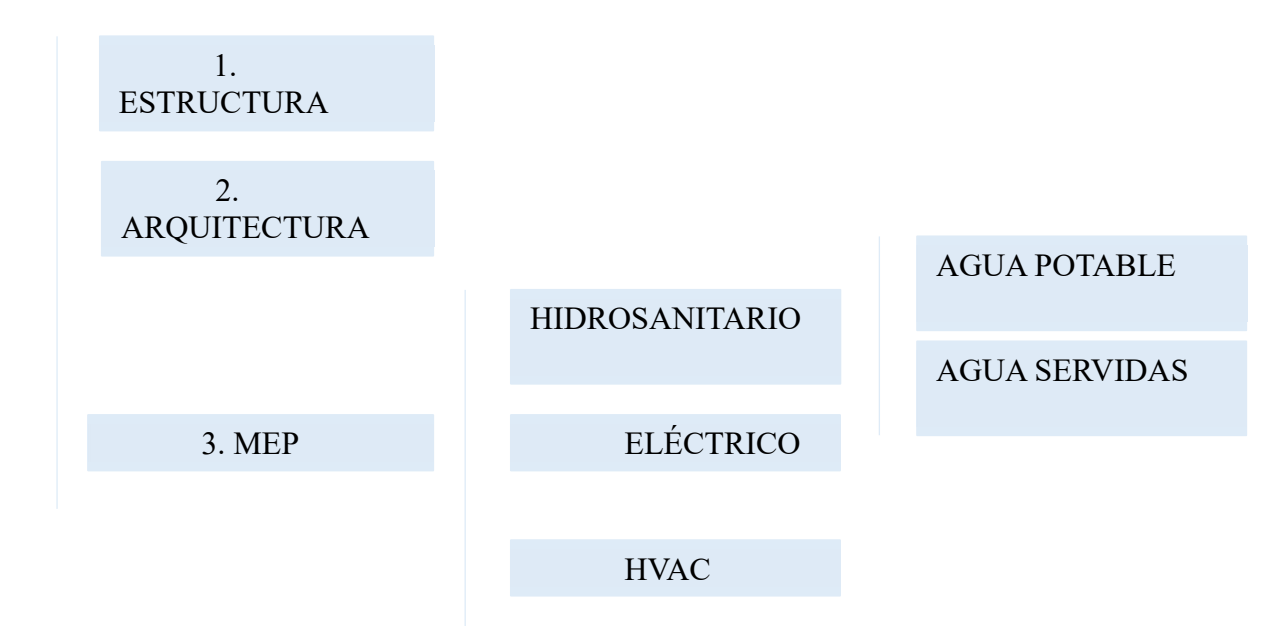

Nota. Elaborado por el autor: Toctaguano Leonardo (2022).

Ubicación:

Se guardarán en la plataforma ACC (Autodesk Construcción Cloud).

En la correspondiente carpeta de cada disciplina nombrada con el nombre RVT Una vez abierta la plantilla de deberá guardar el documento de acuerdo a la nomenclatura correspondiente al modelo y la disciplina. Se recomienda no editar la plantilla base.

Flujo de transición

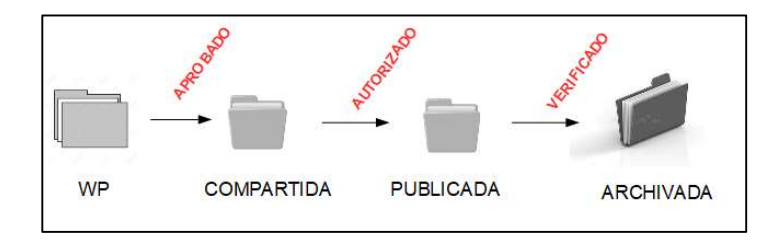

Nota. Elaborado por el autor: Toctaguano Leonardo (2022).

# Figura 21

Flujo de transición

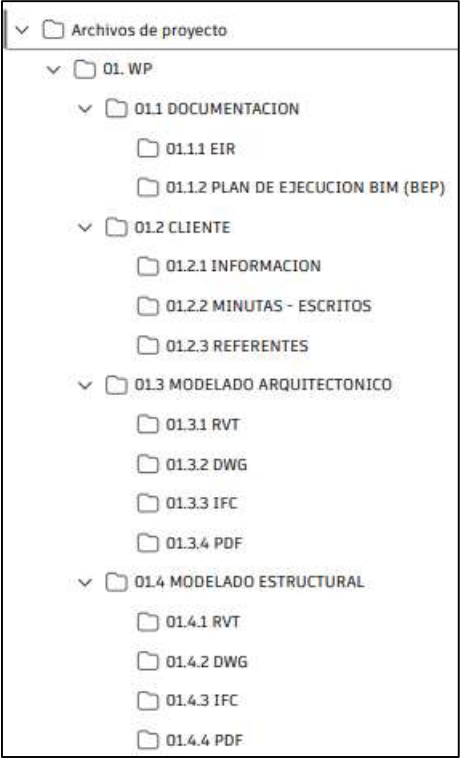

# 3.11 Plataforma de comunicación

Trello y WhatsApp son herramientas visuales que permiten a los equipos gestionar cualquier tipo de flujo de trabajo y asignación del mismo, así como supervisar tareas. Permite añadir archivos, check list o incluso automatizaciones: personalízalo todo según las necesidades de tu equipo.

En el caso de WhatsApp nos permite ha permitido una colección más directa y efectiva al momento de coordinación.

# Tabla 33

Tabla de Comunicación

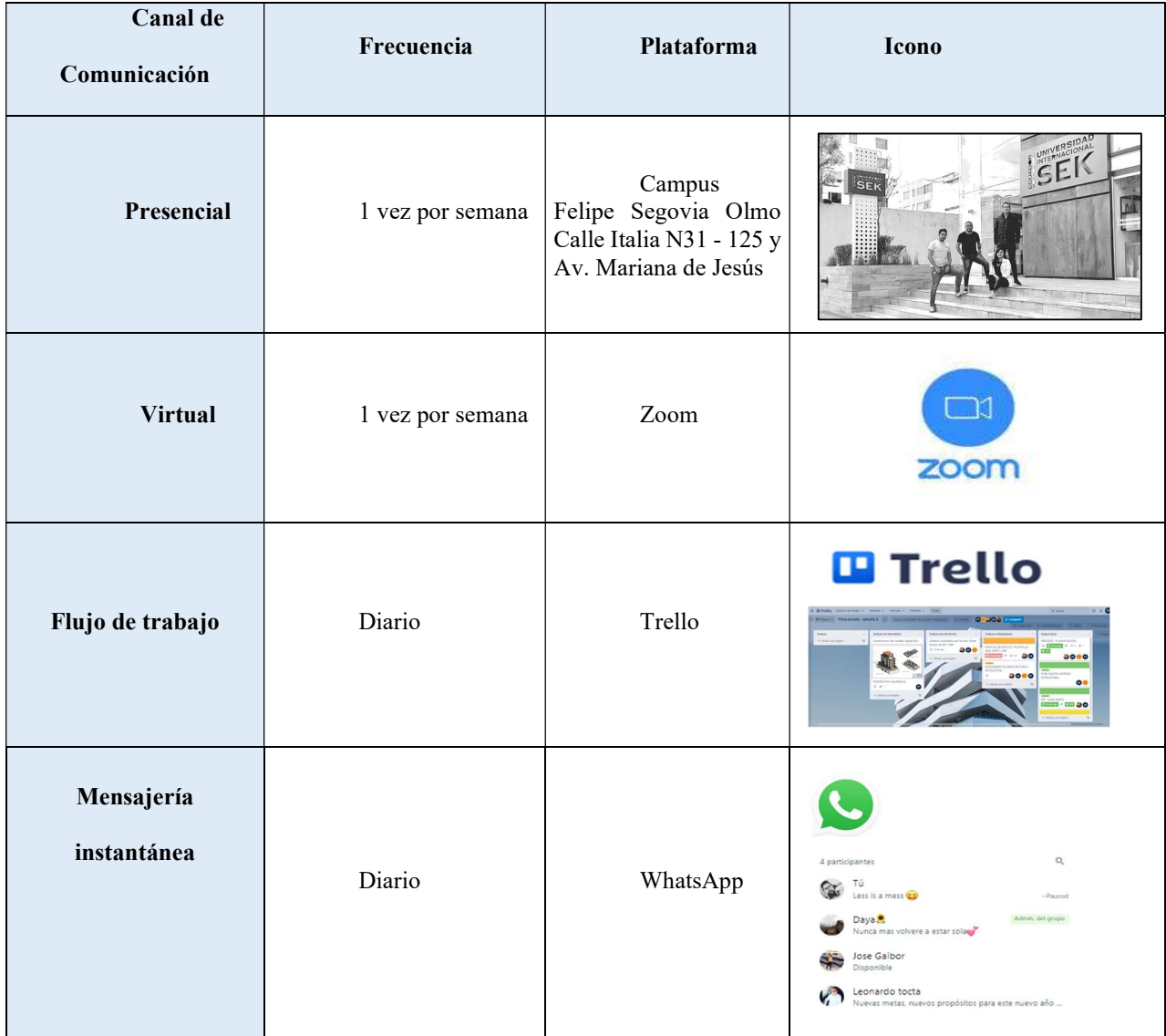

# 3.12 Estrategia de Reuniones

Espacio de Trabajo Interactivo, donde se detalla con mayor claridad las reuniones de todo el grupo de trabajo.

# Tabla 34

Tabla de Estrategias

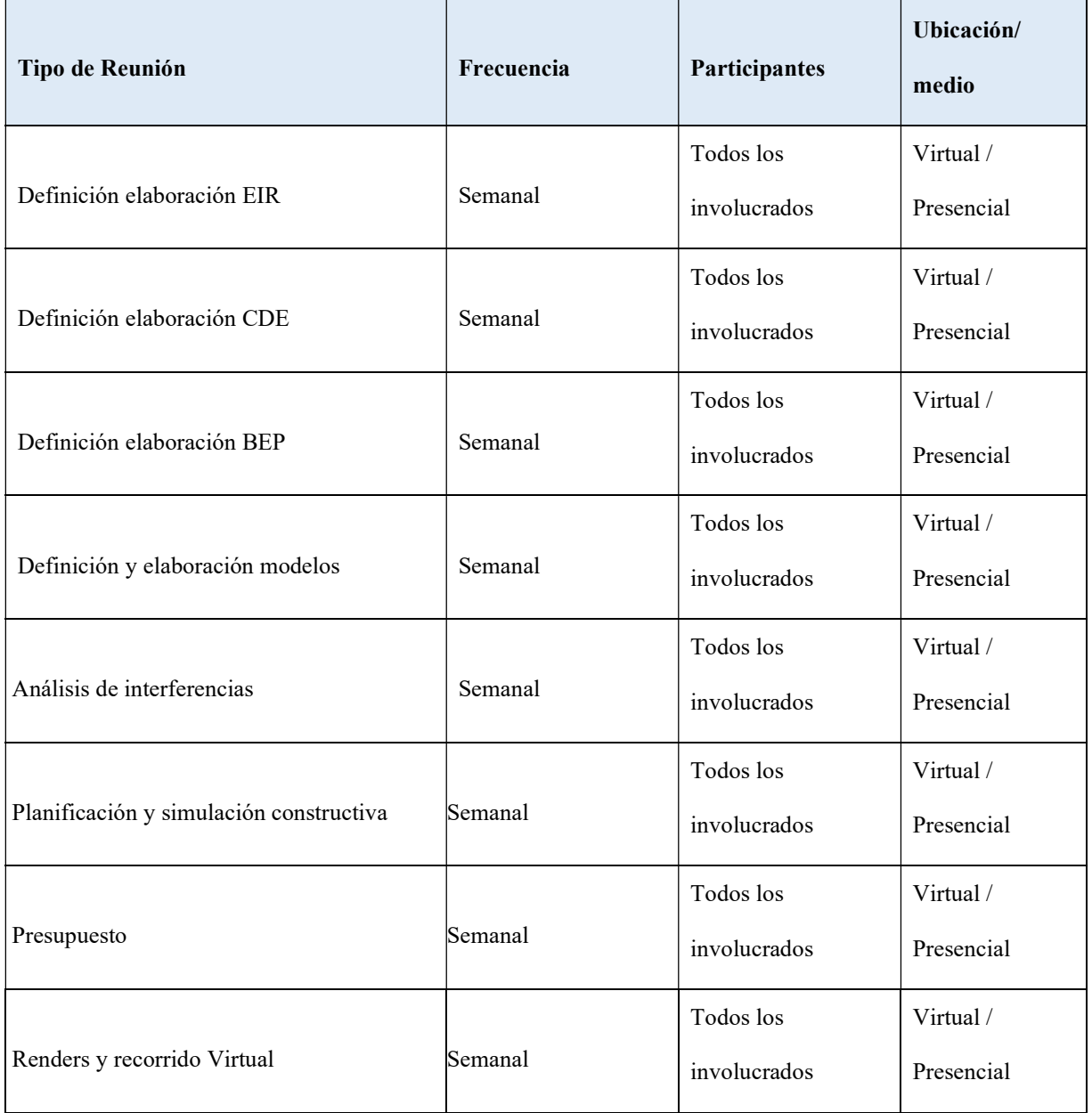

# 3.12 Recursos Requeridos

Establecer entorno común de datos (Common Data Environment - CDE) para apoyar la producción colaborativa y el intercambio de información sobre el proyecto KASA ROMO, mediante Construcción Cloud, designar a un tercero para alojar, administrar o apoyar el CDE. REFORZAR CONSTRUCCION CLOUD.

#### Tabla 35

Tabla de Control Requisitos

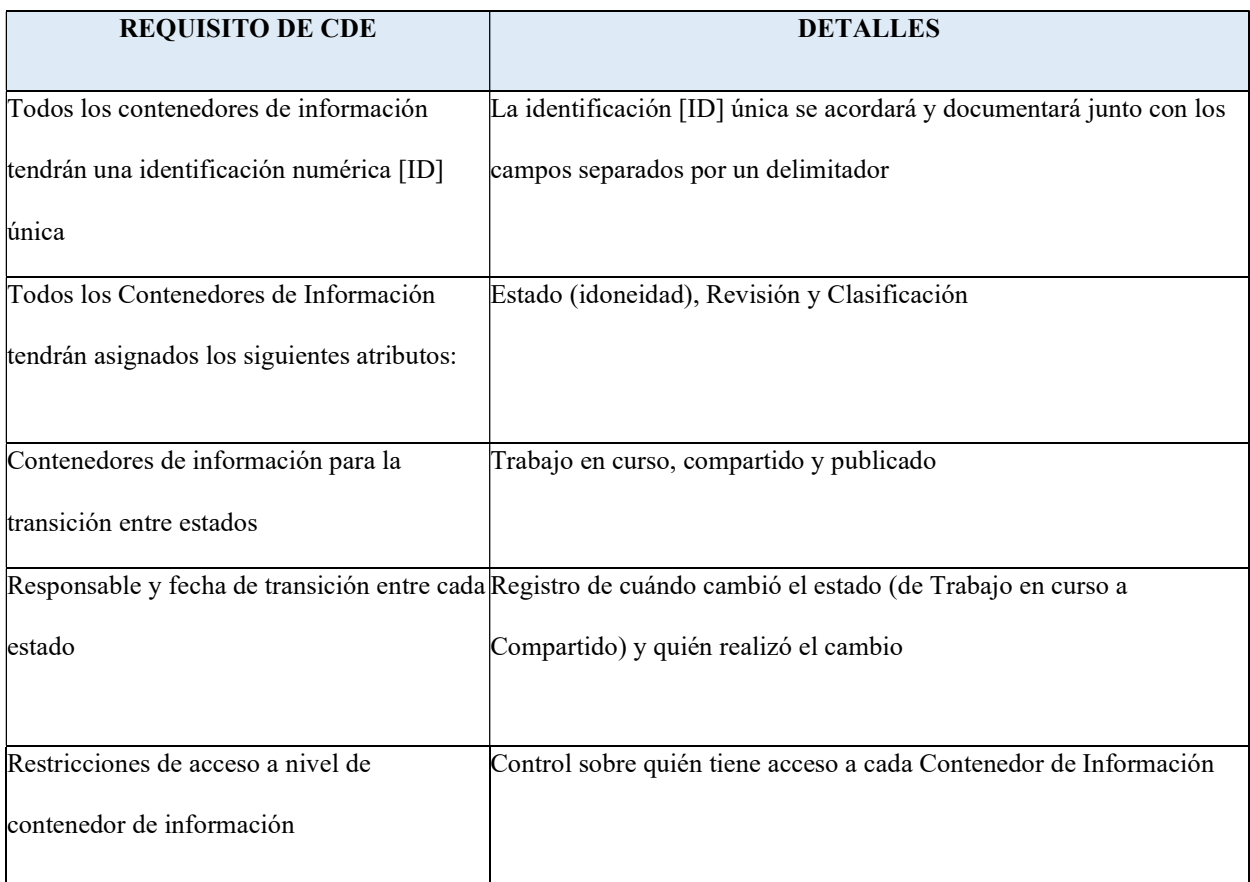

Nota. Elaborado por el autor: Toctaguano Leonardo (2022).

# 3.13 Software

No exigimos el uso de ninguna herramienta de software específica; sin embargo, cualquier software propuesto para su uso en nuestros proyectos debe acordarse y agregarse a la tabla de software en este Plan antes de su uso. Compartir los formatos tecnológicos previstos desde el principio ayudará a nuestros equipos a lograr la máxima interoperabilidad para todos.

# Tabla 36

Software

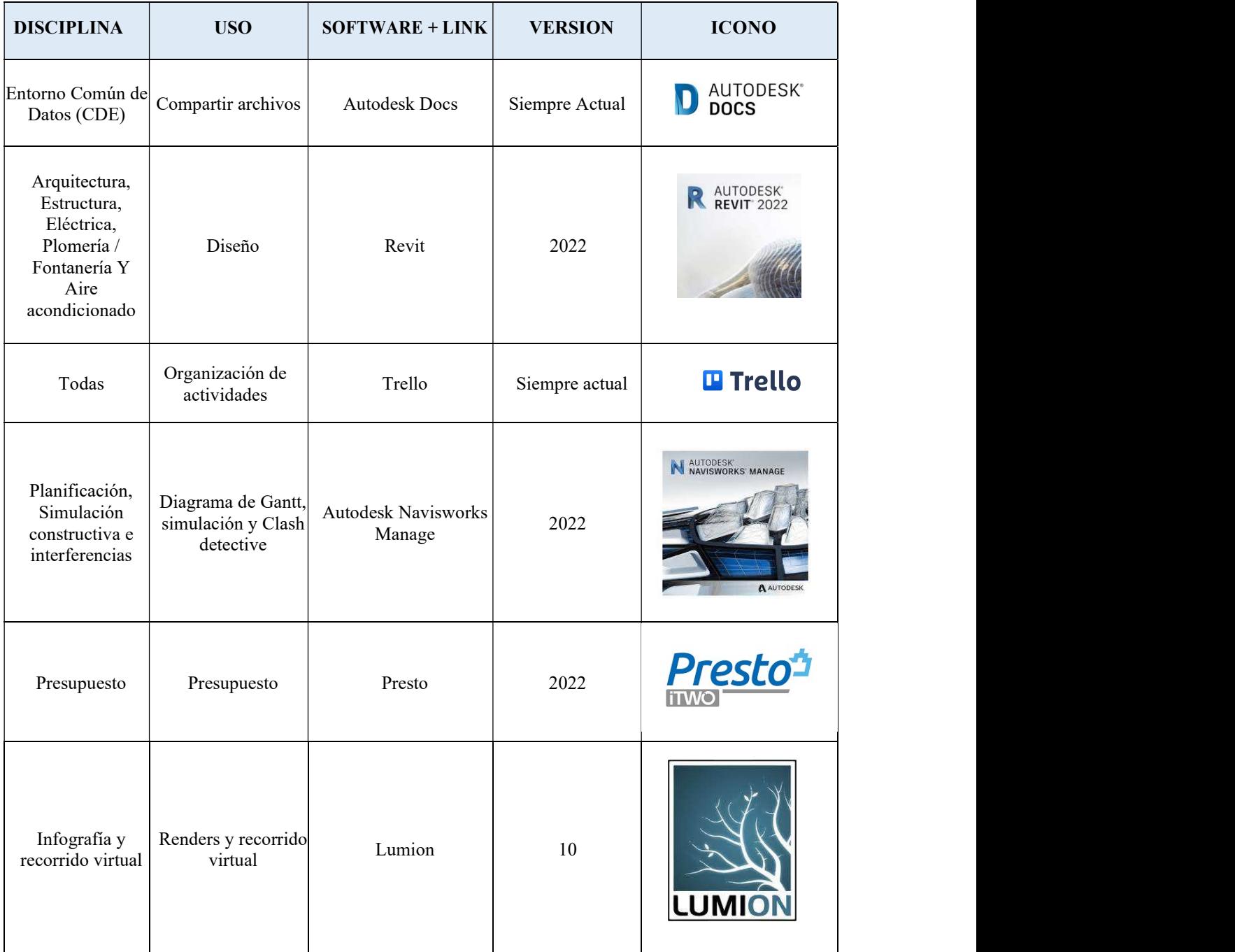

#### 3.14 Manual de Estilos

# Ver Anexo D - Manual de Estilos

El objetivo de la elaboración del manual de estilos consiste en generar un estándar de calidad, tanto para el área interna del trabajo colaborativo como para el producto final que recibe el cliente, de tal modo que el desarrollo del modelo del proyecto se organice la forma más ordenada posible unidad en su representación. Este documento tendrá todos los criterios y pautas necesarias para estandarizar, normalizar, y homogeneizar la representación gráfica del proyecto "KASA ROMO".

# 3.15 Documentación Gráfica – Listado de Entregables con su codificación

## correspondiente.

# Ver Anexo E – Documentación Gráfica

Los planos arquitectónicos, estructurales, MEP se encuentran detallados en el anexo E.

Se solicita registrar aquí las fechas estimadas de hitos más importantes, El empleo de metodología BIM para la realización de los trabajos se exigirá a nivel de Proyectos de Construcción y/o seguimiento de Obra.

Estos plazos quedarán interrumpidos cuando el propietario tenga que validar y aprobar los documentos de entregas señaladas.

#### Tabla 37

Tabla de Documentación

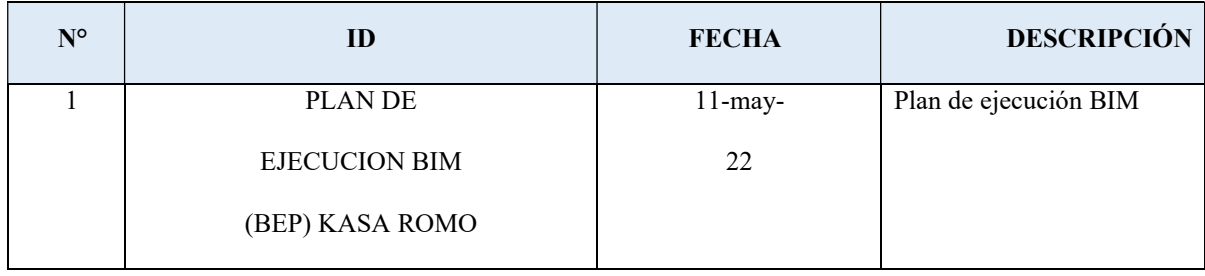

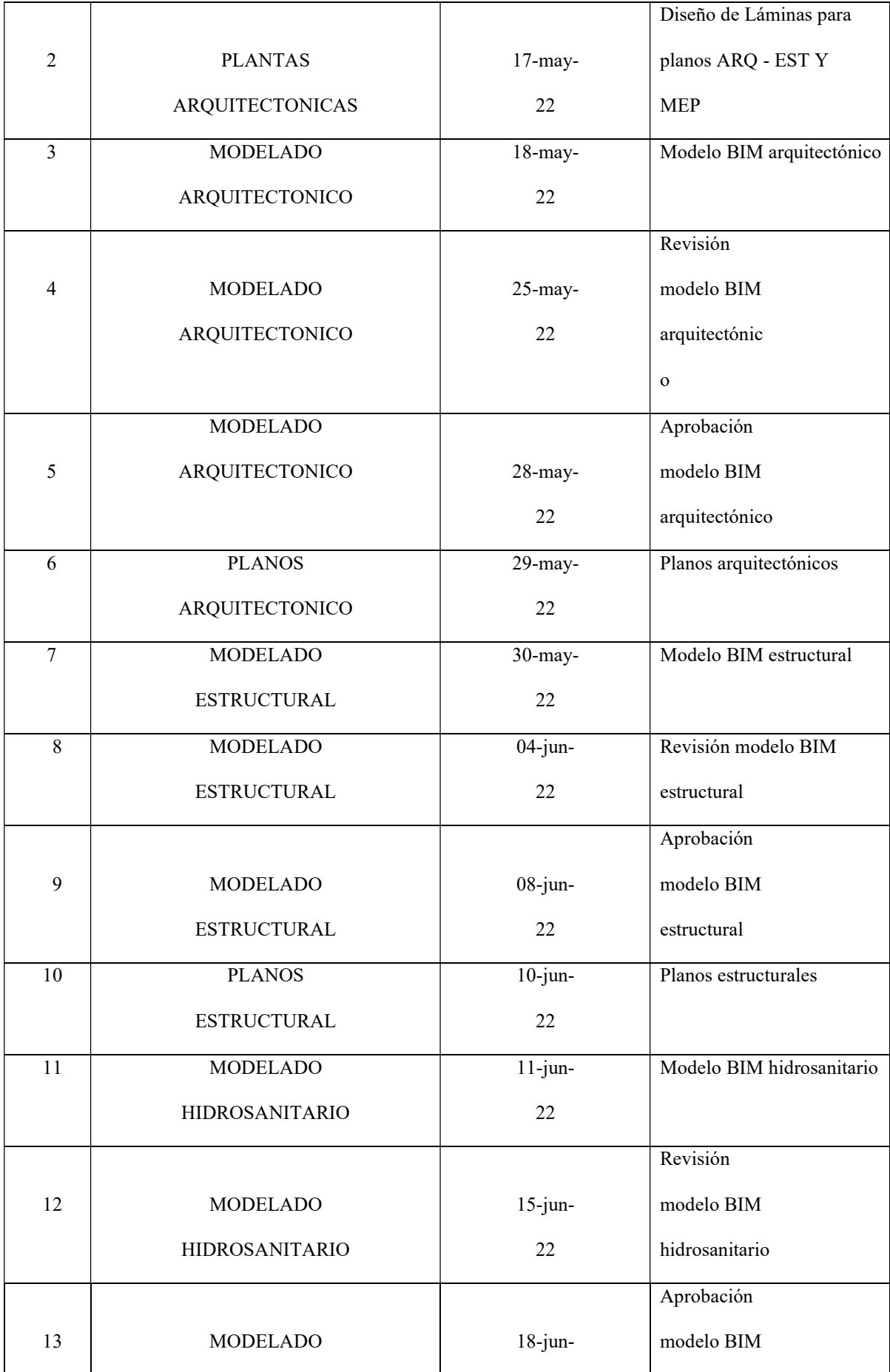

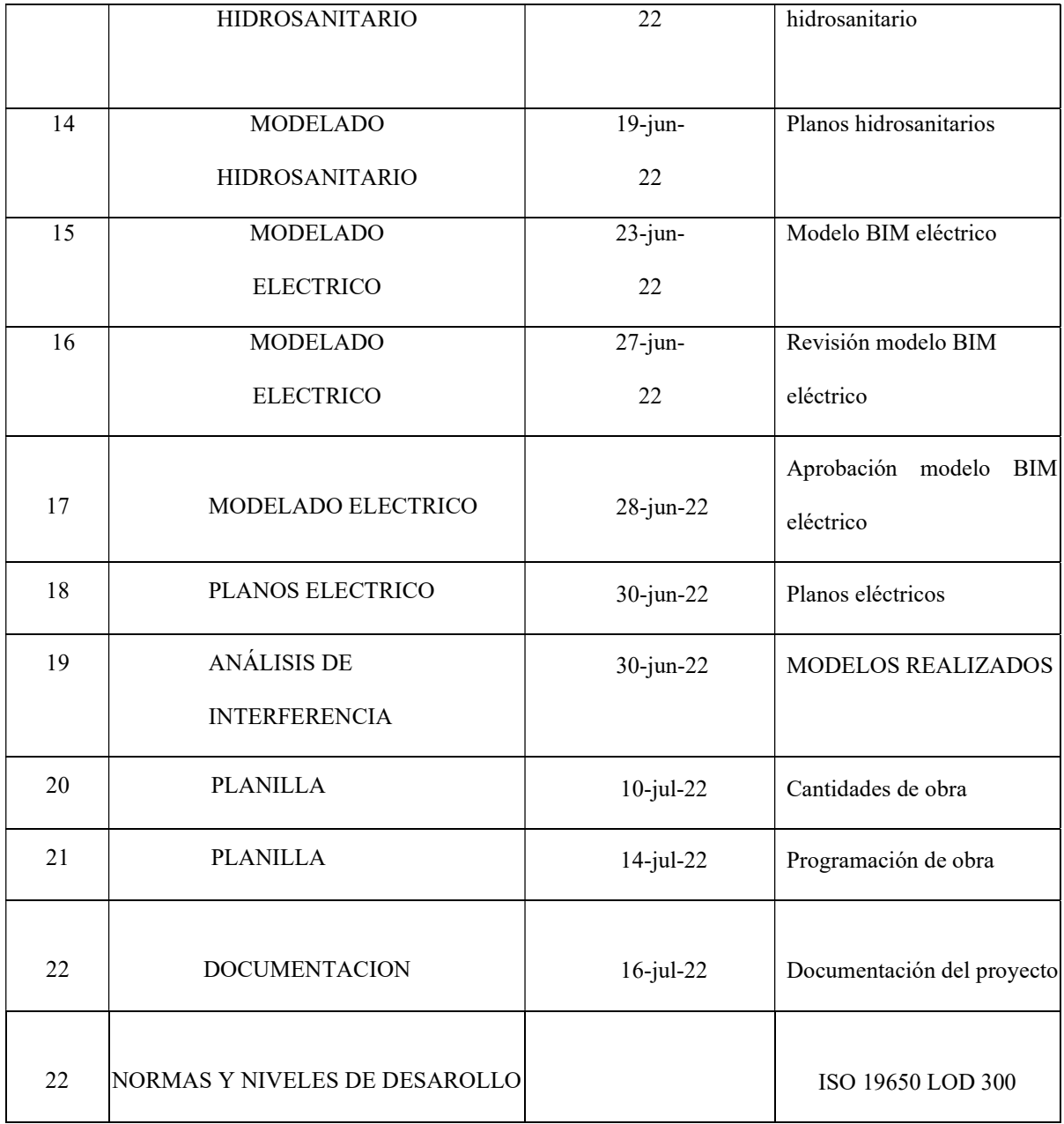

Nota. Elaborado por el autor: Toctaguano Leonardo (2022).

# Tabla 38

Tabla de Codificación

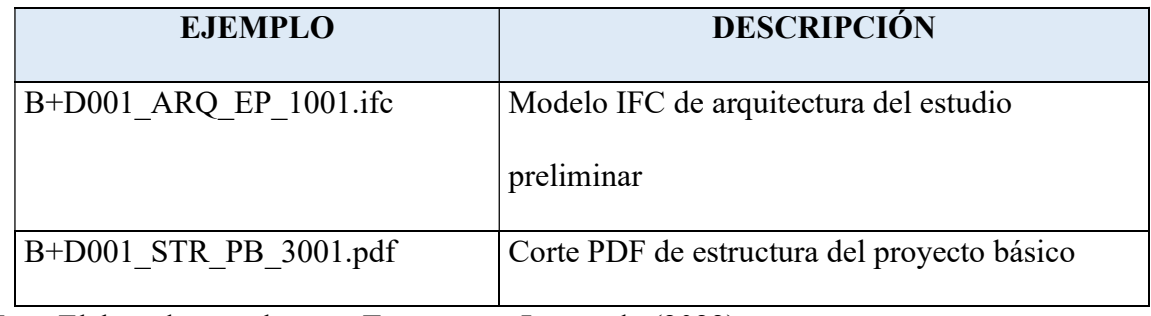

# 3.16 Ruta de ubicación de entregables en carpeta compartida

La información y los entregables solicitados por el cliente deberá reposar en la carpeta

compartida de acuerdo a la siguiente estructura:

# Tabla 39

Tabla de ubicación de entregables en carpeta compartida

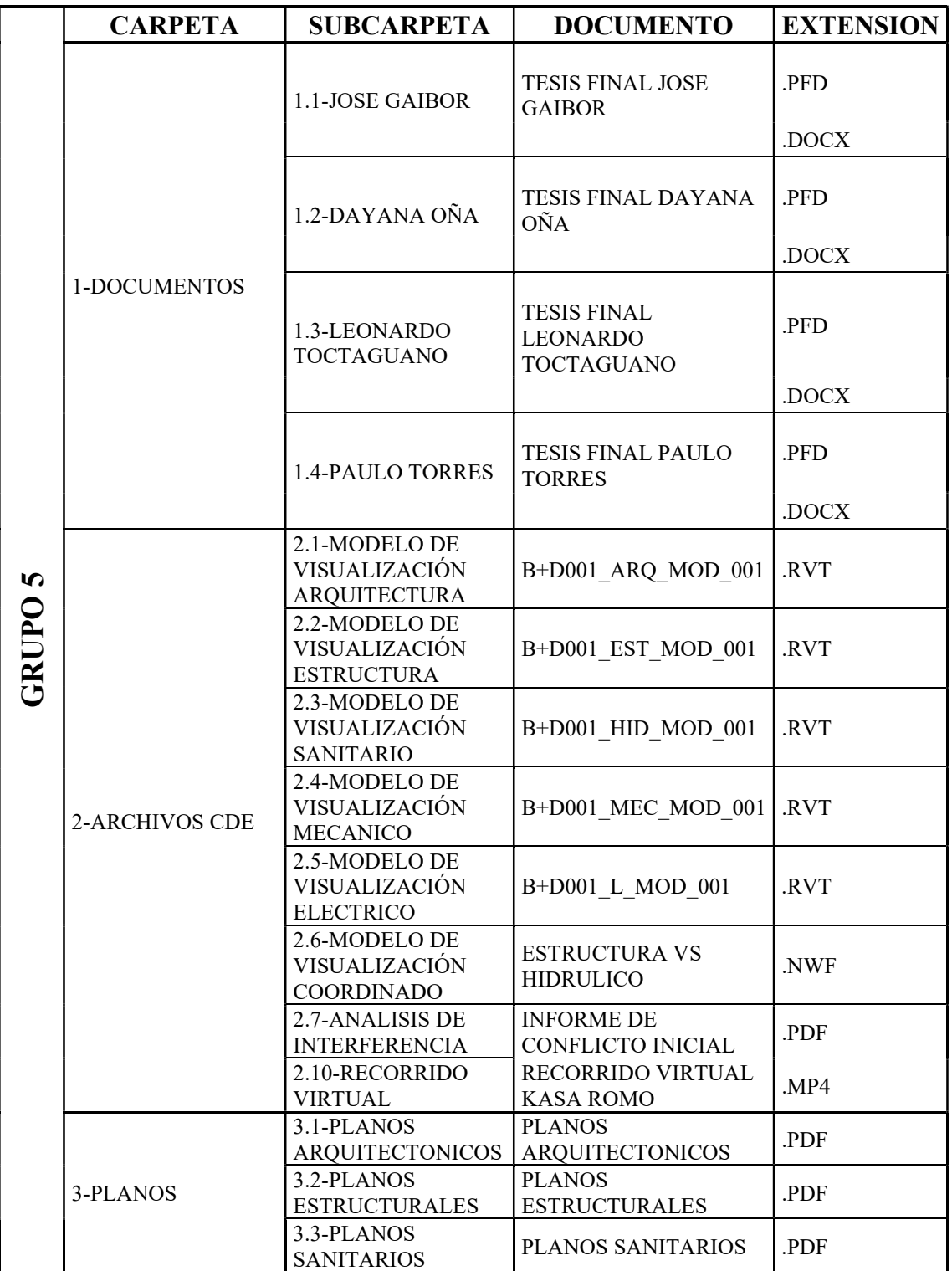

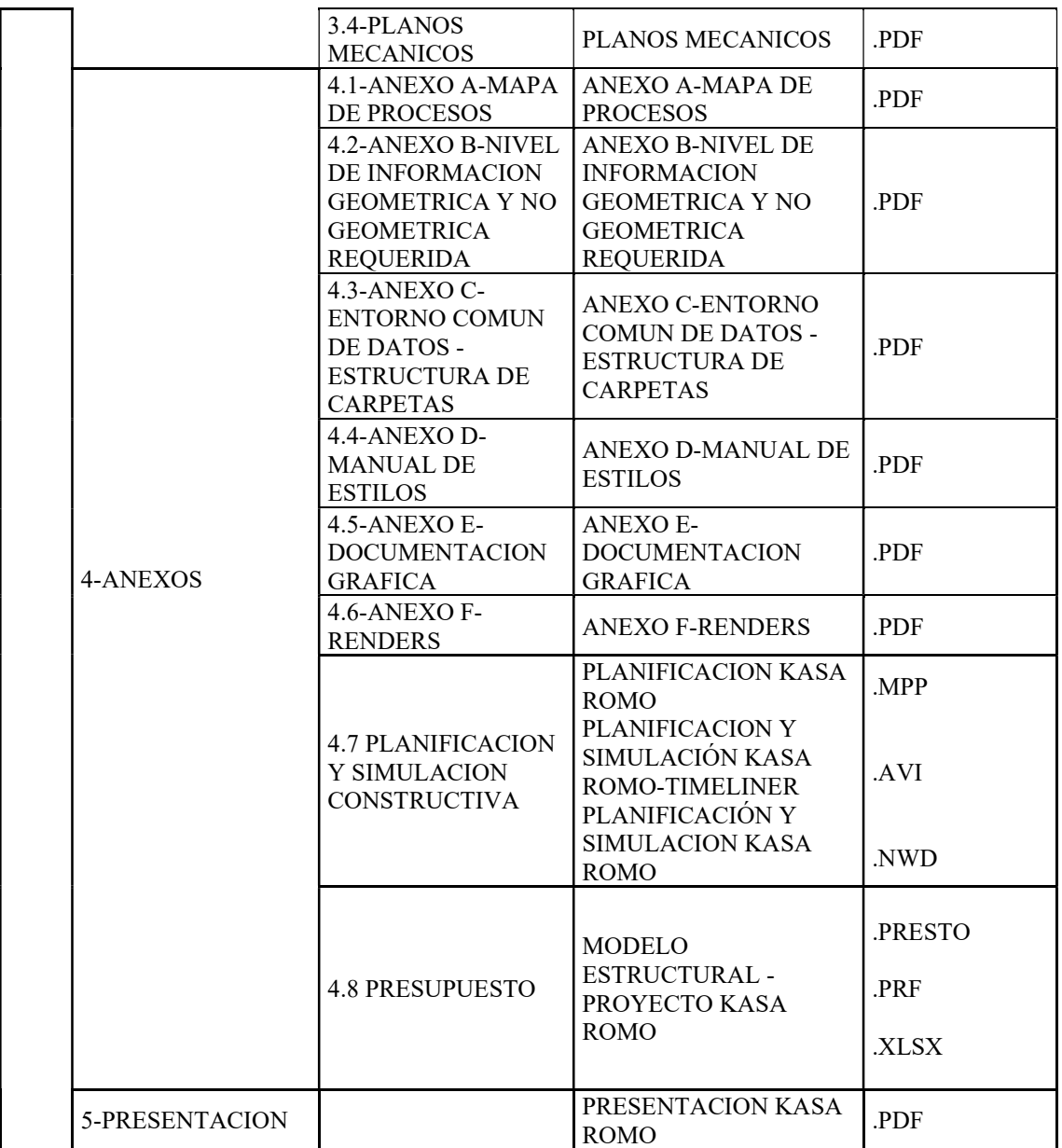

## Capítulo 4: Detalle del ROL

#### BIM MANAGER

Figura 22

Fotografía BIM Manager

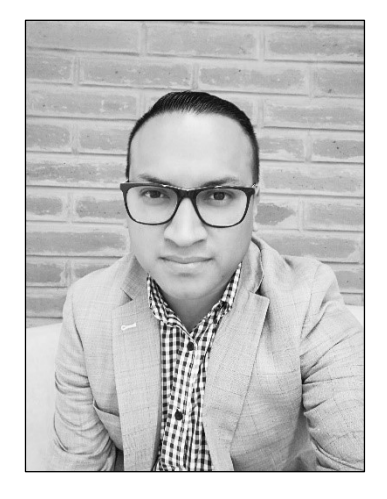

El BIM Manager es un profesional que tiene los conocimientos técnicos y la capacidad para gestionar y coordinar procesos BIM dentro de una organización. El BIM Manager surge como un perfil profesional dentro de la metodología BIM, la cual es una solución dentro del sector de la arquitectura, ingeniería y construcción.

El BIM Manager no es un simple usuario de BIM, sino que es un administrador que gestiona todo lo relacionado con BIM.

Dentro de un proyecto es imprescindible contar con una persona que se encargue de gestionar todas las diferentes acciones que se van a desarrollar en dicho proyecto, por lo que la figura de este nuevo perfil profesional se está convirtiendo en necesaria. Una vez que los equipos estén dotados de los conocimientos y herramientas necesarios y se hayan definido las funciones, el BIM Manager adopta el rol de coordinador de las múltiples tareas del proyecto, establece protocolos para que la información sea fluida y esté al alcance de todos los integrantes del proyecto, y se convierte en el mayor responsable de la ejecución de la obra.<sup>1</sup>

### 4.1 Descripción del Rol

Un Rol no es un cargo, sino responsabilidades sobre determinadas acciones.

La metodología BIM, basada en el trabajo colaborativo y la interoperabilidad entre herramientas, fomentando entre todos los actores una trazabilidad de los procesos definiendo entre cada uno de ellos responsabilidades en distintas etapas del proyecto. Aunque una vez embarcados en un proyecto concreto, más allá de las denominaciones, la asignación de responsabilidades y funciones debería quedar explícita en un documento.

# Figura 23

Rol BIM Manager

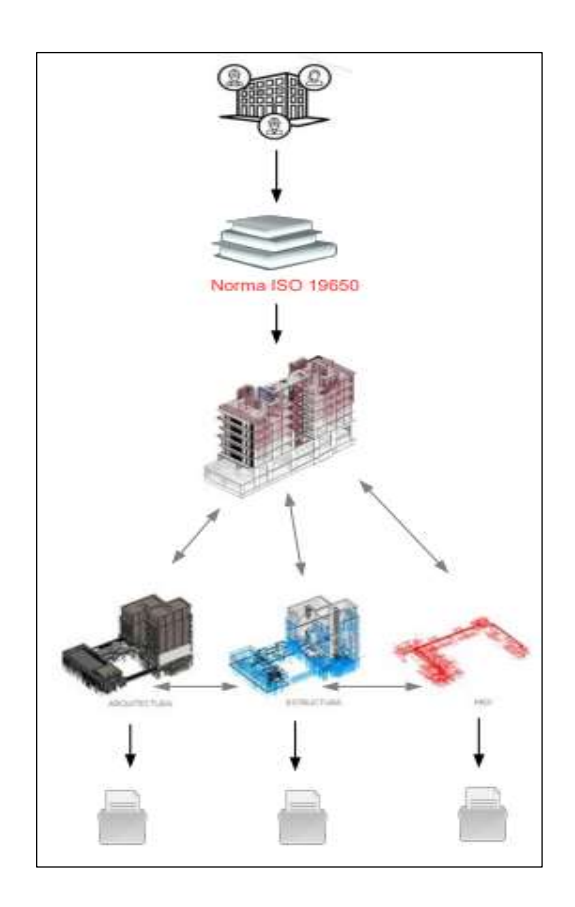

Nota. Elaborado por el autor: Toctaguano Leonardo (2022).

Las principales responsabilidades que tiene son:

- Desarrollar estrategias y procesos de implementación BIM.
- Recopilar las lecciones aprendidas a lo largo del proyecto.
- Supervisar la aplicación de BIM en el marco organizacional.
- Desarrollar estrategias para el desarrollo de capacidades del personal.<sup>2</sup>

# 4.2 Funciones

- A nivel operativo, el BIM Manager gerencia y gestiona todos los procesos BIM.
- Tiene una directa relación con el cliente, UISEK Universidad Internacional SEK, el cual, en base a reuniones periódicas mantenidas, manifiesta su requerimiento, un proyecto de habitacional, que cuente al menos de 4 pisos, un subsuelo, con un mínimo de 200 m2 por piso, las cuales dichos requerimientos, serán plasmados en el EIR - Requisitos de Información del Cliente, ya descrito en el Capítulo 2: EIR – Requisitos de Información del Cliente, del documento principal.

# Figura 24

Proyecto: KASA ROMO

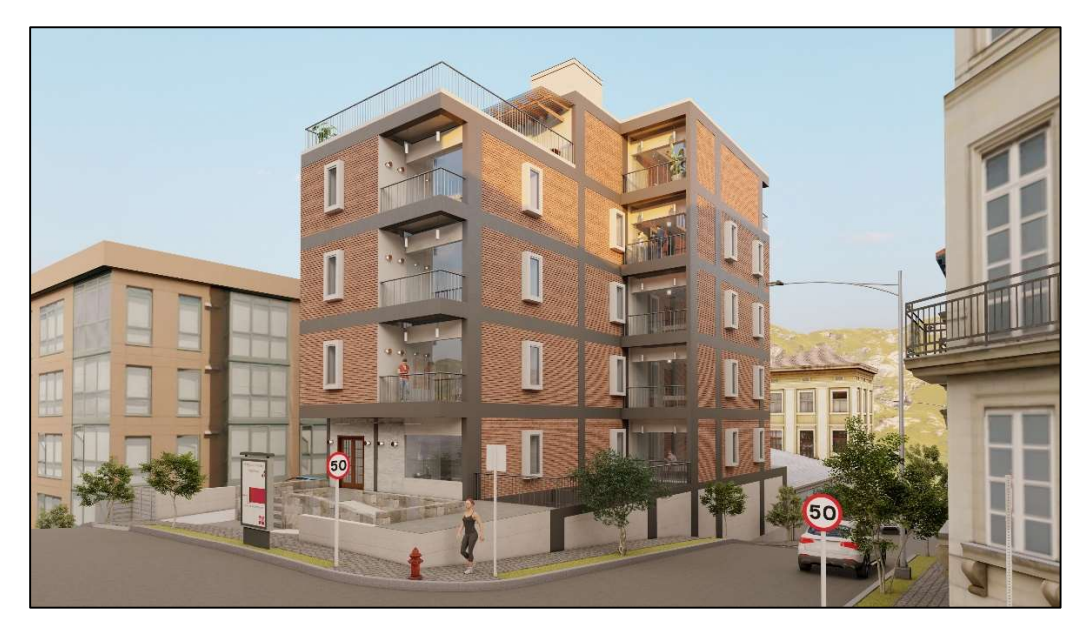

- Verificar que el coordinador BIM gestione todas las estrategias y procesos del entorno del proyecto.
- En la organización, es el responsable elegir el software BIM, crear y hacer el seguimiento de estándares BIM y formar a los nuevos miembros en esta metodología.
- Persona encargada de controlar la implementación BIM al proyecto, a través de la configuración de procesos y flujos de trabajo.
- Vigila el cumplimiento de los objetivos del proyecto, respecto al presupuesto, cronogramas, interferencias y calidad de los estándares.
- El BIM Manager es la persona que elabora e implementa el BEP Plan de Ejecución BIM, descrito en el Capítulo 3, del documento principal.
- Mediante reuniones periódicas con la Coordinadora BIM, se llegó a obtener los estándares BIM, los cuales la coordinadora ejecutará durante todo el ciclo de vida del proyecto.
- Definir los cronogramas, hacer su seguimiento y favorecer la buena comunicación entre las partes.
- Conjuntamente con la Coordinadora BIM, se asignará el rol al equipo del proyecto, pero la coordinadora, es quien ejecuta estas asignaciones.
- Organiza y garantiza la información necesaria, así como las condiciones contractuales y operacionales para las personas involucradas.
- Planifica y hace el seguimiento de las acciones o estrategias necesarias para adecuar los procesos con los objetivos de dirección.
- Conjuntamente con la Coordinadora BIM, especifican los controles de calidad a efectuar a nivel de proyecto, pero la coordinadora, es quien ejecuta estos controles.
- Reportar sobre los resultados del proyecto al cliente.

 En este proyecto en mención, como BIM Manager, tome a cargo el 4D, que se refiere a la planificación en función del tiempo, además del 5D que se refiere al presupuesto y estimación de costos, los cuales se detallaran con mayor claridad en el capítulo 4.3 Capacidades del BIM Manager.

# 4.3 Capacidades

- Capacidad de gestionar personas y procedimientos.
- Capacidad de gestionar equipos y procesos a lo largo de todo el proyecto BIM.
- Gestión de todo lo que le rodea a dicho proyecto, incluso la resolución de conflictos.
- Conocer a detalle, la gestión de la tecnología y organización del equipo, mediante las herramientas BIM, las cuales ofrecen una visión global de cada uno de los proyectos de edificación, de esta manera se aumentará la productividad y disminuirán los plazos de tiempo en la construcción.
- El BIM Manager mediante reuniones periódicas con la Coordinadora BIM, llegaron a definir funciones y responsabilidades a las personas del equipo en cuanto a la generación y gestión de la información, pero la Coordinadora BIM, es quien lleva a cabo estas asignaciones de roles y administra el entorno común de datos, gestionando, parametrizando y definiendo el nivel de acceso a cada integrante del equipo, como también al dueño del proyecto.

Entorno común de datos

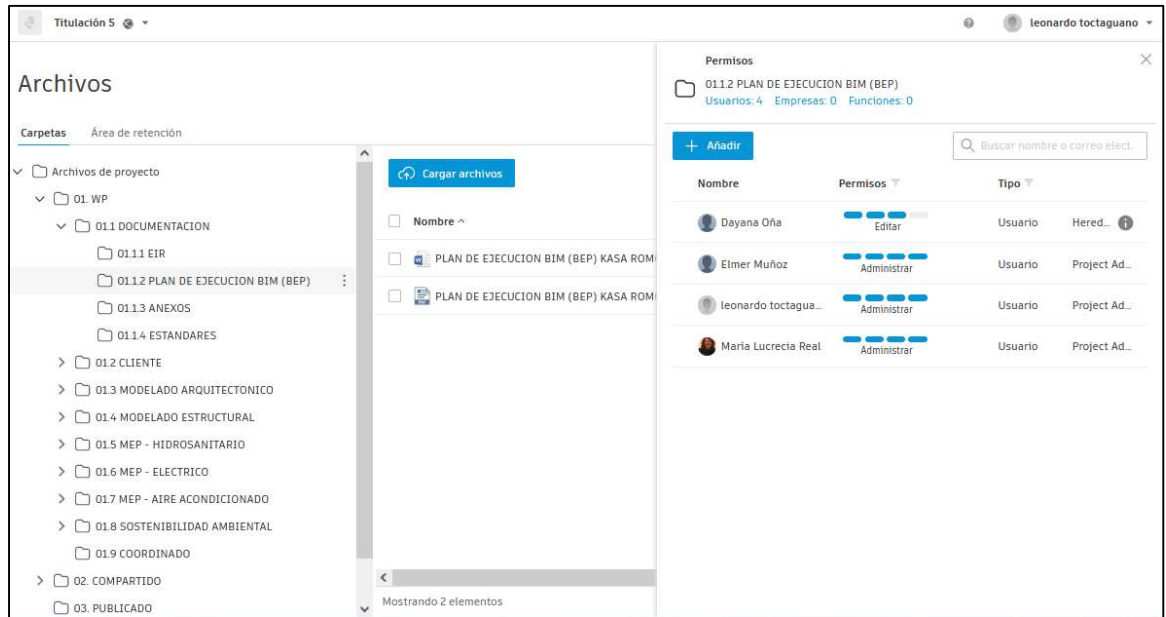

Nota. Elaborado por el autor: Toctaguano Leonardo (2022).

Según el rol asignado, se les permite accesos a las carpetas del entorno común de datos, en este caso puntual, para el proyecto en mención, hablamos del Autodesk Construction Cloud.

Permisos – Autodesk Construction Cloud

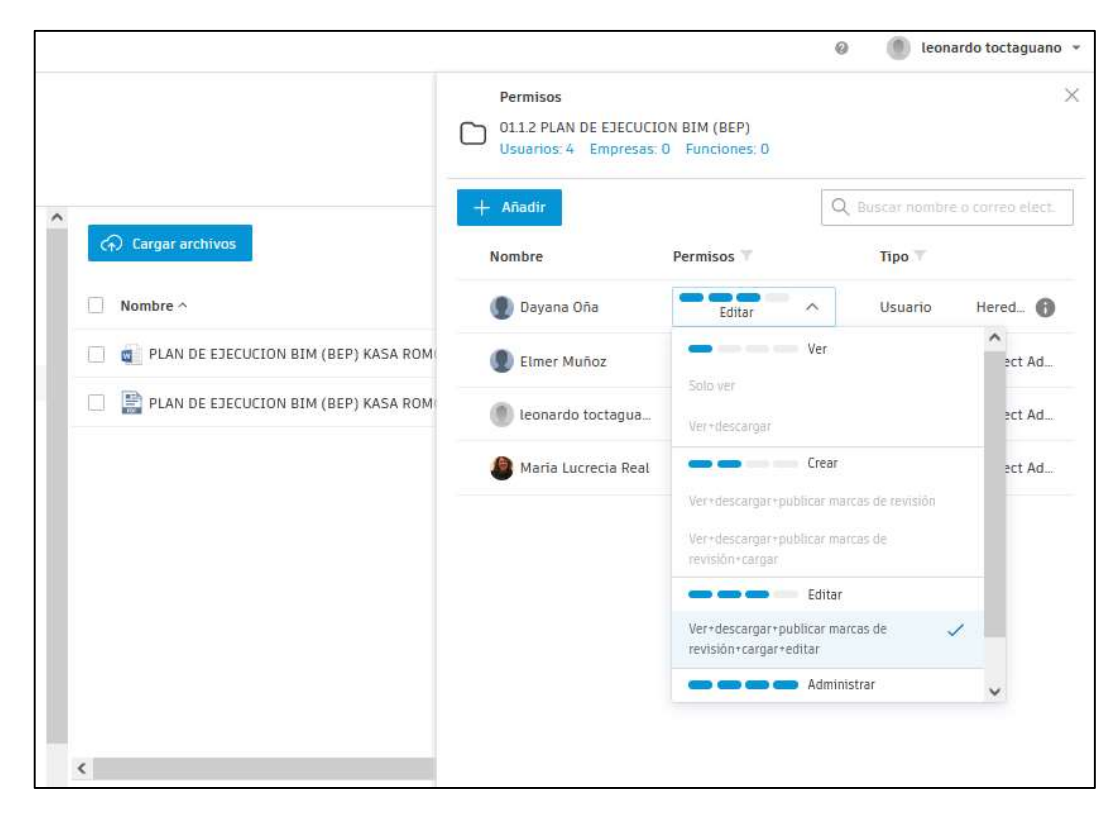

Nota. Elaborado por el autor: Toctaguano Leonardo (2022).

Estos son los niveles de permiso:

 Solo ver: el usuario, la función o la empresa pueden ver documentos, añadir marcas de revisión privadas y crear incidencias.

 Ver + descargar: el usuario, la función o la empresa pueden ver documentos, añadir marcas de revisión privadas y crear incidencias.

 Solo cargar: el usuario, la función o la empresa pueden cargar documentos, pero no ver el contenido de la carpeta.

 Ver + descargar + cargar: el usuario, la función o la empresa pueden compartir sus propios documentos con miembros del equipo y ver cualquier otro documento que se encuentre en esa carpeta.

 Ver + descargar + cargar + editar: el usuario, la función o la empresa pueden compartir sus propios documentos con miembros del equipo, y ver y editar cualquier otro documento de esa carpeta, además de publicar marcas de revisión.

 Control de carpetas: el usuario, la función o la empresa pueden compartir sus propios documentos con miembros del equipo, y ver y editar cualquier otro documento que se encuentre en esa carpeta. Con el permiso Control de carpetas, también pueden realizar tareas en esa carpeta que, por lo general, están restringidas al administrador de proyectos. Entre estas tareas, se incluyen la creación de cuadros de rotulación, la adición de miembros del proyecto, la administración de permisos y la edición de asignaciones de conjuntos. Este nivel de permiso es el que concede el máximo acceso a las carpetas.

Nota: Obtenido de: https://knowledge.autodesk.com/es/support/bim-360/learnexplore/caas/CloudHelp/cloudhelp/ESP/BIM360D-GettingStarted-CLC/files/BIM360D-GettingStarted-CLC-bim-360-user-access-levels-html-html.html

 El BIM Manager con la ayuda de la Coordinadora BIM, tienen la potestad de asegurarse que se siguieron los estándares definidos en el manual de estilos.

Manual de estilos, corresponde en generar un estándar de calidad, tanto para el área interna del trabajo colaborativo como para el producto final que recibe el cliente, de tal modo que el desarrollo del modelo del proyecto se organice la forma más ordenada posible unidad en su representación.

Este documento tendrá todos los criterios y pautas necesarias para estandarizar, normalizar, y homogeneizar la representación gráfica del proyecto.

- Cada una de las diciplinas (arquitectónico, estructural y MEP) se desarrolla con un equipo integrado con modeladores con mínimo dos años de experiencia.
	- Requisitos del sistema de ordenador (configuración básica)

Figura 27 Manual de estilos

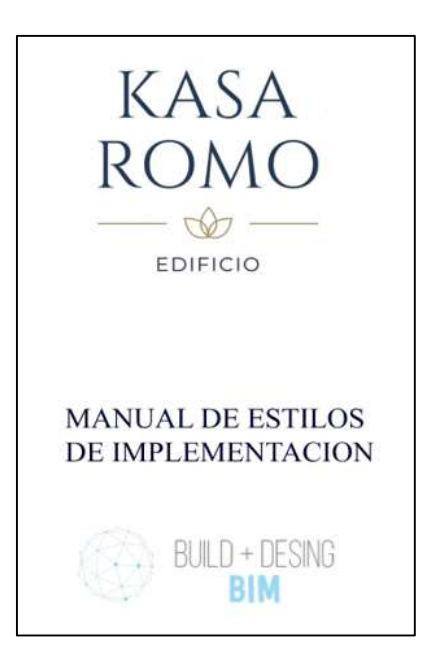

Nota. Elaborado por el autor: Toctaguano Leonardo (2022).

 Solicita a la Coordinadora BIM, realizar procesos de validación de calidad y auditoria del modelo, para asegurarse de que no queden elementos no definidos, incorrectos, duplicados.

La correcta revisión y auditoría de modelos dentro del flujo de trabajo BIM es una pieza clave y que merece especial mención.

Es imprescindible entender que cuando se introducen nuevas formas de trabajo, se tienen que aplicar nuevas formas de gestión y revisión:

- Conjuntamente con la Coordinadora BIM, en varias reuniones periódicas, se llegó a definir estrategias de cumplimiento de calidad para el modelado, los cuales aseguren la correcta elaboración del trabajo, agilizando el proceso de coordinación y revisión, a fin de garantizar un mayor nivel de calidad, estas estrategias irían orientados a verificar:
	- $\triangleright$  Requerimientos generales de modelos BIM
	- Requerimientos de Usos BIM aplicables, según el manual de estilos
	- Grado de detalle gráfico de modelos LOD.
- Estandarización y adecuación de set de propiedades de los elementos, según el manual de estilos
- Revisión manual y visual de geometría y de parámetros de modelos
- Revisión automatizada de modelos geométrica para detección de interferencias
- Checklist de auditoría de modelos BIM, La revisión mediante plantillas de control de calidad de los modelos es un mecanismo de revisión que permite guiar la revisión.

# Tabla 40

Checklist de auditoría y supervisión

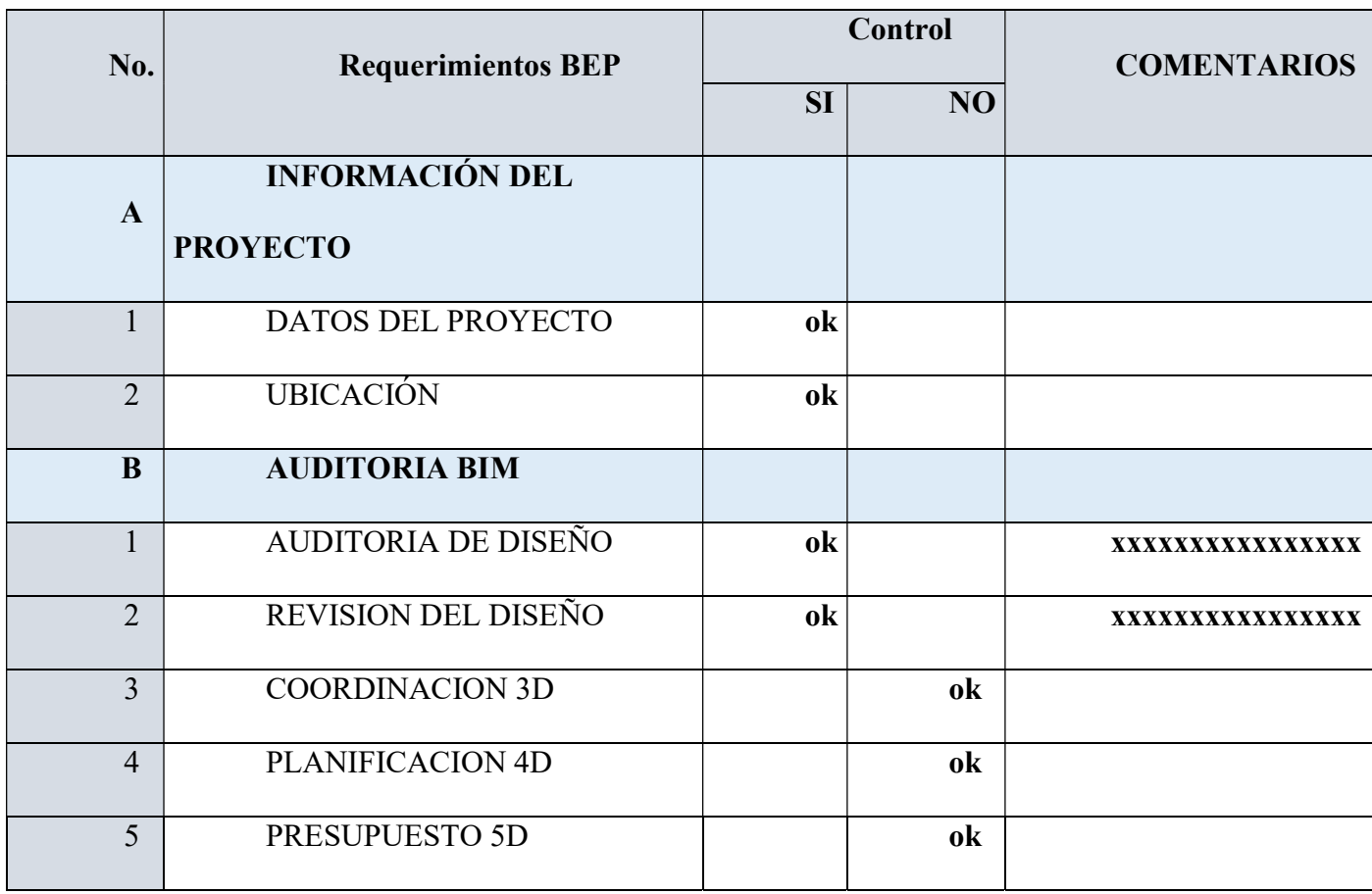

 En base a lo que antecede, que se habló sobre la auditoria integra de los modelos, cabe mencionar que como BIM Manager, tome a cargo en este proyecto, el 4D planificación Y 5D presupuesto; se solicitó a la Coordinadora BIM, indicar a los Líderes de la disciplina Arquitectura, Estructura y MEP, el apego al manual de estilos, estándares y parametrizados; para obtener un resultado optimo tanto en planificación como en presupuesto.

#### 4.4 Procesos en los que participa – Diagrama y descripción del mismo

 Como se mencionó anteriormente, El BIM Manager conjuntamente con la Coordinadora BIM, llegaron a definir funciones y responsabilidades a las personas del equipo en cuanto a la generación y gestión de la información, pero la Coordinadora BIM, es quien lleva a cabo estas asignaciones de roles y administra el entorno común de datos.

La información del proyecto se gestionará mediante un CDE (Entorno Común de Datos), donde reposara la información de forma segura y la caula permitirá el acceso de todos los involucrados de forma segura con la finalidad de que el equipo de trabajo pueda llevar un control y hacer las revisiones o modificaciones según su rol disponga.

La plataforma que se utilizara para la comunicación de la información es el ACC (Autodesk Construction Cloud), el cual está definido por un flujo de trabajo a seguir; mediante la normativa ISO 19650, ya descrito en el Capítulo 3.4.4 Estándares a utilizar, del documento principal.

Flujo de trabajo – ISO 19650

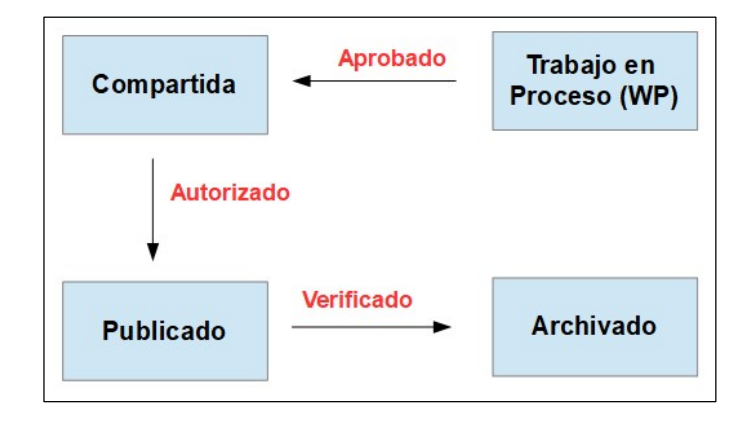

Nota. Elaborado por el autor: Toctaguano Leonardo (2022).

Las carpetas o áreas del entorno de trabajo colaborativo son las siguientes:

### Trabajo en proceso o work in progress

Áreas de trabajo privadas, con acceso restringido al equipo responsable de su desarrollo, en los que se genera información sin validar. La documentación generada a partir de los modelos BIM de estas áreas será de uso interno.

# Compartida

El área de trabajo controlado por el responsable de BIM de la fase del contrato en cuestión, con acceso limitado a aquellos agentes implicados en el contrato y que tengan alguna responsabilidad en el proceso de coordinación y validación del modelo del proyecto, construcción o mantenimiento y explotación. La documentación generada a partir de los modelos BIM de esta área será de uso compartido para la toma de decisiones. Es el área donde se producen la mayor parte de los procesos de coordinación durante el proceso.

### Publicada

Área de gestión de documentación contralada para el responsable de BIM de la fase del contrato en la que se localiza el modelo BIM de Proyecto, construcción o mantenimiento y explotación, parcial o global, aprobado por el responsable del contrato y validado por el representante del cliente en el contrato. Estos modelos permitirán generar los entregables que cumplirán los objetivos y requerimientos de precisión y contenido de información, fijados en el plan de ejecución BIM de cada fase.

Los modelos BIM publicados, entregados en formato abierto, tendrán carácter contractual y serán accesibles a todos los agentes implicados en cada una de las fases del contrato, que se podrán utilizar para el desarrollo de las actividades basadas en modelos que sean de su responsabilidad.

# Archivado

Área de gestión de documentación controlada por el responsable del cliente en la que se almacenan los modelos BIM entregados al finalizar los contratos.

El flujo de evolución de la información del entorno común de datos dependerá del flujo de madurez ya sea de los modelos como de los documentos producidos.

La transición de la información entre estas 4 carpetas o áreas responde a la evolución de 3 procesos, los cuales define el BIM manager y lo gestiona el Coordinador BIM, estos procesos son:

- Aprobado
- > Autorizado
- > Verificado

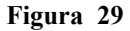

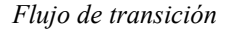

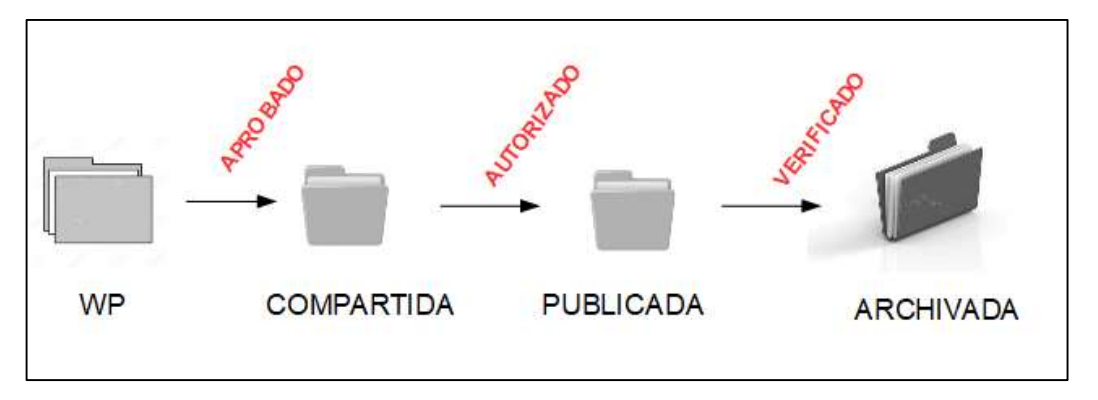

Nota. Elaborado por el autor: Toctaguano Leonardo (2022).

### Aprobado

Consiste en pasar los modelos de información de la carpeta de "Trabajo en proceso o work in progress" a la carpeta "compartida".

Esto se realiza cuando los modelos o la información tengan la madurez suficiente como para poder ser compartidos con otras disciplinas e integrados en el modelo federado.

Para que un modelo sea aprobado, tiene que haber pasado un control de calidad realizado por el líder BIM de esa disciplina.

# Autorizado

Consiste en pasar los modelos o la información de la carpeta "compartida" a la carpeta "publicada".

Para que un modelo sea aprobado, tiene que haber pasado un control de calidad realizado por el Coordinador del proyecto.

# Verificado

Consiste en pasar los modelos o la información de la carpeta "publicada" a la carpeta "archivado".

Esto se realiza cuando los modelos hayan sido aprobados, tanto por el Coordinador BIM y el BIM manager, y puedan ser archivados para su almacenamiento como modelos de registro.

 El BIM manager propone software y entregables, ya descritos en el Capítulo 3: BEP – Plan de Ejecución BIM, del documento principal.

Se propone el uso y trabajo abierto con cualquier software que exista en el mercado que cumpa los requisitos necesarios para trabajar en entorno BIM.

El software seleccionado, es el Revit, versión 2022; el cual deberá ser capaz de realizar modelos 3D exhaustivos con los niveles de detalle requerido por el cliente.

Un software BIM es aquel que permite:

- $\triangleright$  La generación de modelos tridimensionales de soluciones provectadas digitales en los que los diferentes elementos, tienen propiedades que permiten diferenciarlos los unos de los otros.
- La extracción de información de los modelos, tanto cualitativa como cuantitativa.
- La extracción de documentación, como planos y mediciones asociados a los elementos modelados.
- El BIM Manager, al poseer experiencia en planificación de obra, se tomó como estrategia gerencial, que él, se haga cargo del proceso 4D Planificación – tiempo.

Definió el software con el cual se realizará la planificación, para el proyecto en mención se utilizó en software Navisworks Manage 2022, el cual además de la planificación nos ayudara en las interferencias entre los modelos generados, pero hay que aclarar que este trabajo de interferencias lo realiza la Coordinadora BIM.

Este proceso 4D Planificación – tiempo, se lo realizo al modelo Arquitectónico, el cual una vez verificado, auditado y aprobado por la Coordinadora BIM, este modelo mediante un flujo de trabajo es colocado en la carpeta Publicado del Autodesk Construction Cloud, una vez colocado en esta carpeta, se lo consume el BIM Manager para fines de planificación.

# Figura 30

Programa Navisworks Manage 2022 – Modelo Arquitectónico

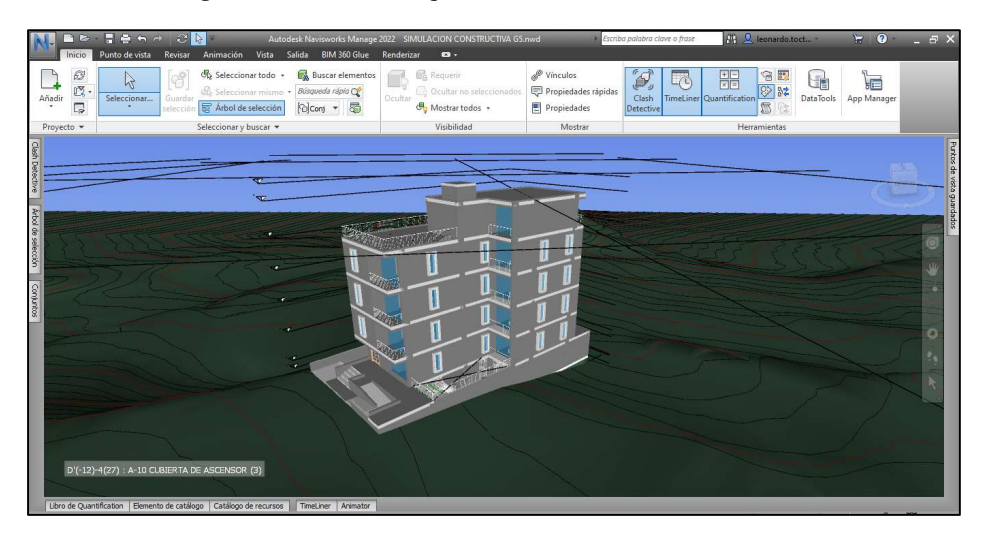

Nota. Elaborado por el autor: Toctaguano Leonardo (2022).

Exportado el modelo arquitectónico en el software Navisworks, comenzamos a través del árbol de selección, a crear set o conjuntos de elementos, según requiera la planificación.

Set o conjunto de elementos

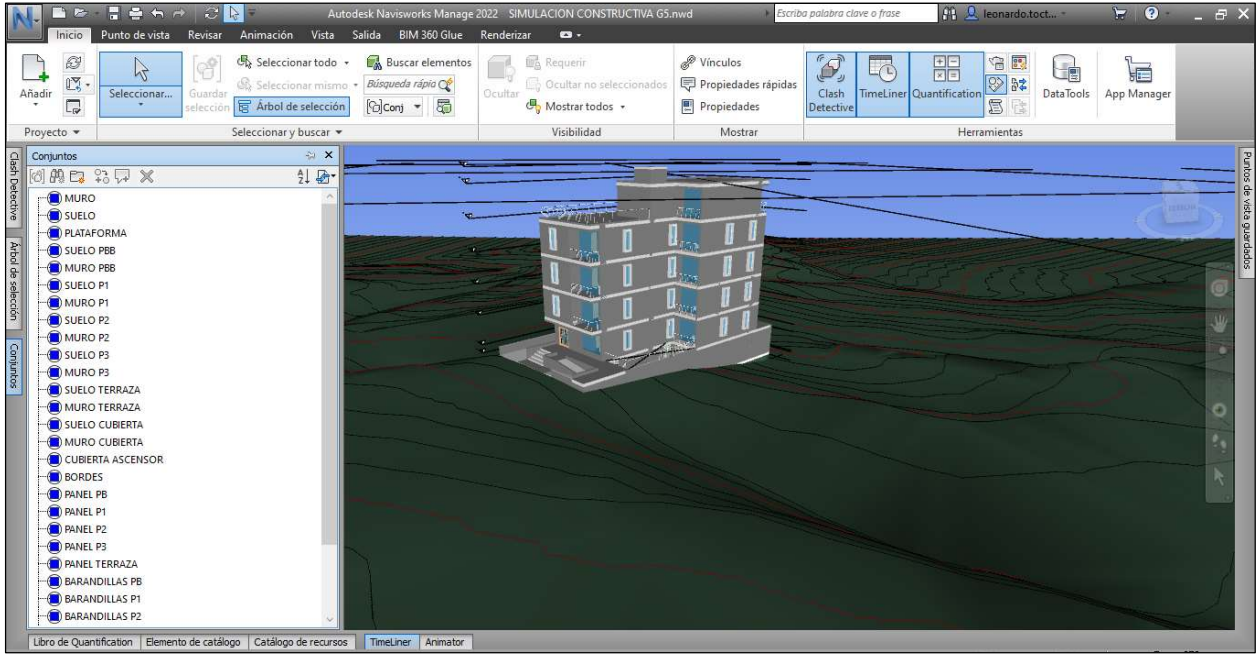

Nota. Elaborado por el autor: Toctaguano Leonardo (2022).

Una vez obtenidos estos set o conjuntos de elementos, los cuales están vinculados a los

elementos del modelo colocado en el Navisworks, comenzamos a realizar la planificación.

Mapa de proceso Uso BIM. Programación de obra

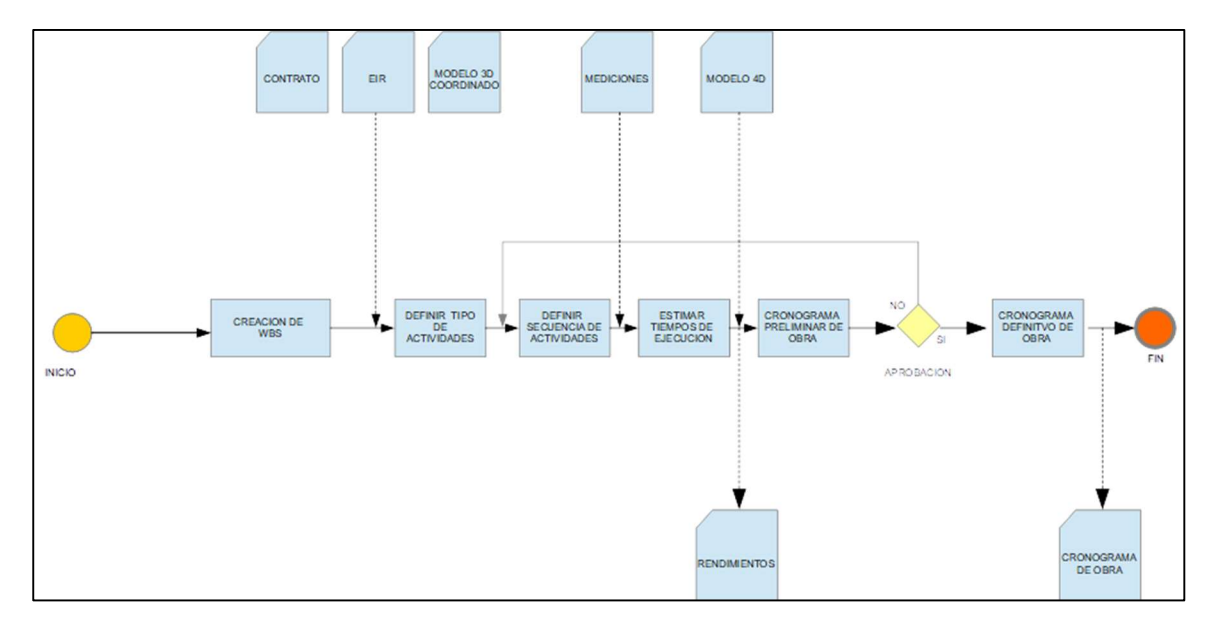

Nota. Elaborado por el autor: Toctaguano Leonardo (2022).

#### Figura 33

Planificación del proyecto

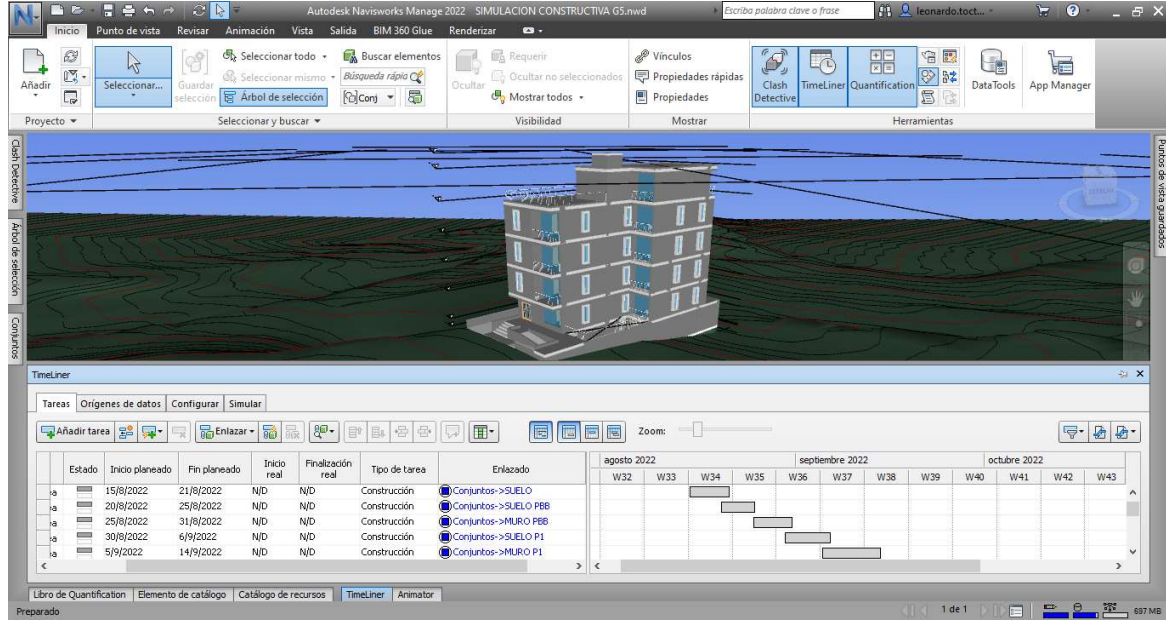

- Otro proceso que se puede mencionar y en base a lo que antecede en el punto anterior, el BIM Manager con la planificación realizada en el Software Navisworks, se obtiene la Simulación Constructiva, con la herramienta TimeLiner, la cual permite vincular un modelo a una programación de construcción, obteniendo una programación visual en función del tiempo.
- Estos set o conjunto de elementos son seleccionados de manera estratégica, los cuales nos ayudarán a una planificación óptima, ejemplo, seleccionamos todo elemento de cimentación, el cual en obra sabemos que lo vamos a fundir a un mismo tiempo, es decir seleccionamos elementos con iguales características o que vayan a ejecutarse al mismo tiempo.
- Esta simulación constructiva en el Software Navisworks va mostrando definiciones de aspecto del modelo, tal que, en color verde, asimila el elemento que está próximo a construirse, ejemplo, primero se mostraría en verde la cimentación, luego se plasmaría de la tonalidad que este modelado, es decir con sus tonalidades reales modeladas, así de esta manera se va observando lo que se va construyendo y lo próximo a construirse.

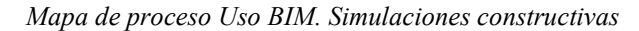

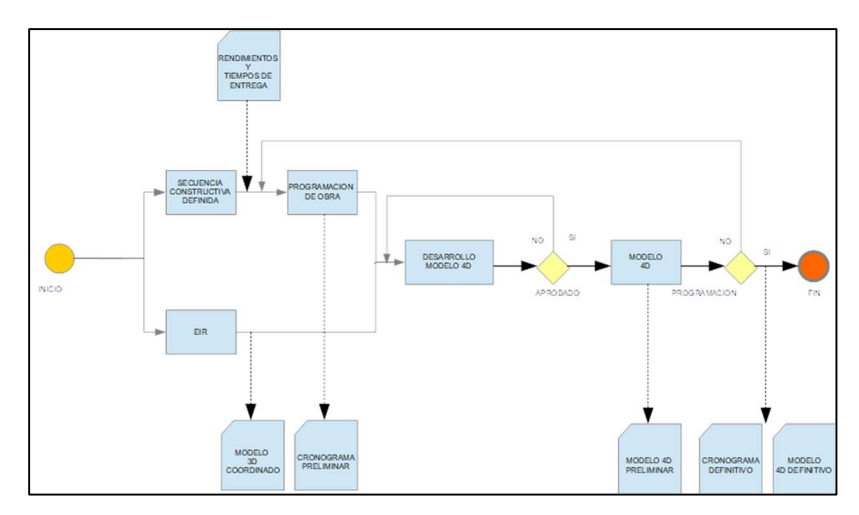

Nota. Elaborado por el autor: Toctaguano Leonardo (2022).

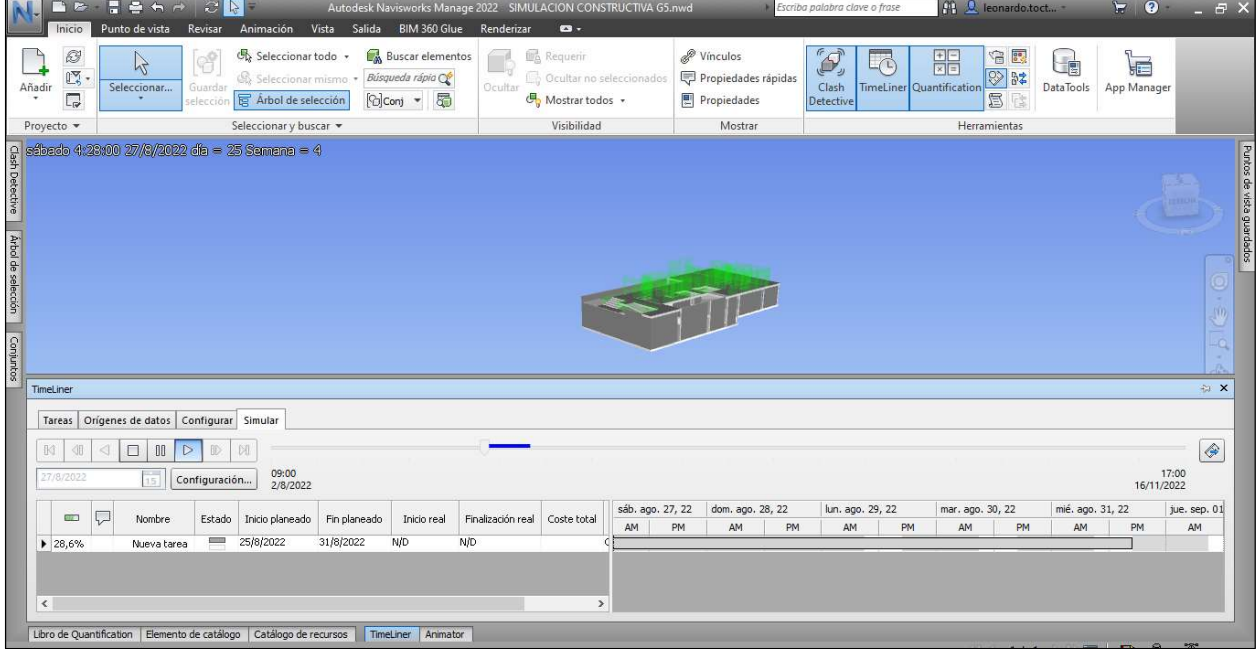

Simulación Constructiva - TimeLiner

Nota. Elaborado por el autor: Toctaguano Leonardo (2022).

 El BIM Manager, al poseer experiencia en presupuestos de obra, se tomó como estrategia gerencial, que el mismo se haga cargo del proceso 5D Presupuesto – estimación de costos, el software con el cual se realizará el presupuesto y la estimación de costos es el PRESTO 2022, el cual nos ayuda a tener una vinculación entre esta información y los modelos BIM.

Estos modelos serán el medio que da conexión, transparencia y trazabilidad a la información contenida en el Presupuesto.

Presupuesto – Presto y Revit

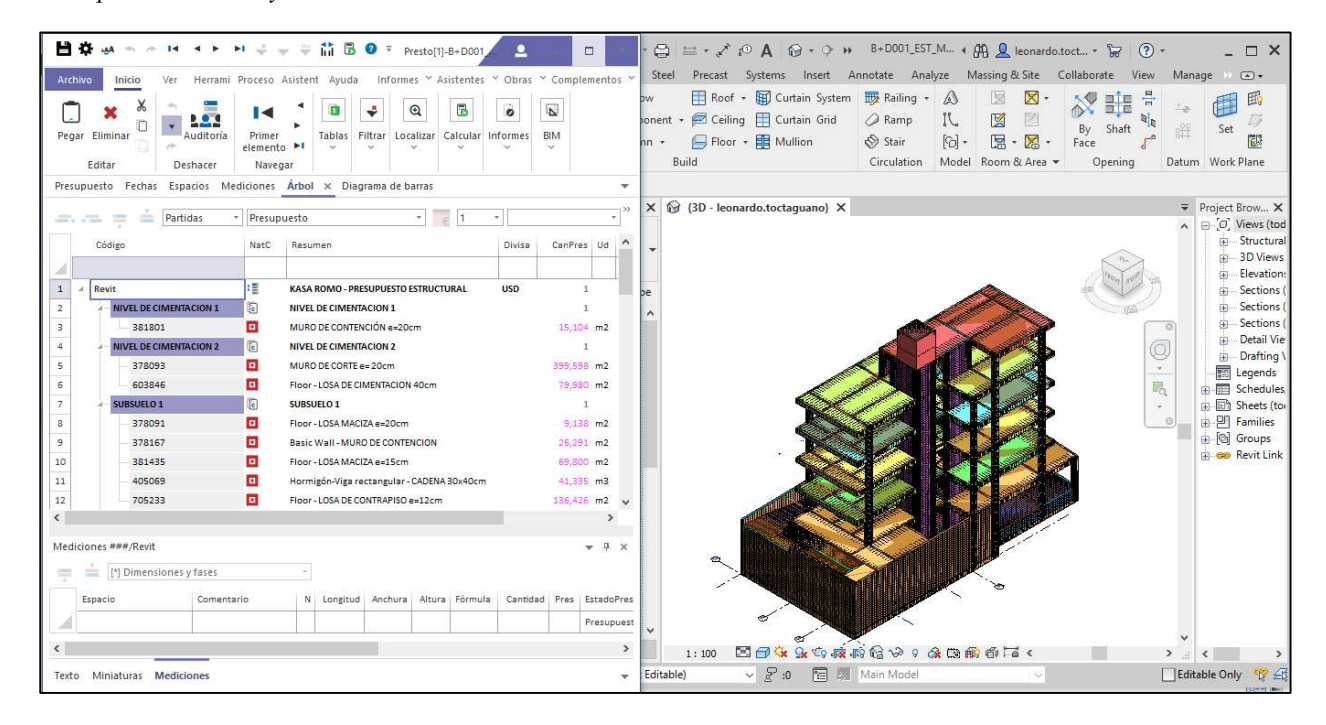

Nota. Elaborado por el autor: Toctaguano Leonardo (2022).

Como se puede observar en la imagen anterior, el modelo está vinculado al presupuesto en el software Presto, y se lo referencia por colores en el modelo según los niveles como se fueron modelando la estructura, cabe mencionar que este software presto también ayuda a realizar la planificación, he ahí donde podemos obtener información relevante en función de costos según el nivel que se vaya construyendo.

Ejemplo:

Podemos visualizar un elemento especifico en el modelo, ejemplo: losa de cimentación

Elemento – Presto y Revit

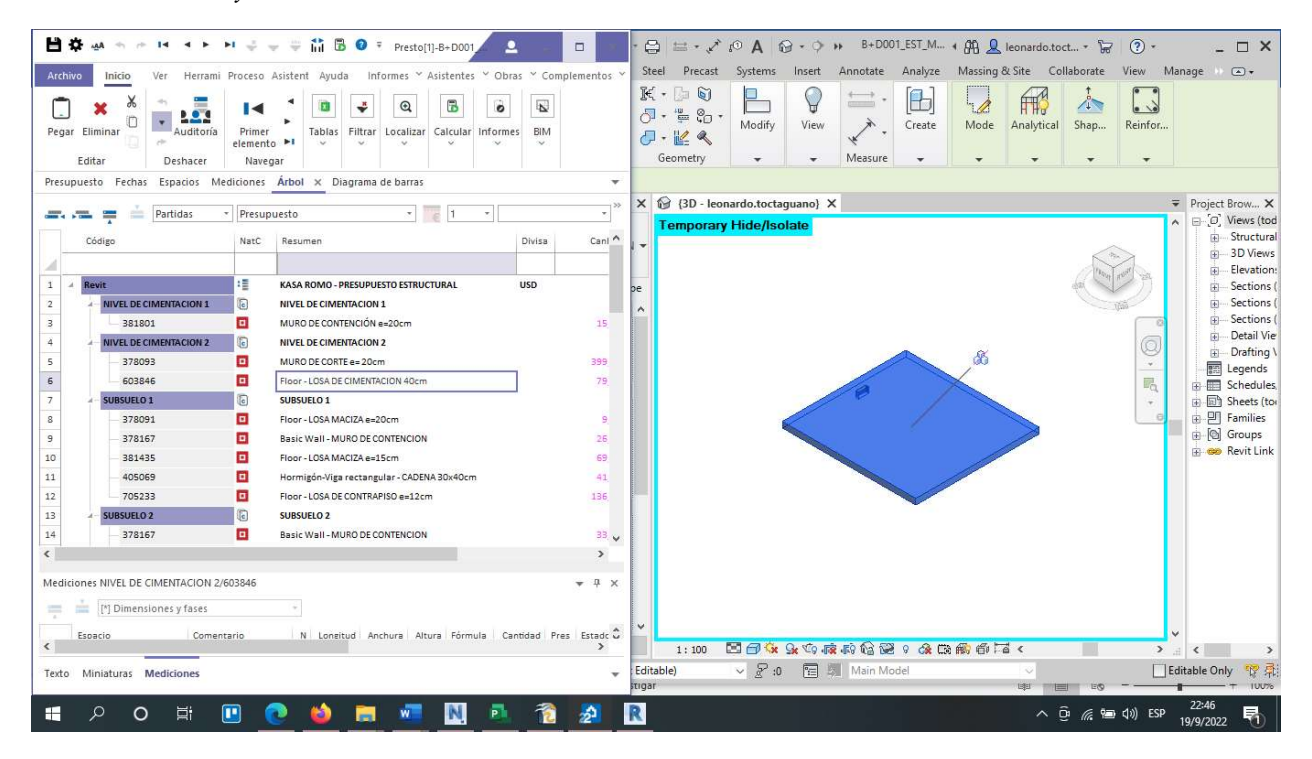

Nota. Elaborado por el autor: Toctaguano Leonardo (2022).

En base a lo expuesto anteriormente, puedo asegurar que con este Software Presto 2022, se tiene una ayuda muy significativa en el tema de Presupuesto, ya que el modelo al estar vinculado con este software, si de existir algún cambio de diseño, rediseño; el presupuesto automáticamente cambia según estas modificaciones, así evitamos muchos reprocesos que puedan darse en obra.

# 4.6 Metodología de comunicación con su equipo

Equipo de trabajo:

# Figura 38

Organigrama de equipo de trabajo

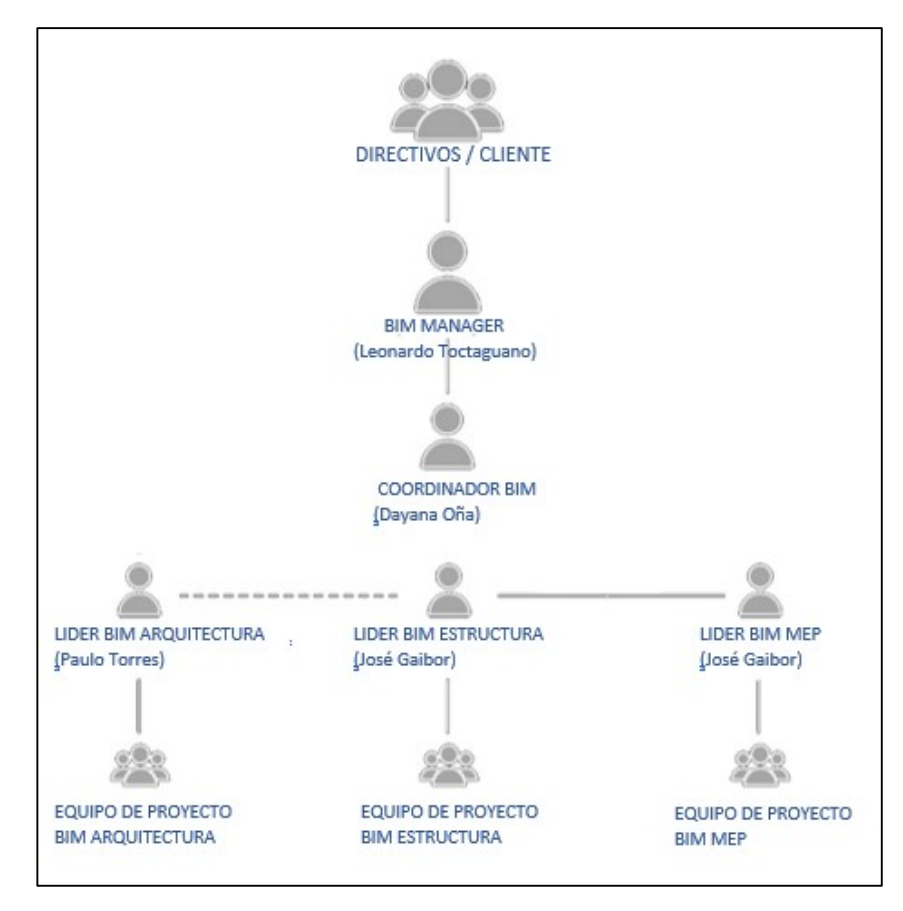

Nota. Elaborado por el autor: Toctaguano Leonardo (2022).

Mediante el organigrama que antecede, vale mencionar que el canal de comunicación directo entre el BIM Manager y el Coordinador BIM, fue:

# Tabla 41

Canales de comunicación

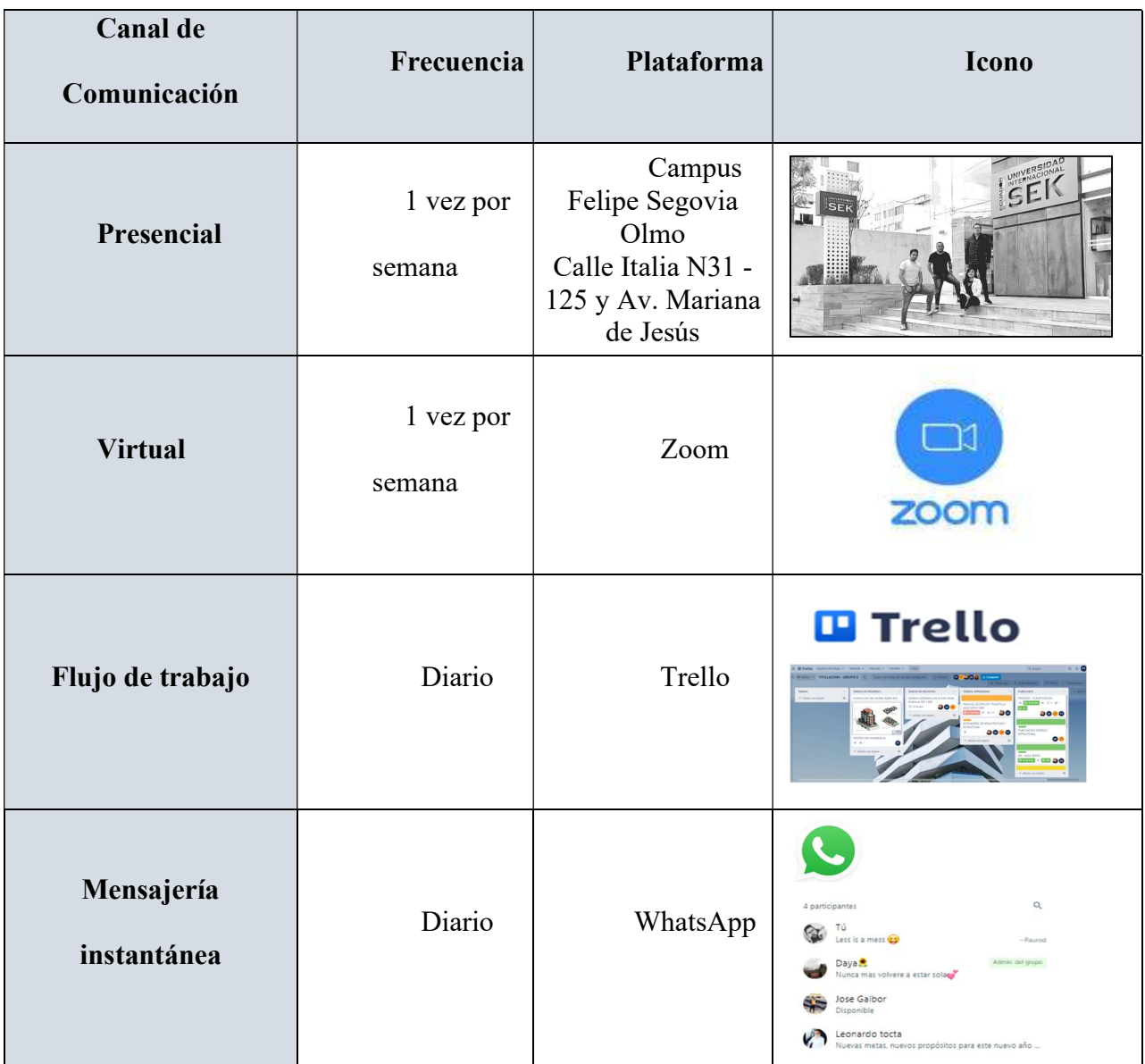

# 4.7 De qué manera se comunicaría si su asesor de disciplina no maneja la metodología **BIM**

Teniendo en cuenta que los requerimientos para BIM requiere un perfil profesional en áreas afines a la construcción, como ingenieros civiles, arquitectos, los mismos que tienen el conocimiento adquirido de acuerdo a proyectos de construcción, por ello se hace mención que el BIM MANAGER cumple el rol de dirigir, organizar y dar seguimiento a los requerimientos.

La manera de comunicación sería dar directrices y seguimiento para cumplir con el objetivo final.

# 4.8 Sistema de Revisión de los Entregables

Con respecto a los entregables habituales de un contrato en cualquiera de las fases del ciclo de vida de un activo no debe haber cambio alguno. Los entregables tradicionales siguen siendo contractuales y lo que puede cambiar es la forma de obtenerlos, así como su revisión y aprobación, donde gracias a la metodología BIM, a la generación de modelos y la aplicación de usos y estándares conseguiremos la optimización de recursos, la minimización de errores, y la trazabilidad y coherencia entre los distintos documentos.

# Tabla 42

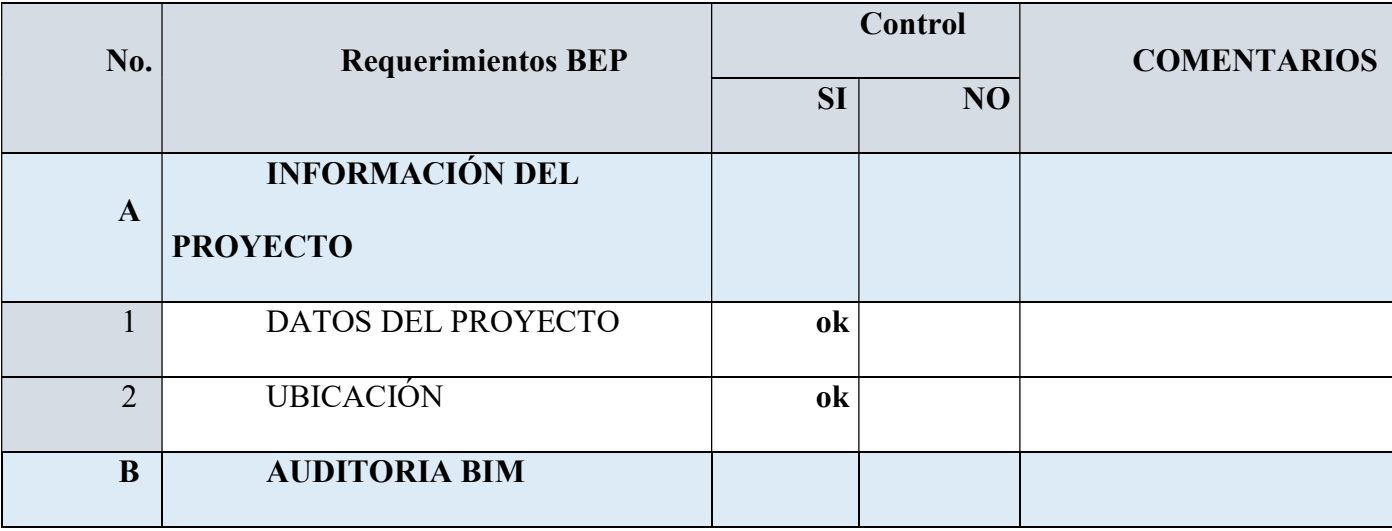

Checklist de auditoría y supervisión
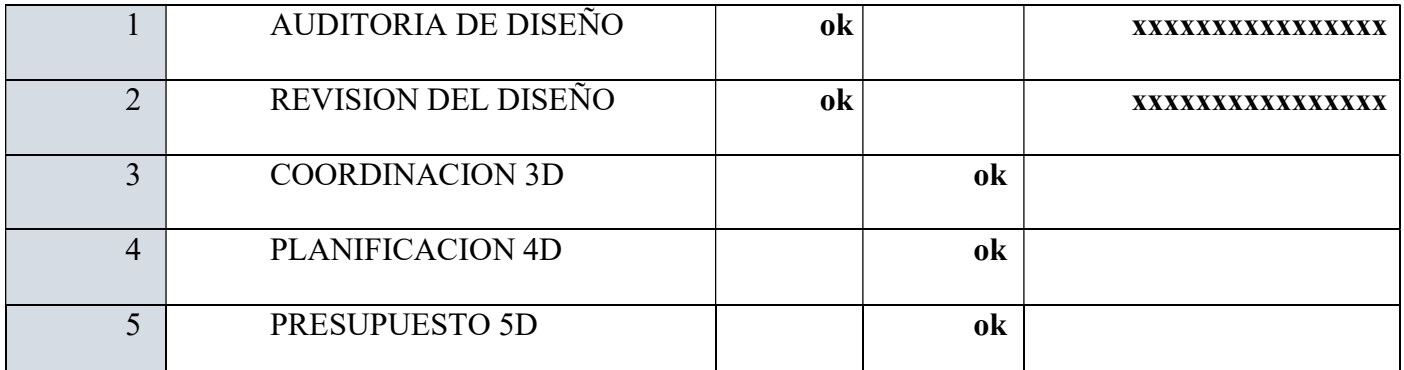

Nota. Elaborado por el autor: Toctaguano Leonardo (2022).

La revisión está enfocada en auditar los modelos BIM, en dar seguimiento a las estrategias de planteadas en la etapa contractual teniendo el único objetivo mejorar los tiempos y garantiza mayor nivel de calidad, se verificará:

- Requerimientos generales de modelos BIM
- Requerimientos de usos BIM aplicables (trazado de mediciones, planos, modelos de registro As Built, etc.)
- Manual de estilos
- Grado de detalle grafico de modelos LOD.
- Grado de vinculación de los modelos BIM con la documentación generada de obra.
- Coordinación de modelos
- Identificación de la persona que realiza el comentario con prioridad y referencial al contexto asociado al comentario.

## 4.8.1 Entregables – Rol BIM Manager

- Los flujos o mapas de procesos, referirse al Anexo A Mapa de procesos en extensión PDF, del archivo principal del Grupo 5 del Google Drive, Carpeta 4-Anexos.
- Información geométrica y no geométrica, información obtenida en el transcurso del proyecto, referirse al Anexo B - Nivel de información geométrica y no geométrica requerida en extensión PDF, del archivo principal del Grupo 5 del Google Drive, Carpeta 4-Anexos.
- Se parametrizó y gestionó el entorno común de datos, referirse al Anexo C Entorno Común de Datos – Estructura de Carpetas en extensión PDF, del archivo principal del Grupo 5 del Google Drive, Carpeta 4-Anexos.
- El Manual de Estilos, ya que se lo realiza en conjunto con la Coordinadora BIM, referirse al Anexo D – Manual de Estilos en extensión PDF, del archivo principal del Grupo 5 del Google Drive, Carpeta 4-Anexos.
- Al realizar la planificación y secuencialmente la simulación constructiva en el software Navisworks del modelo Arquitectónico, se tuvo varios documentos, los cuales se detallan a continuación:
	- o Planificación y simulación Kasa Romo en extensión nwd, referirse al archivo principal del Grupo 5 del Google Drive, Carpeta 2-Archivos CDE, subcarpeta Planificación y Simulación Constructiva.
	- o Video de la Simulación Constructiva, Planificación y simulación Kasa Romo en extensión avi, referirse al archivo principal del Grupo 5 del Google Drive, Carpeta 2-Archivos CDE, subcarpeta Planificación y Simulación Constructiva.
	- o Planificación en MS Project, Planificación Kasa Romo en extensión mpp, referirse al archivo principal del Grupo 5 del Google Drive, Carpeta 2-Archivos CDE, subcarpeta Planificación y Simulación Constructiva.
- Al realizar el Presupuesto en el software Presto del modelo Estructural, se tuvo varios documentos, los cuales se detallan a continuación:
	- o Presupuesto Modelo Estructural Proyecto Kasa Romo en extensión xlsx, referirse al archivo principal del Grupo 5 del Google Drive, Carpeta 2-Archivos CDE, subcarpeta Presupuesto.
	- o Presupuesto Modelo Estructural Proyecto Kasa Romo en extensión Presto, referirse al archivo principal del Grupo 5 del Google Drive, Carpeta 2-Archivos CDE, subcarpeta Presupuesto.
	- o Presupuesto Modelo Estructural Proyecto Kasa Romo en extensión pdf, referirse al archivo principal del Grupo 5 del Google Drive, Carpeta 2-Archivos CDE, subcarpeta Presupuesto.

## Tabla 43

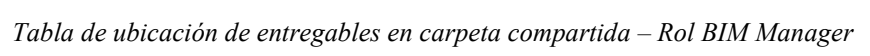

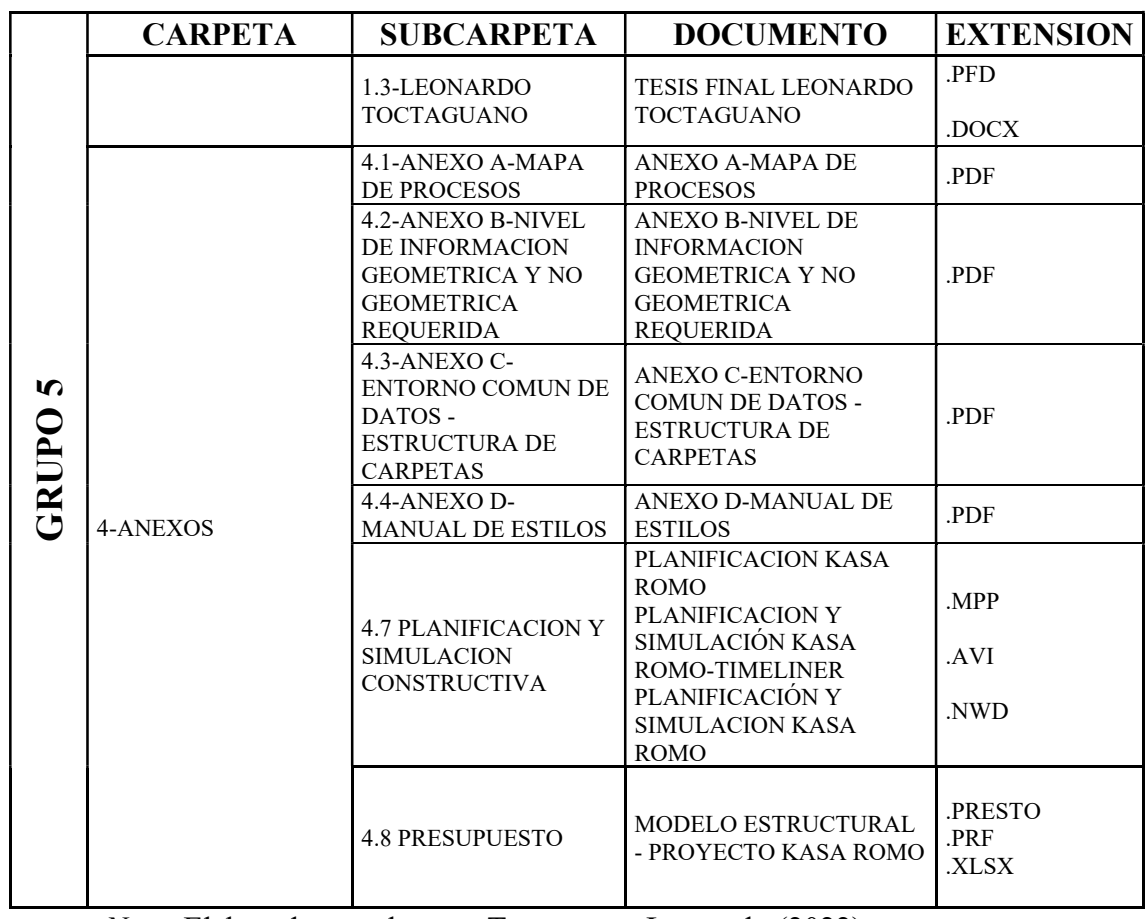

Nota. Elaborado por el autor: Toctaguano Leonardo (2022).

### Capítulo 5: Conclusiones y Recomendaciones

#### 5.1 Conclusiones Generales

- La metodología BIM posee en sus principales aspectos en relación con la gestión de la construcción y trabajo colaborativo, con base a herramientas, las cuales representan una amplia ventaja con respecto a la metodología de trabajo tradicional refiriéndonos a tiempo, costo, y calidad en la entrega y procesos.
- Con el uso de la metodología BIM en un edificio de vivienda, al aplicar herramientas especificas se ha obtenido una mejor gestión en los procesos, flujos de trabajo y en su misma ejecución.
- La actual metodología de trabajo propone una óptima comunicación entre el cliente, y el equipo de trabajo teniendo como objetivo la simultaneidad tanto en las gestiones del proyecto como la documentación entregable con el de que sea una coordinación total.
- Hablamos así de mejorar los flujos de trabajo integrando completamente a todos los involucrados en el ciclo de vida de "KASA ROMO".
- En el análisis de la aplicación de esta metodología en cuanto a la gestión de la aplicación en el proyecto, tenemos claro que la metodología BIM se aplica durante todo el ciclo de vida del proyecto, integrando las diferentes fases, estrategias y con los equipos de trabajo; a diferencia de los procesos de ejecución tradicionales, debido al diferente de trabajo que se aplica, trabajando de manera independiente a los procesos de diseño con documentación y provocado en ciertos casos entorpecimiento en el proceso.
- En un análisis general, son diversos factores positivos que la metodología BIM nos brida con su implementación, portando beneficios y amplias ventajas, que en nuestro proyecto han representado grandes ganancias y una mejor forma de desarrollar nuestro

proyecto con carácter colaborativo trabajo, simultaneo, y las implementaciones de estándares BIM de las distintas disciplinas BIM que manejamos en KASA ROMO.

- Mediante un modelo 3D BIM integrado a cargo de todas las disciplinas, nos permitió realizar auditorías del proyecto en el proceso llegando al análisis de interferencias e incompatibilidades detectadas en el proceso periódicamente.
- Con la metodología BIM con el modelado 4D que refiere a la simulación de la construcción del edificio de vivienda, con base a la programación Gantt, nos permitió mantener un control con respecto al tiempo de desarrollo en KASA ROMO, y así seguir las fases del proyecto de forma didáctica y eficaz llevando balances de retrasos o adelantos.
- La metodología BIM nos han permitido mantener un control de los costos mediante su los modelos 5D, en los que manejamos los costos dentro de la gestión y durante la ejecución del proyecto, así tener la capacidad de controlar los costos mediante diversas herramientas y estrategias implementados en el proceso por parte de BIM Manager y con asistencia del Coordinador BIM esto ayuda a determinar la dimensión del proceso de ejecución, dando cumplimiento con lo planeado, y tener una idea del de factores en el proyecto KASA ROMO.
- Mediante la metodología BIM se ha demostrado que de acuerdo a la planificación, diseño, procedimientos y operaciones en el campo alcanzando los objetivos establecidos en el proyecto KASA ROMO, como herramienta fundamental para el desarrollo eficaz.
- Mediante el comparativo realizado entre la metodología BIM y la metodología tradicional, concluimos que en los diferentes aspectos en los cuales se hizo la comparación, la metodología BIM representa una forma de trabajo mucho más eficaz, lograr hacer del trabajo optimo, reduciendo los errores y descoordinaciones que por

lo general se presentan en los proyectos tradicionales, pudimos dar nos cuenta que aporta a la mejora los tiempos en aciertos en las fases del proyecto.

- La metodología BIM con el uso de softwares, se convierte en una metodología dinámica, de manera gráficamente, logística, de la mano con la programación.
- También cabe mencionar el trabajo se vuelve más organizado al tener una distribución de trabajo, responsabilidades por equipos y disciplinas, nos dio más eficacia en la toma de decisiones, correctivos al proyecto.

## 5.2 Conclusiones Particulares – Rol BIM Manager

- En la actualidad en nuestro país, Ecuador, no es mandatorio aplicar este método para proyectos de licitación ya sean públicos o privados, está en nuestras manos ir aprendiendo más sobre el tema BIM, e ir aplicándolo de a poco, demostrar lo significativo que puede ayudar ya sea en gestión, costos, planificación y recursos.
- La gestión BIM, trata de una serie de aspectos, los cuales, desde mi punto de vista, se basan en talantes gerenciales, profesionales y creo, que con más peso es el tema de experiencia en proyectos planificados; el cual en estos tiempos el perfil BIM Manager es muy solicitado y con pocos profesionales aptos; he ahí la importancia de seguir preparándose en la rama BIM Manager para alcanzar ese nivel requerido hoy por hoy.
- Cada proyecto, es el comienzo de nuevas oportunidades de aprendizaje, ya sean positivas o negativas para nuestra vida profesional, es ahí, donde debemos aprovechar todas las experiencias en cada uno de nuestros proyectos, y estos nos van a servir para toma de decisiones y gestiones como BIM Manager de proyectos.
- Planificación tiempo, proceso 4D para el proyecto Kasa Romo, fue una experiencia nueva, ya que conocí nuevos softwares, y ahí es donde pude palpar de primera mano, la nueva tecnología para proyectos de construcción, es donde puedo sacar todo el

provecho ya sea para fines constructivos como para fines inmobiliarios, los cuales, con una excelente planificación, fácilmente la llevamos a cabo.

- La Simulación constructiva realizada al modelo arquitectónico del Proyecto Kasa Romo, dio la visión clara, para entender que, si realizamos una correcta planificación de Gantt vinculada con el modelo en el software BIM Navisworks, podemos realizar un control respecto al tiempo, siguiendo de manera efectiva la construcción, evitando retrasos, reprocesos en la obra.
- El presupuesto Costos, proceso 5D del proyecto Kasa Romo, realizado en el software BIM Presto, se pudo evidenciar excelentes resultados, en función de comparación de costos obtenidos manualmente del proyecto estructural y en base a la metodología BIM, hubo una reducción significativa del 10%, y si a esto le sumamos que en construcción normal el porcentaje de desperdicios varía entre el 5% al 15%; vamos a obtener resultados costo – beneficio; y más aún si llevamos un control de costos para la gestión.

## 5.3 RECOMENDACIONES

- Optar por esta nueva metodología BIM, pero optarla en base a argumentos notables, que pueden ser resultados de proyectos ya realizados y ejecutados, y ha ese proyecto, aplicarle la metodología BIM, para en base a resultados de cantidades, cronogramas, costos, presupuestos; y en base a dichos resultados, comparemos la efectividad del BIM, verificando la reducción de costos, planificación y recursos.
- Se recomienda a la Universidad Internacional SEK, difundir y ampliar los temas en aspecto BIM, ya sean software, gestión, planificación, presupuestos, simulación; en base a seminarios, cursos, conferencias, charlas, y demás medio de difusión; para que la acogida a este tema sea significativa y empecemos de a poco a utilizar la metodología BIM.
- Hacer uso de la metodología BIM, debido a que en el transcurso de esta educación BIM, modelado, normativa, software y demás información; comprobamos que aporta en tiempo, costo y calidad para el cliente, eliminando incertidumbres y disminuyendo riesgos innecesarios para un proyecto.
- Se recomienda la aplicación del BIM en la Gerencia de Proyectos, debido a que interviene en todas las fases del proyecto, lo que permite realizar una coordinación más efectiva y un control sobre cada uno de los implicados en el mismo, determina funciones, aportando en la planificación, control y la ejecución del proyecto.
- Realizar una correcta recopilación de información de lo que requiere el cliente.
- Realizar un correcto modelado del proyecto, para así obtener resultados muy favorables de documentación, mediciones, planificación y presupuestos.
- Conocer más a detalle sobre los softwares BIM, que existen y que pueden ir apareciendo, ya que son herramientas que van a facilitar, los proyectos de construcción.

## Capítulo 6. Referencias

- 1 Canelos, R. (2010). Formulación y Evaluación de un Plan Negocio. Quito, Ecuador: Universidad Internacional del Ecuador. doi:978-9942-03-111-2
- 2 funciones/#:~:text=Ser%20un%20l%C3%ADder%20El%20BIM%20Manager%20es%20 la,no%20todos%20los%20modelos%20de%20trabajo%20son%20iguales.
- 3 Fuente: https://bit.ly/3p9vu9d
- 4 Funciones y Roles de un BIM Manager Factoria5 (factoria5hub.com)
- 5 https://www.bsigroup.com/es-ES/iso-19650/
- 6 https://www.ulima.edu.pe/pregrado/ingenieria-civil/noticias/la-iso-19650-en-laconstruccion
- 7 https://latinoamerica.autodesk.com/
- 8 Aliaga, G., (2012). Implementación y metodología para la elaboración de modelos BIM para su aplicación en Proyectos Industriales. Multidisciplinarios, (Tesis para optar al título de Ingeniero Civil).
- 9 Departamento de Ingeniería Civil, Facultad de Ciencias Físicas y Matemáticas, Universidad de Chile.
- 10 Artica, P. y López, M. (2013). Aplicación de Modelos 4D para la comunicación de la Programación durante la Construcción de Estructuras de Concreto Armado.
- 11 Zaje, S., Autodesk, (2011). BIM (Modelos de información para la construcción). Recuperado de: http://www.sonda-

# Capítulo 7 Anexos

Anexo A – Mapa de procesos en extensión PDF, del archivo principal del

Grupo 5 del Google Drive, Carpeta 4-Anexos.

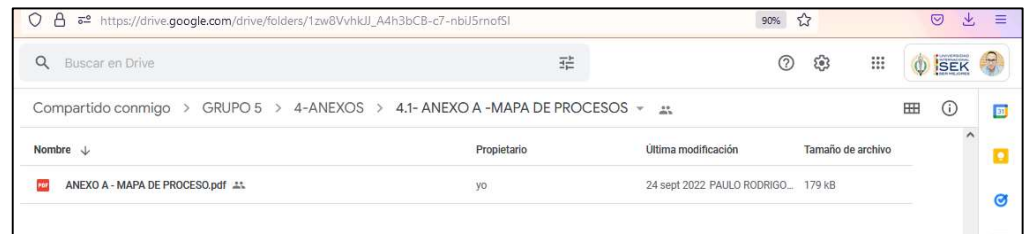

Anexo B - Nivel de información geométrica y no geométrica requerida en

extensión PDF, del archivo principal del Grupo 5 del Google Drive, Carpeta 4-

Anexos.

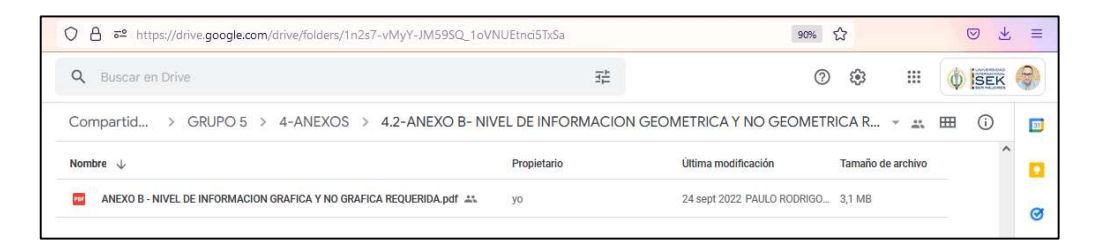

Anexo C - Entorno Común de Datos – Estructura de Carpetas en extensión

PDF, del archivo principal del Grupo 5 del Google Drive, Carpeta 4-Anexos.

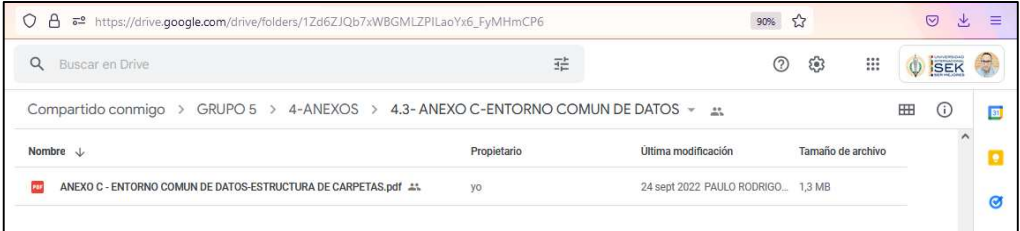

Anexo D – Manual de Estilos en extensión PDF, del archivo principal del

Grupo 5 del Google Drive, Carpeta 4-Anexos.

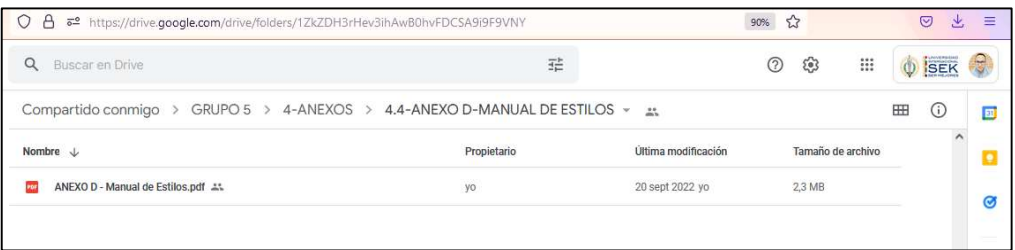

- Planificación y Simulación Constructiva del modelo Arquitectónico:
	- o Planificación y simulación Kasa Romo en extensión nwd, referirse al archivo principal del Grupo 5 del Google Drive, Carpeta 2-Archivos CDE, subcarpeta Planificación y Simulación Constructiva.
	- o Video de la Simulación Constructiva, Planificación y simulación Kasa Romo en extensión avi, referirse al archivo principal del Grupo 5 del Google Drive, Carpeta 2-Archivos CDE, subcarpeta Planificación y Simulación Constructiva.
	- o Planificación en MS Project, Planificación Kasa Romo en extensión mpp, referirse al archivo principal del Grupo 5 del Google Drive, Carpeta 2-Archivos CDE, subcarpeta Planificación y Simulación Constructiva.

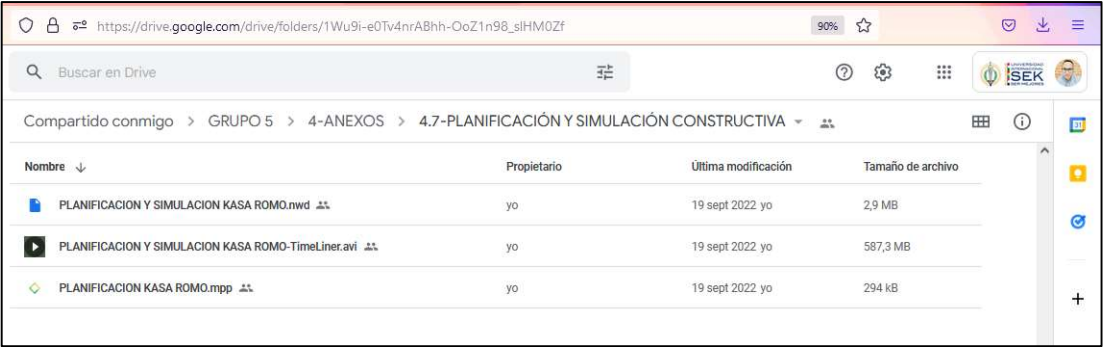

- Presupuesto del modelo Estructural:
	- o Presupuesto Modelo Estructural Proyecto Kasa Romo en extensión xlsx, referirse al archivo principal del Grupo 5 del Google Drive, Carpeta 2-Archivos CDE, subcarpeta Presupuesto.
	- o Presupuesto Modelo Estructural Proyecto Kasa Romo en extensión Presto, referirse al archivo principal del Grupo 5 del Google Drive, Carpeta 2-Archivos CDE, subcarpeta Presupuesto.
	- o Presupuesto Modelo Estructural Proyecto Kasa Romo en extensión pdf, referirse al archivo principal del Grupo 5 del Google Drive,

Carpeta 2-Archivos CDE, subcarpeta Presupuesto.

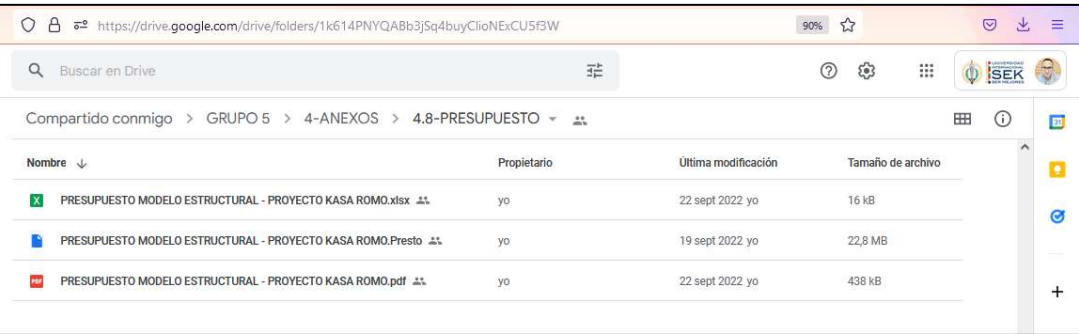